# Εξόρυξη δεδομένων με χρήση τεχνικών μηχανικής μάθησης

Τμ. Μηχανικών Πληροφορικής και Υπολογιστών

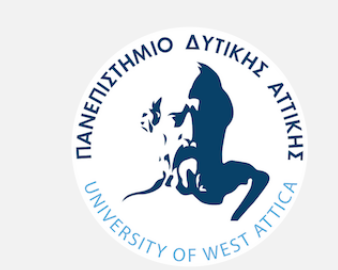

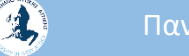

# Παράδειγμα K-means

# Αλγόριθμος k-means

Βήματα Αλγορίθμου:

- 1. Ορίζουμε την τιμή του k.
- 2. Κάνουμε δειγματοληψία αρχίζοντας από κάποιο δείγμα (υποσύνολο) των παρατηρήσεων που περιλαμβάνονται στο σύνολο δεδομένων.
- 3. Ο αλγόριθμος εντάσσει αρχικά τις παρατηρήσεις τυχαία σε kσυστάδες.
- 4. Υπολογίζει για τις παρατηρήσεις των συστάδων του δείγματος την κεντροειδή τους, δηλαδή τους μέσους/μέσους όρους για κάθε χαρακτηριστικό τους. Κάθε συστάδα έχει την κεντροειδή της που μπορεί να ανήκει ή όχι στις παρατηρήσεις.

## Αλγόριθμος k-means

Βήματα Αλγορίθμου:

- 5. Στη συνέχεια, συγκρίνει τα χαρακτηριστικά όλων των παρατηρήσεων του δείγματος με τους μέσους και ανάλογα με τις αποστάσεις εντάσσει εκ νέου τις παρατηρήσεις σε συστάδες. Υπολογίζει εκ νέου τις κεντροειδείς.
- 6. Η διαδικασία αυτή γίνεται επανειλημμένα προκειμένου ο αλγόριθμος να «κινηθεί κυκλικά» γύρω από τα καλύτερα ταιριάσματα (matches) και στη συνέχεια να διαμορφώσει τις συστάδες των παρατηρήσεων.

# Αλγόριθμος k-means (συν.)

Λαμβάνουμε υπόψη τα εξής:

- Όλες οι παρατηρήσεις αντιστοιχίζονται στην πλησιέστερη συστάδα. Η έννοια της πλησιέστερης εξαρτάται από το μέτρο απόστασης που χρησιμοποιείται.
- Ο αλγόριθμος σταματάει όταν οι κεντροειδείς δεν αλλάζουν («δεν μετακινούνται») ή όταν έχει εκτελεστεί ο προκαθορισμένος μέγιστος αριθμός βημάτων (max optimization steps) π.χ., 10 επαναλήψεις.
- Η διαδικασία επαναλαμβάνεται κάθε φορά με ένα διαφορετικό σύνολο σημείων εκκίνησης, δηλαδή κεντροειδών. Στο σύνολο των συστάδων στο οποίο καταλήγει ο αλγόριθμος, όλες οι παρατηρήσεις μιας συστάδας έχουν την ελάχιστη απόσταση από την κεντροειδή τους.

# Παράδειγμα k-means

### παράδειγμα: k-means cluster data mining model (χρήση RapidMiner)

Εργάζεστε σε ασφαλιστική εταιρεία. Στόχος σας είναι να εντοπίσετε και στη συνέχεια να προσπαθήσετε να προσεγγίσετε τα άτομα που ασφαλίζονται από την εταιρεία σας και τα οποία διατρέχουν υψηλό κίνδυνο στεφανιαίας νόσου εξαιτίας του βάρους τους και / ή της υψηλής χοληστερόλης. Καταλαβαίνετε ότι όσοι βρίσκονται σε χαμηλό κίνδυνο, δήλαδή <u>άτομα με χαμηλό</u> βάρος και χοληστερόλη, είναι απίθανο να συμμετάσχουν στα προγράμματα που θα προσφέρετε. Γνωρίζετε, επίσης, ότι υπάρχουν πιθανώς τρεις ακόμη περιπτώσεις:

- ασφαλισμένοι με υψηλό βάρος και χαμηλή χοληστερόλη,
- ασφαλισμένοι με υψηλό βάρος και υψηλή χοληστερόλη,
- ασφαλισμένοι με χαμηλό βάρος και υψηλή χοληστερόλη.

Καταλαβαίνετε ακόμη ότι είναι πιθανό να υπάρχουν πολλοί ασφαλισμένοι κάπου ενδιάμεσα. Προκειμένου να επιτύχετε το στόχο σας, πρέπει να αναζητήσετε μεταξύ των χιλιάδων κατόχων ασφαλιστηρίων συμβολαίων και να βρείτε ομάδες ατόμων με παρόμοια χαρακτηριστικά και να εκπονήσετε ασφαλιστικά προγράμματα και στρατηγικές επικοινωνίας συναφείς και ελκυστικές για τους ανθρώπους σε αυτές τις διαφορετικές ομάδες.

(M. North, Data Mining for the Masses, Διασκευή παραδείγματος κεφαλαίου 6)

https://sites.google.com/site/dataminingforthemasses/

**Weight,Cholesterol,Gender 102,111,1 115,135,1 115,136,1 140,167,0 130,158,1**

**198,227,1**

**114,131,1**

**145,176,0**

**191,223,0**

2

# Ορολογία εργαλείου Rapid Miner

#### **Operators**

**E-** Process Control (37)  $\overline{E}$   $\overline{E}$  Utility (52)  $\mathbb{H}$  Repository Access (6)  $\div$  a Import (27)  $\oplus$  Export (18)  $\Box$  Data Transformation (114)  $\oplus$  Modeling (118)  $\mathbb{H}$  Evaluation (29)

#### Repositories

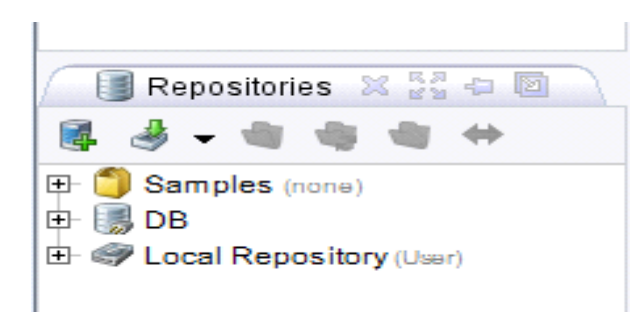

Θα πρέπει να δημιουργήσουμε ένα local repository

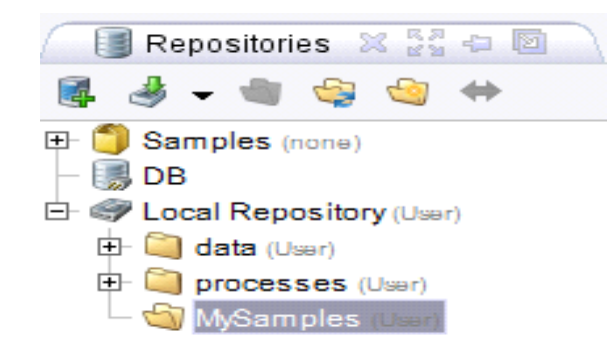

### Import Data Set

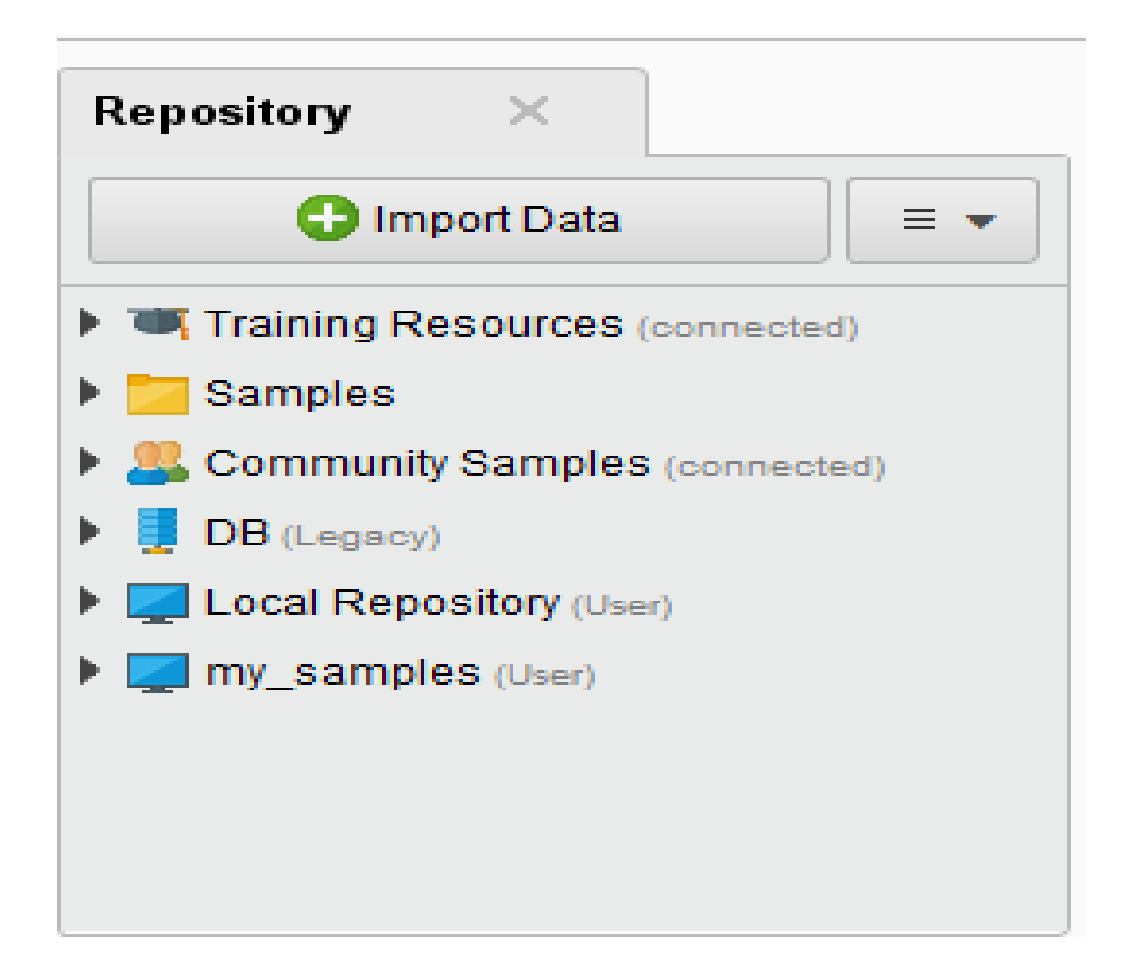

## Specify your data format

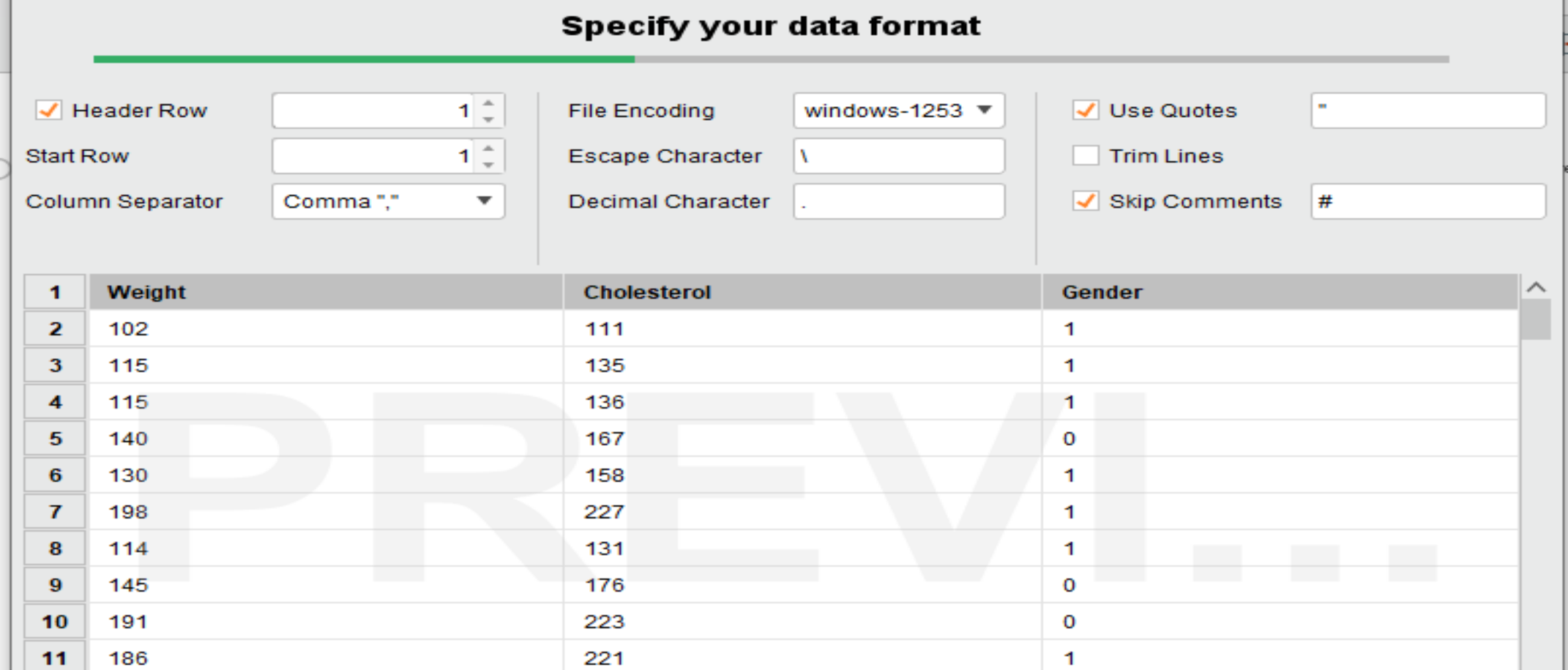

 $\mathbf{D}$ 

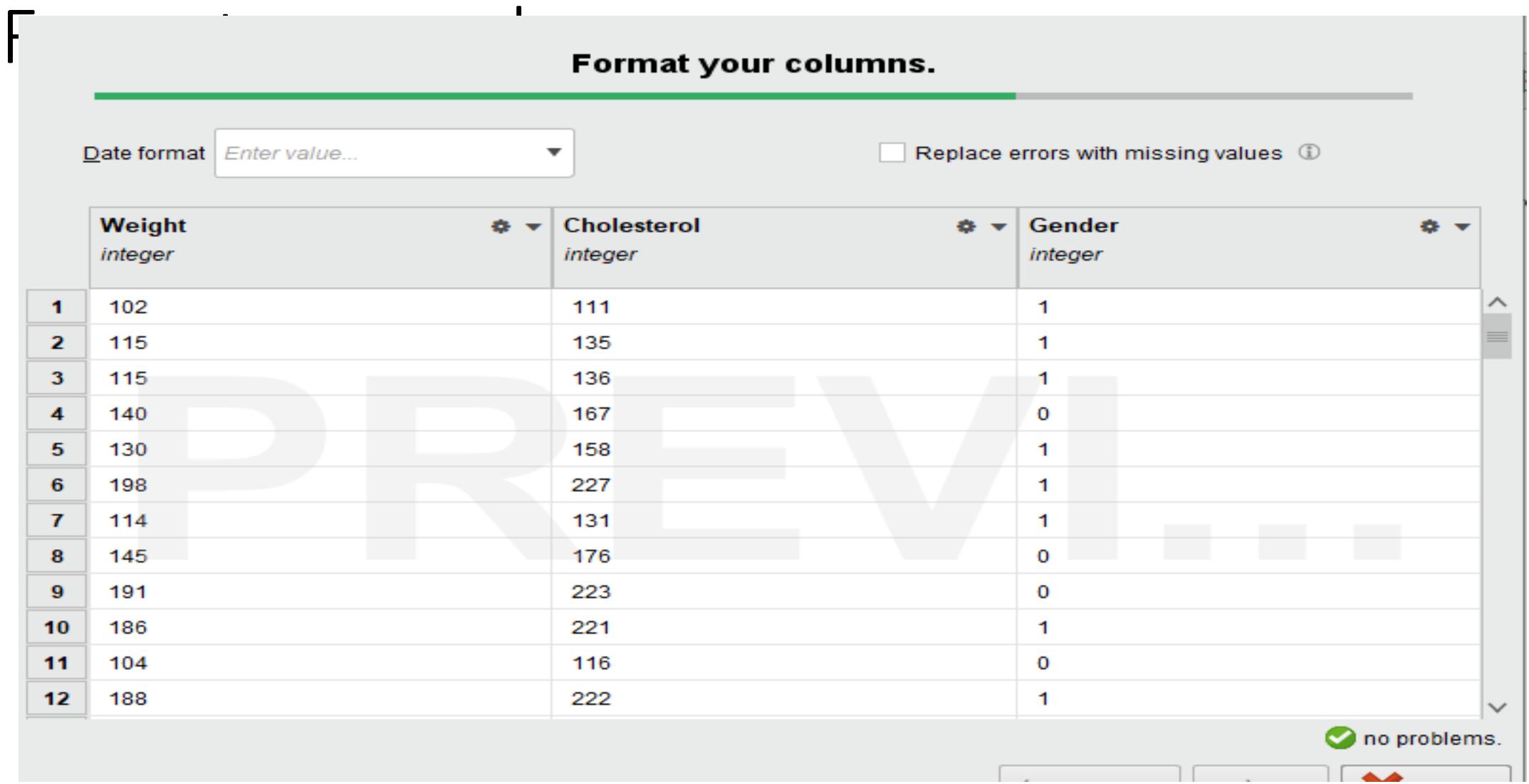

A)

### Where to store

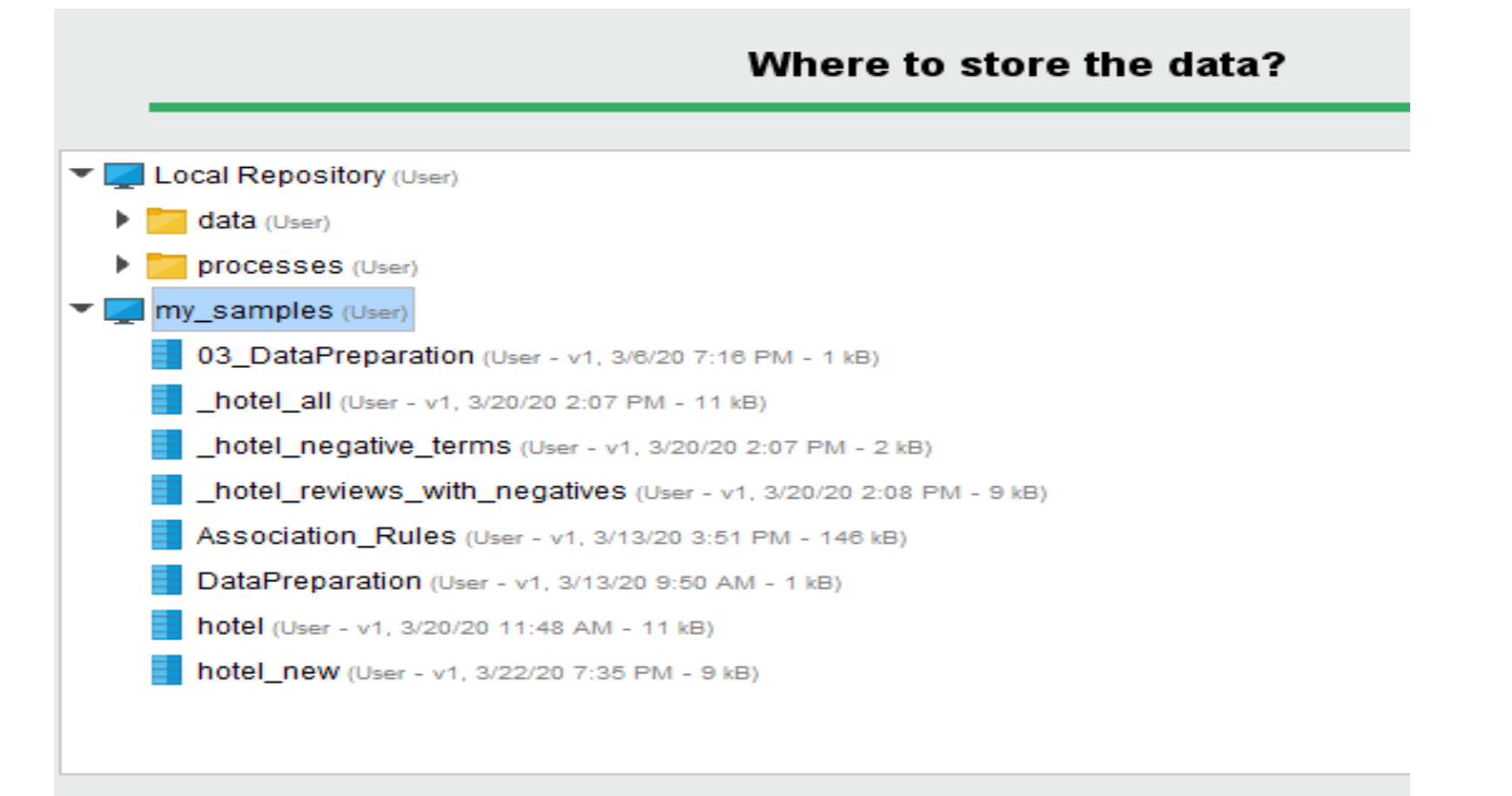

Name | kmeansclusteringDataSet

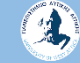

#### Παν. Δυτικής Αττικής Δεντερίας Δεντερίας Δεντερίας Δεντερίας Δεντερίας Data Mining Using Machine Learning Techniques

## Process Windows (Design Perspective)

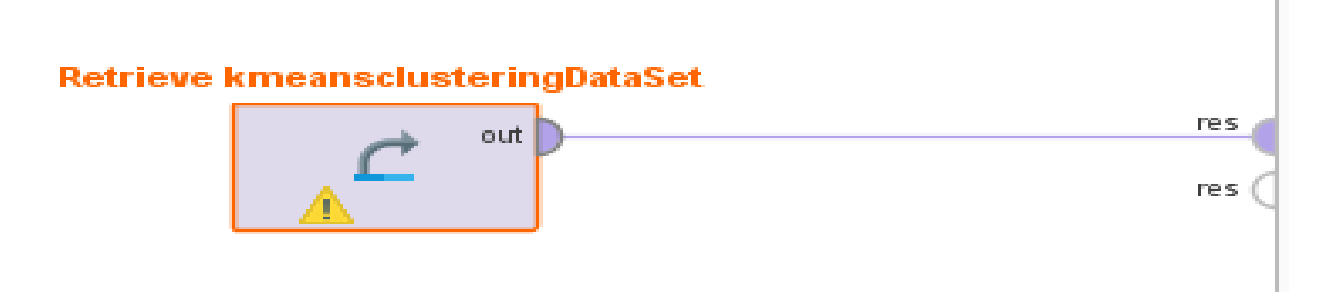

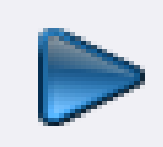

Παν. Δυτικής Αττικής Δεντερίας Δεντερίας Δεντερίας Δεντερίας Δεντερίας Data Mining Using Machine Learning Techniques

 $D_{\text{data}}$ 

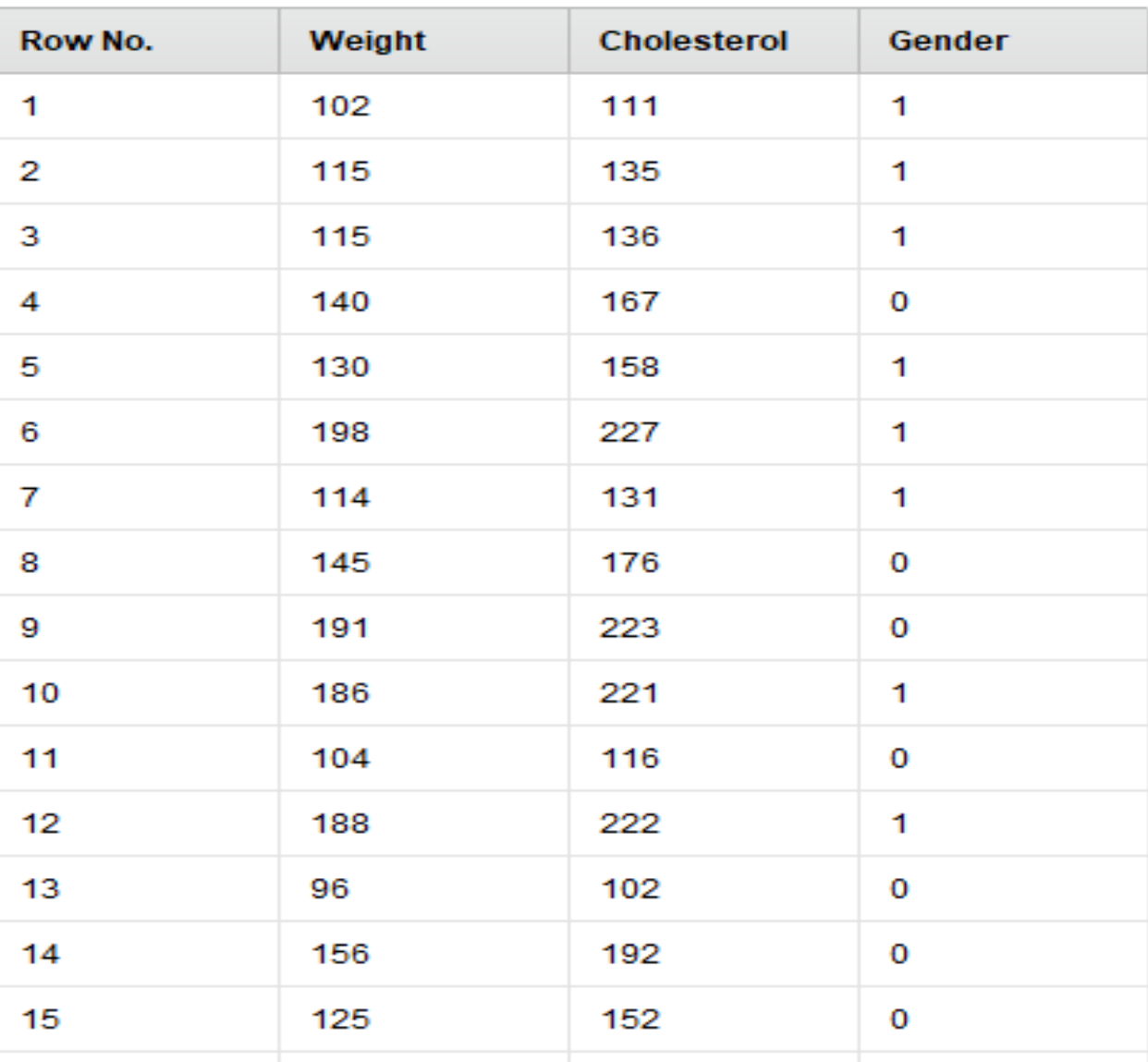

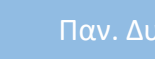

 $\overline{\textbf{A}}$ 

Παν. Δυτικής Αττική ExampleSet (547 examples, 0 special attributes, 3 regular attributes)

### Meta Data View

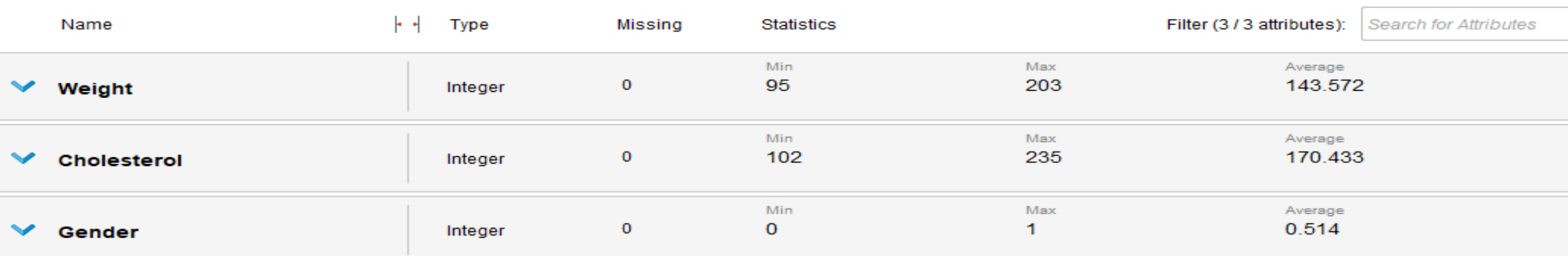

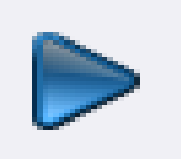

### Παλιό interface

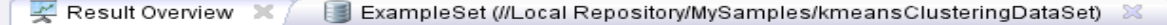

◯ Data View ◉ Meta Data View ◯ Plot View ◯ Advanced Charts ◯ Annotations

ExampleSet (547 examples, 0 special attributes, 3 regular attributes)

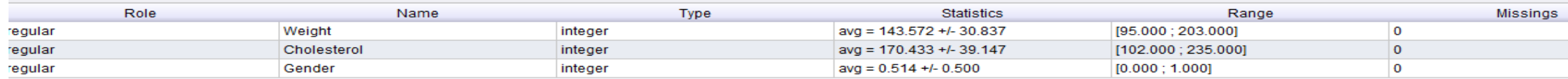

# Οπτικοποίηση

### **Τρόποι Οπτικοποίησης των παρατηρήσεων**

- Οπτικοποίηση μπορεί να γίνει μέσω πινάκων και διαγραμμάτων, π.χ., ιστογράμματα, ραβδογράμματα, διαγράμματα πίτας κ.ά.
- Διάκριση των παρατηρήσεων σε ποσοτικά ή ποιοτικά δεδομένα.

# Οπτικοποίηση

### **Οπτικοποίηση Ποσοτικών Δεδομένων**

Ποσοτικά δεδομένα, τα οποία συνήθως παρουσιάζουμε με πίνακες, ιστογράμματα κ.λπ.

### **Οπτικοποίηση Ποιοτικών Δεδομένων**

Ποιοτικά ή κατηγορικά δεδομένα, τα οποία συνήθως παρουσιάζουμε με πίνακες, ραβδογράμματα και διαγράμματα πίτας.

# Διάγραμμα διασποράς (Scatter plot)

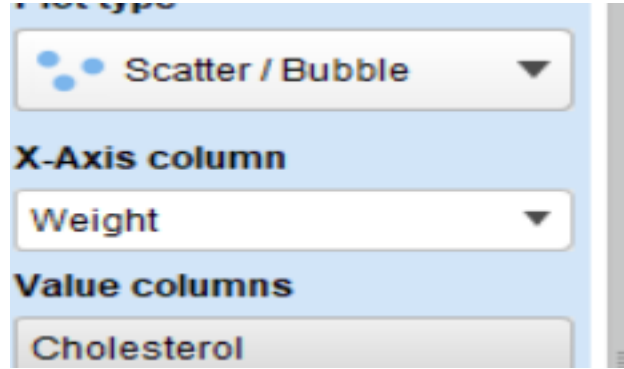

Θετική συσχέτιση βάρους-χοληστερόλης

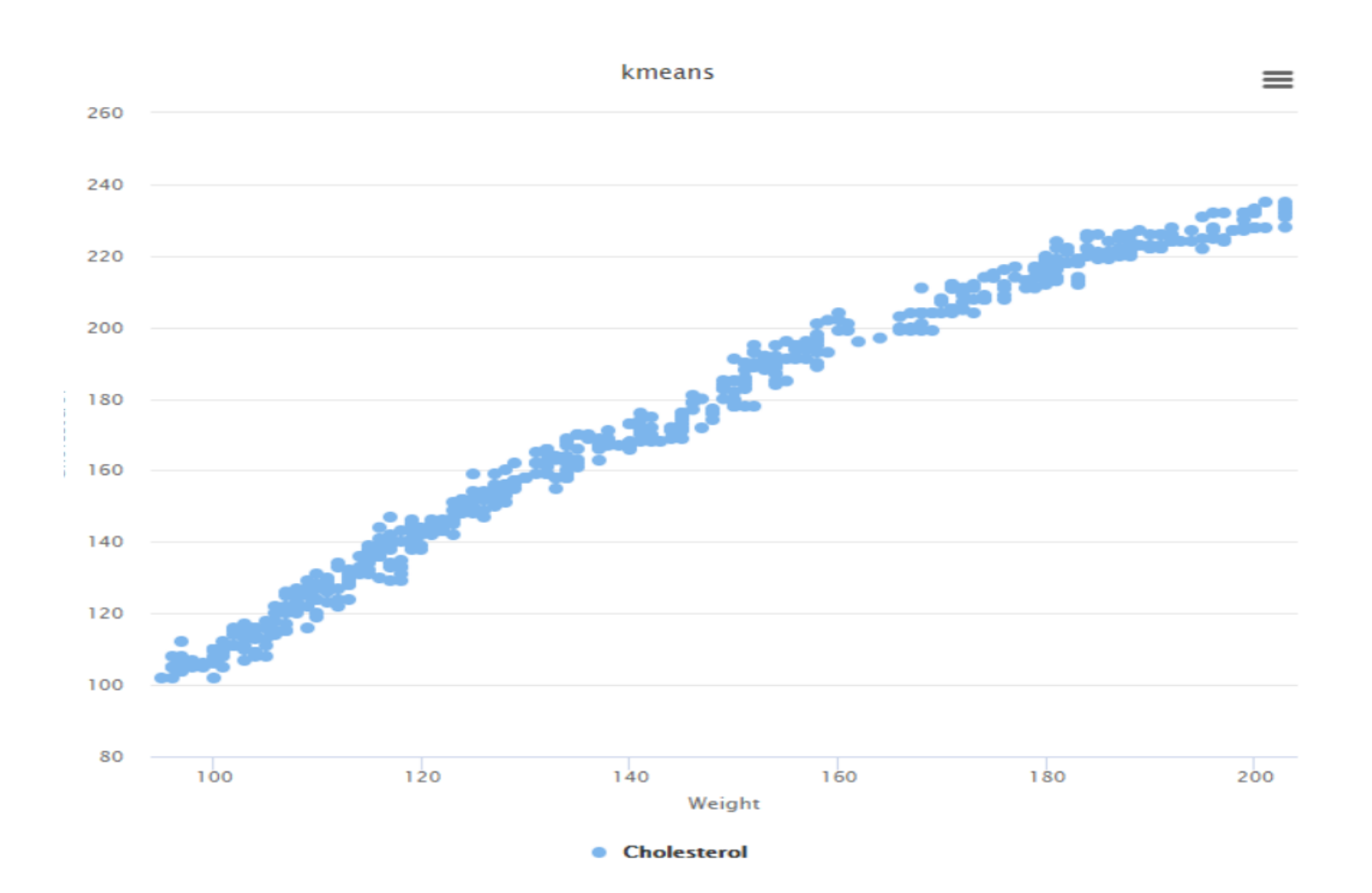

# Διάγραμμα διασποράς (Scatter plot)

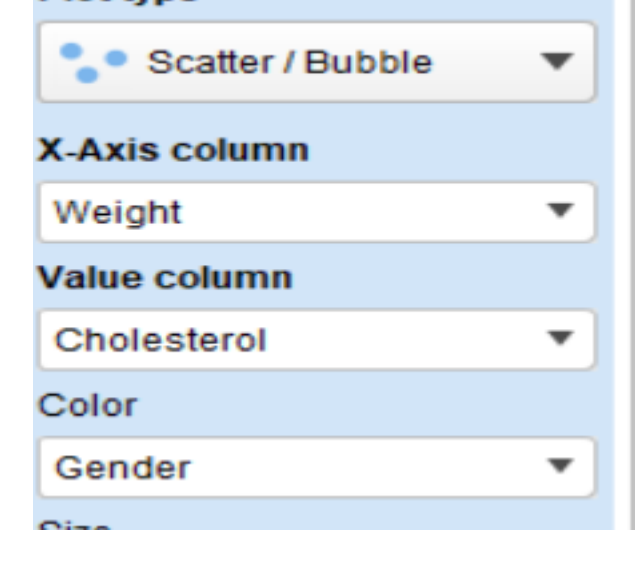

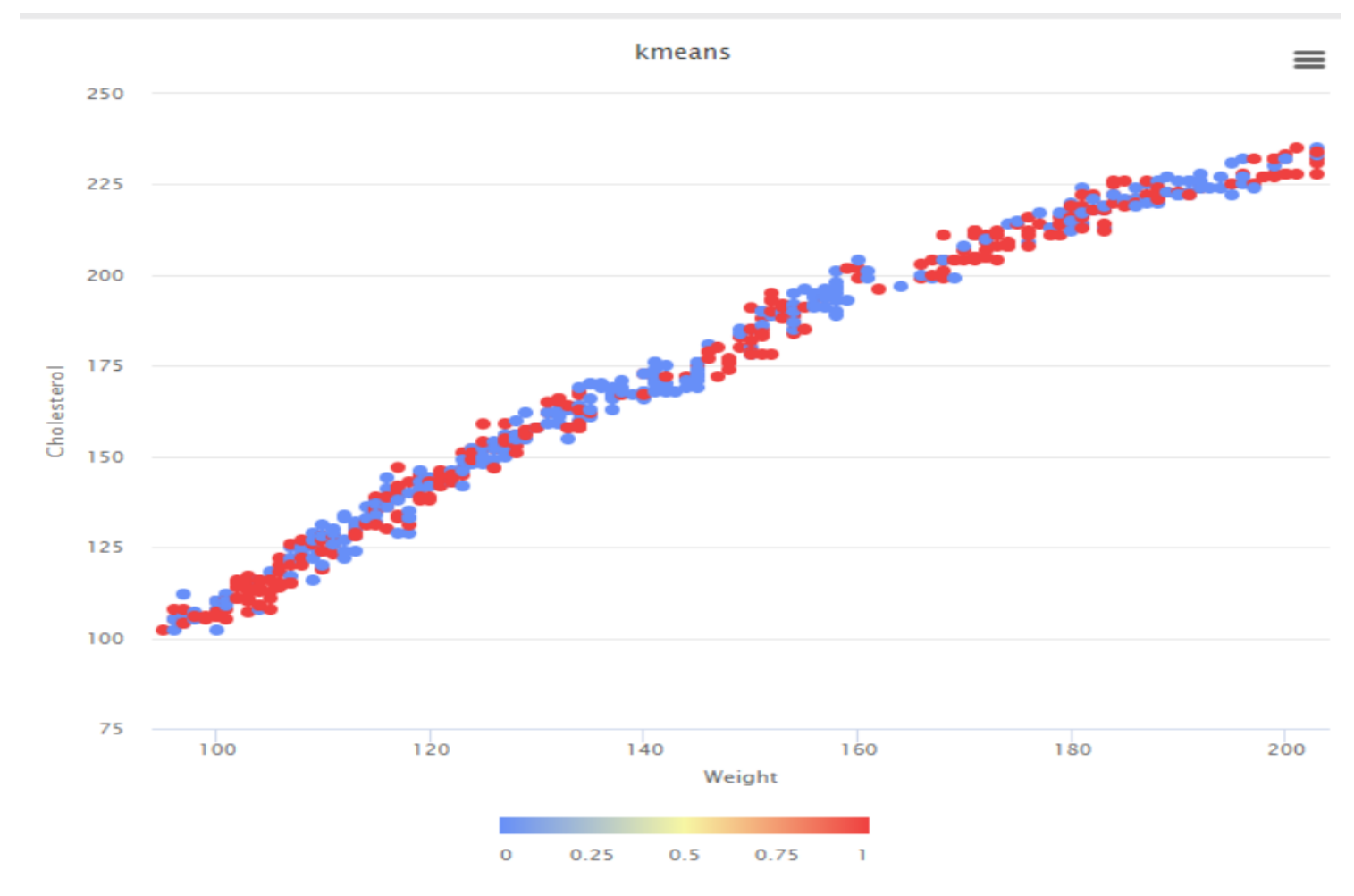

### Τρισδιάστατο Διάγραμμα διασποράς Scatter (3D)

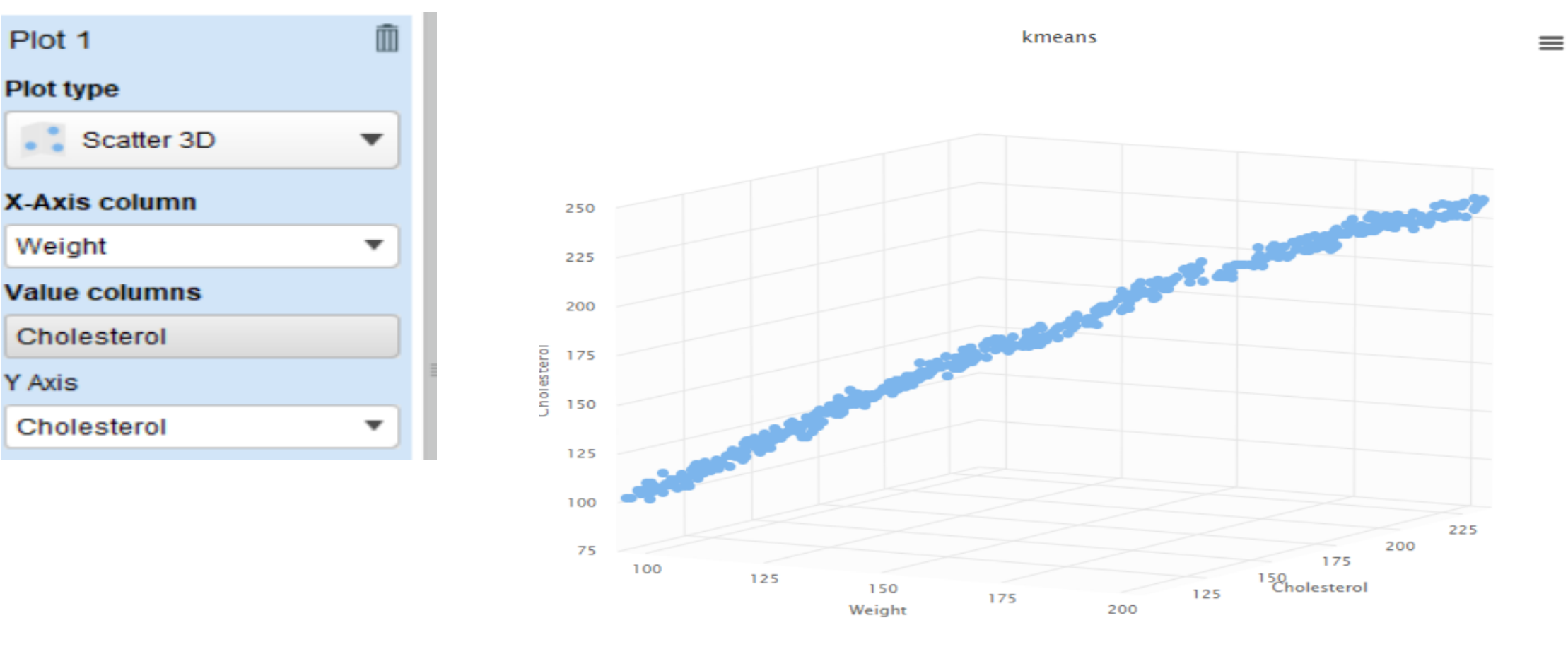

**Cholesterol** 

# Ραβδόγραμμα - Bar (column) plot

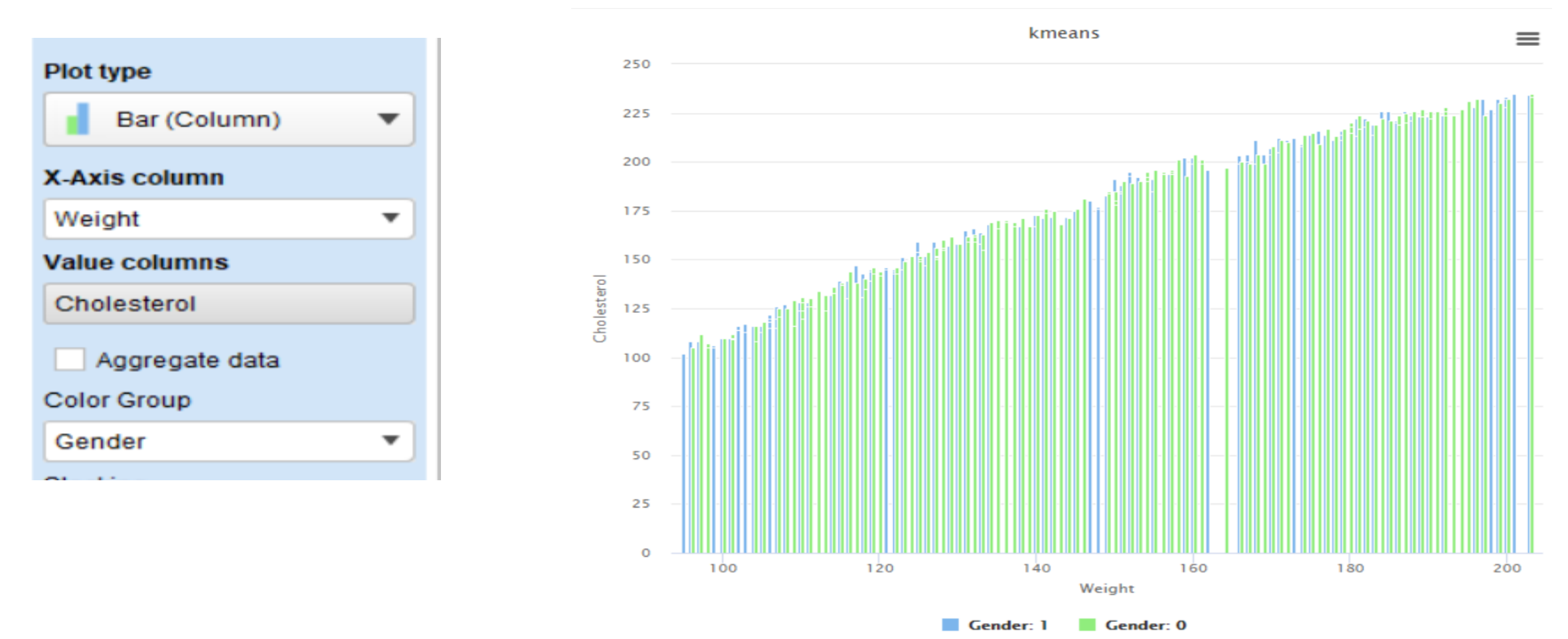

 $\mathbf{A}$ 

# Ιστόγραμμα (Hictogram)

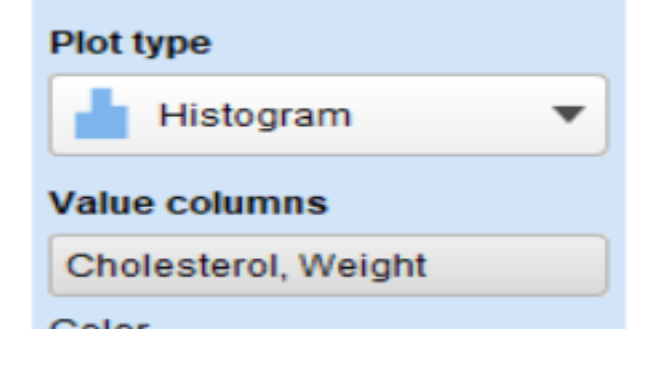

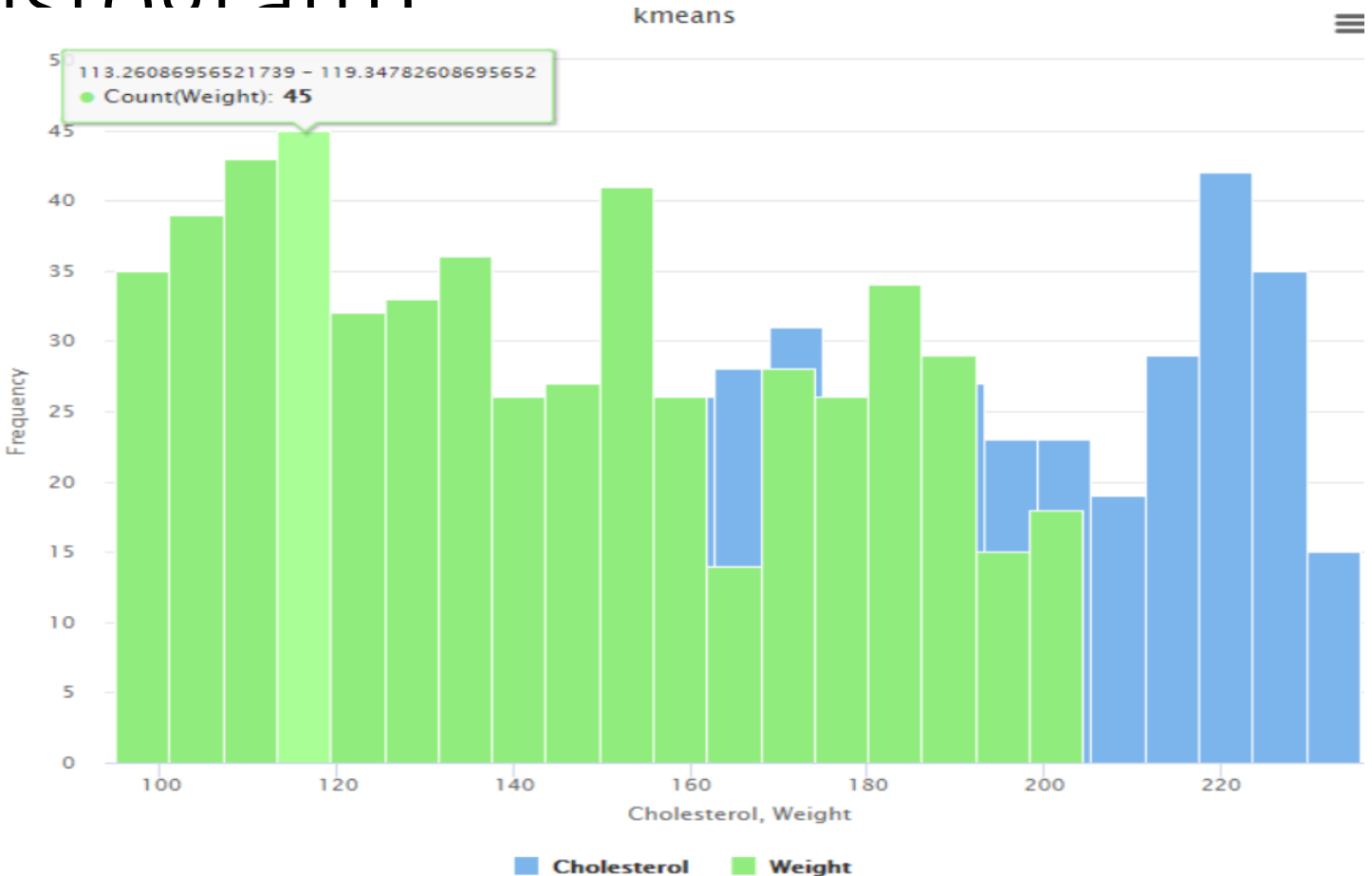

### Ιστόγραμμα (Histogram)

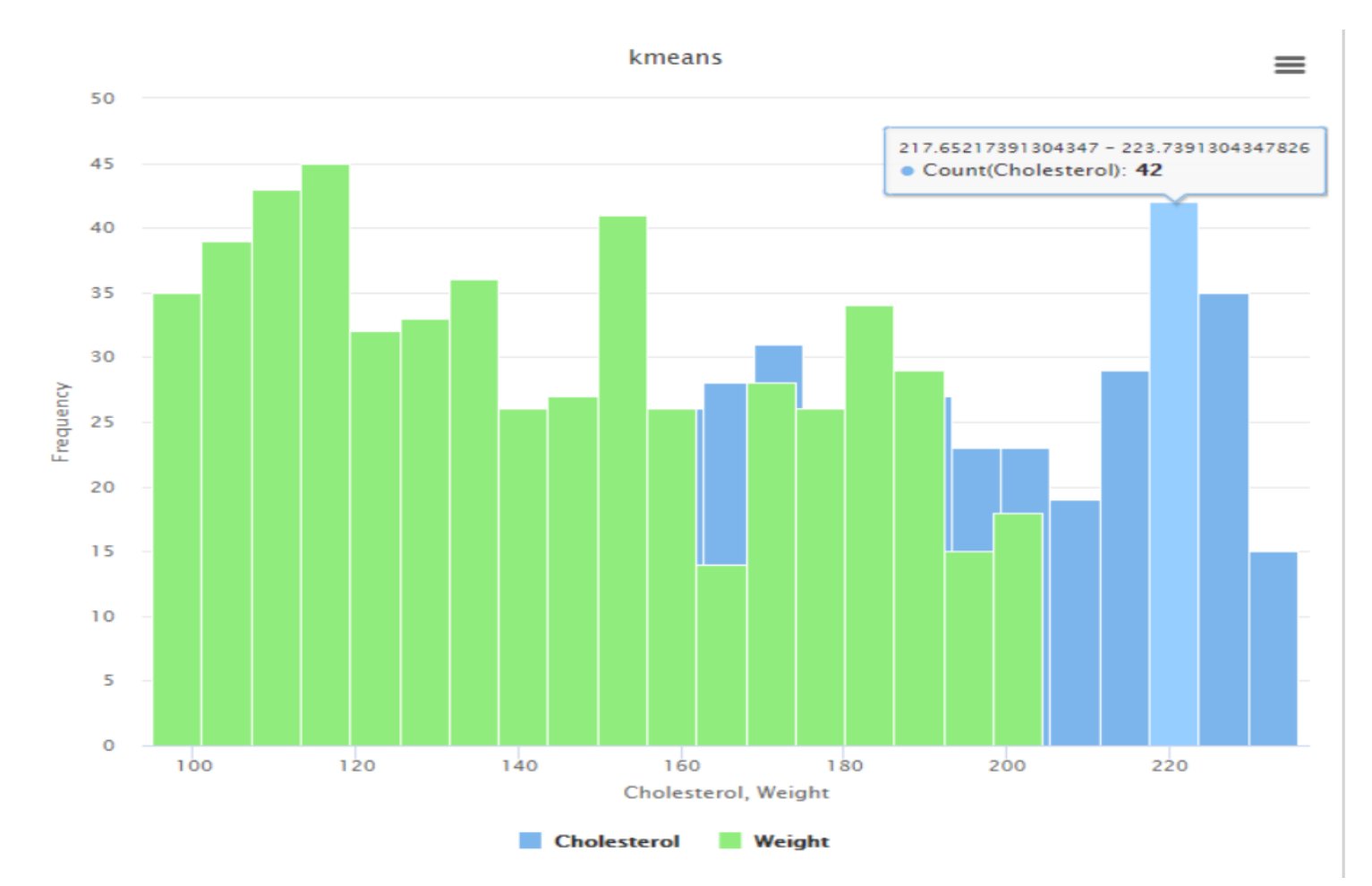

### Παν. Δυτικής Αττικής Δεντραφής Δεντραφής Δεντραφής Data Mining Using Machine Learning Techniques

# Θηκογράμματα (Boxplots)

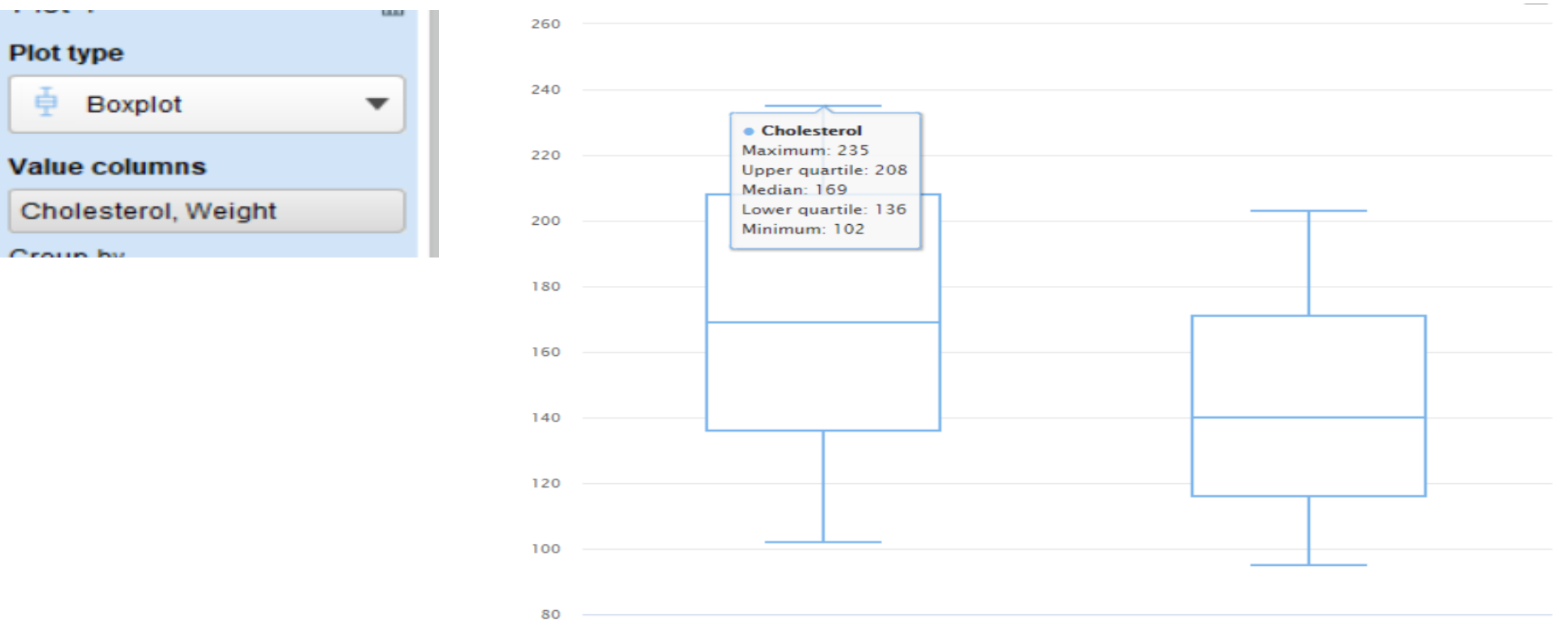

Cholesterol

Weight

# Θηκογράμματα (Roxplots)

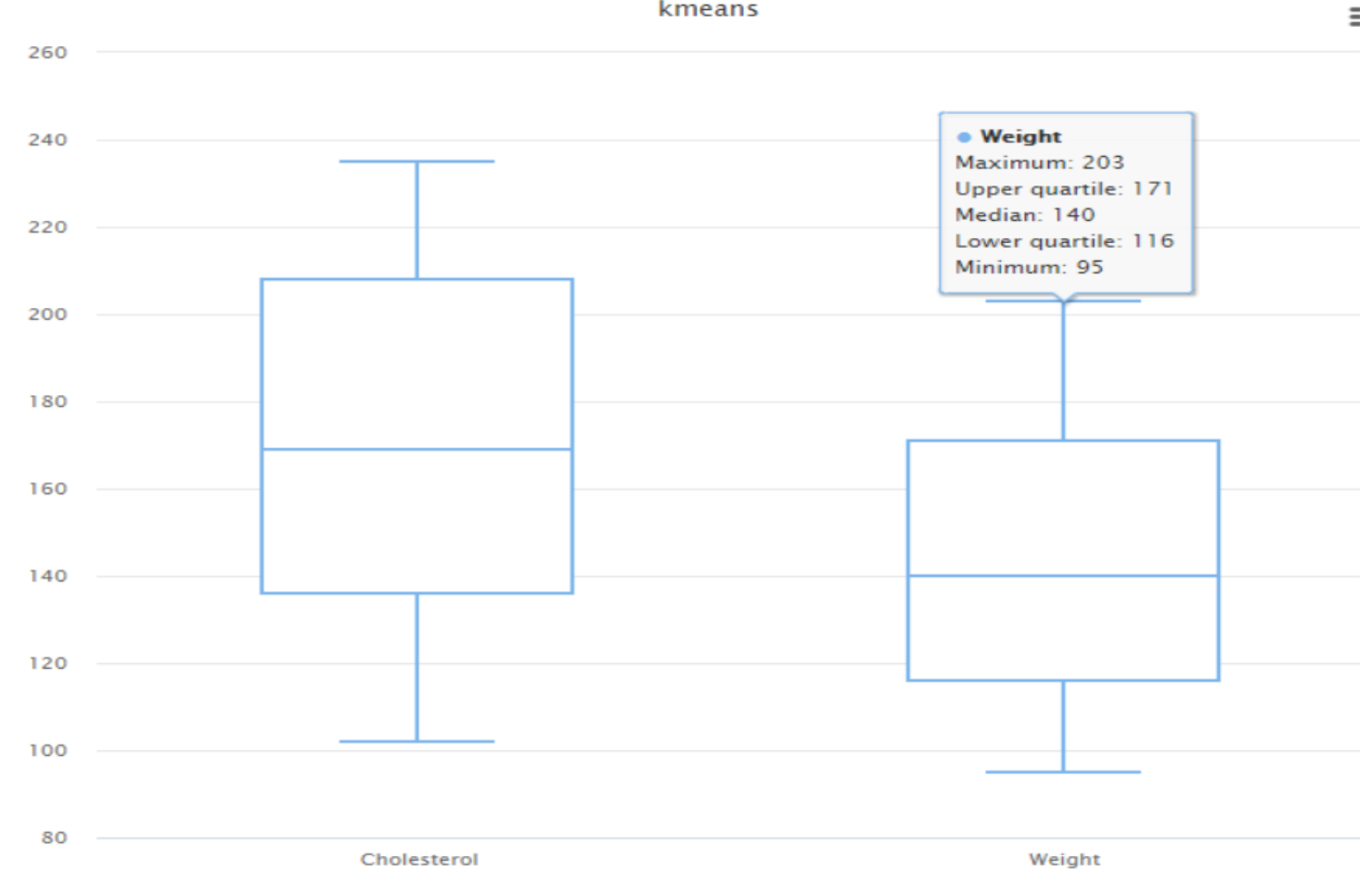

# Γραμμονράφημα - Line plot

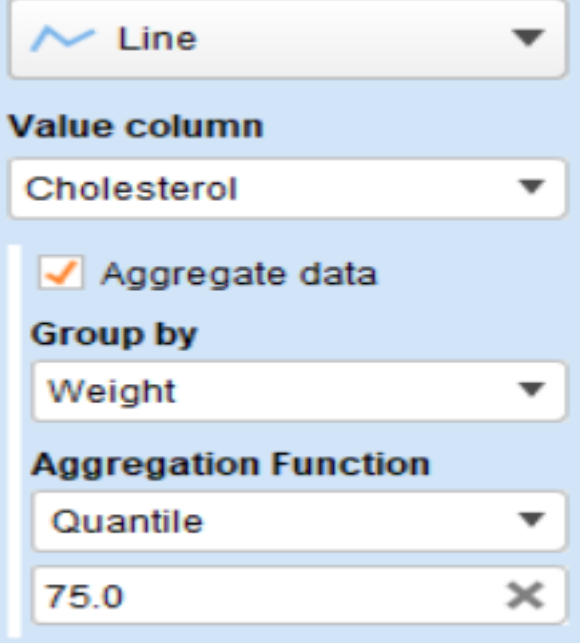

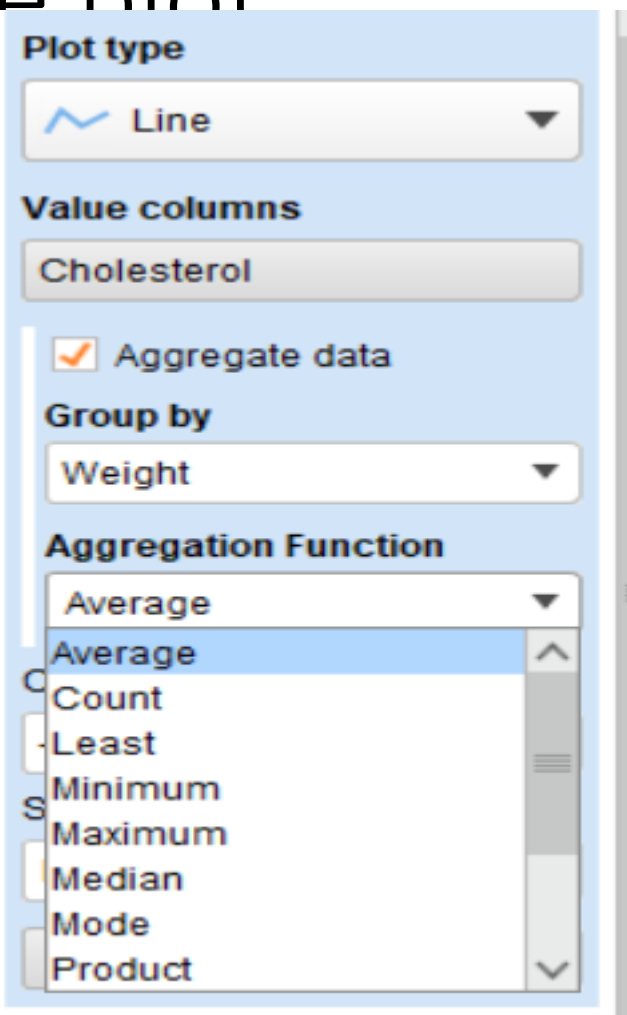

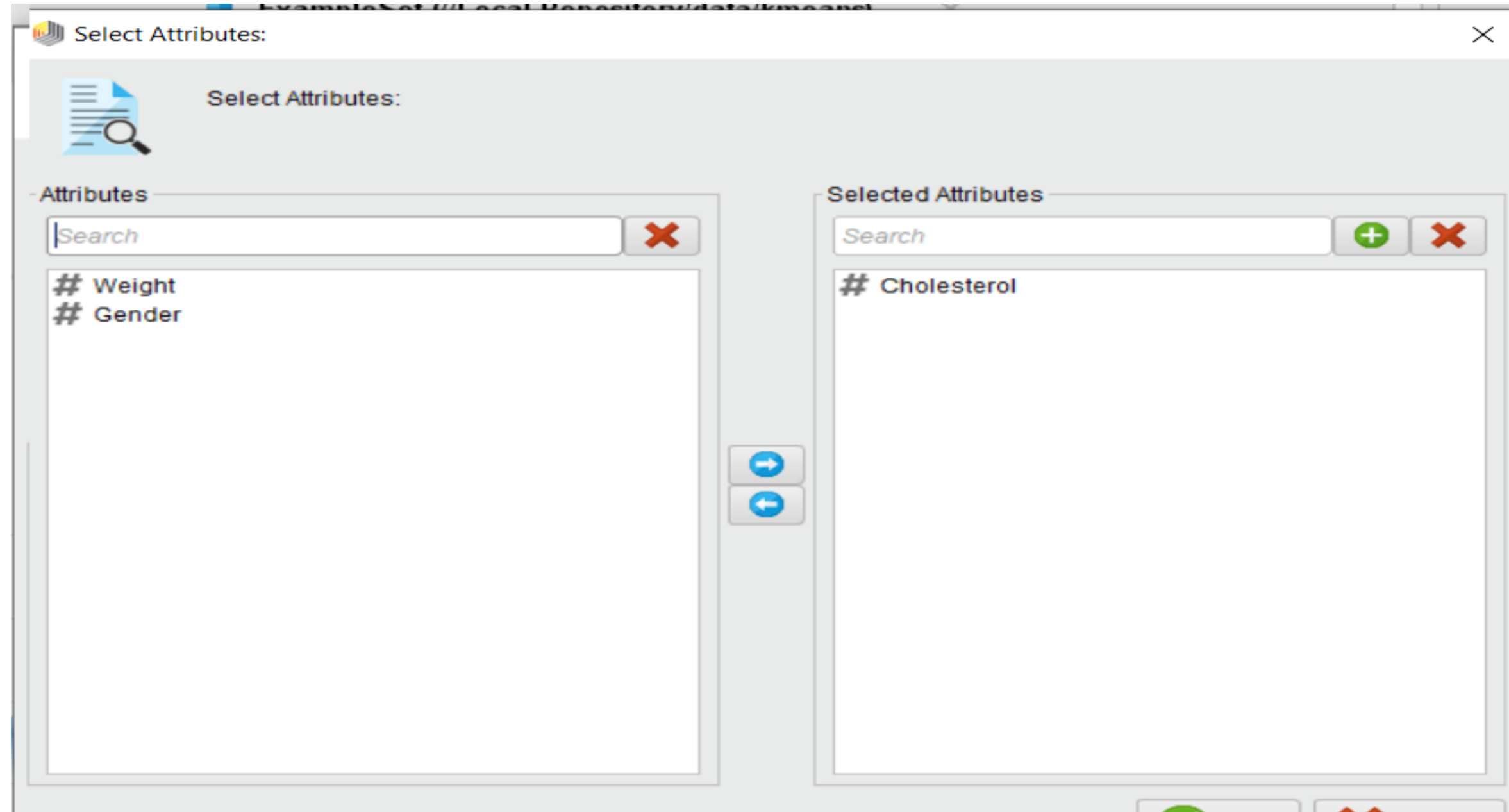

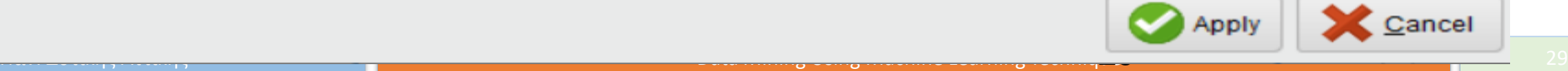

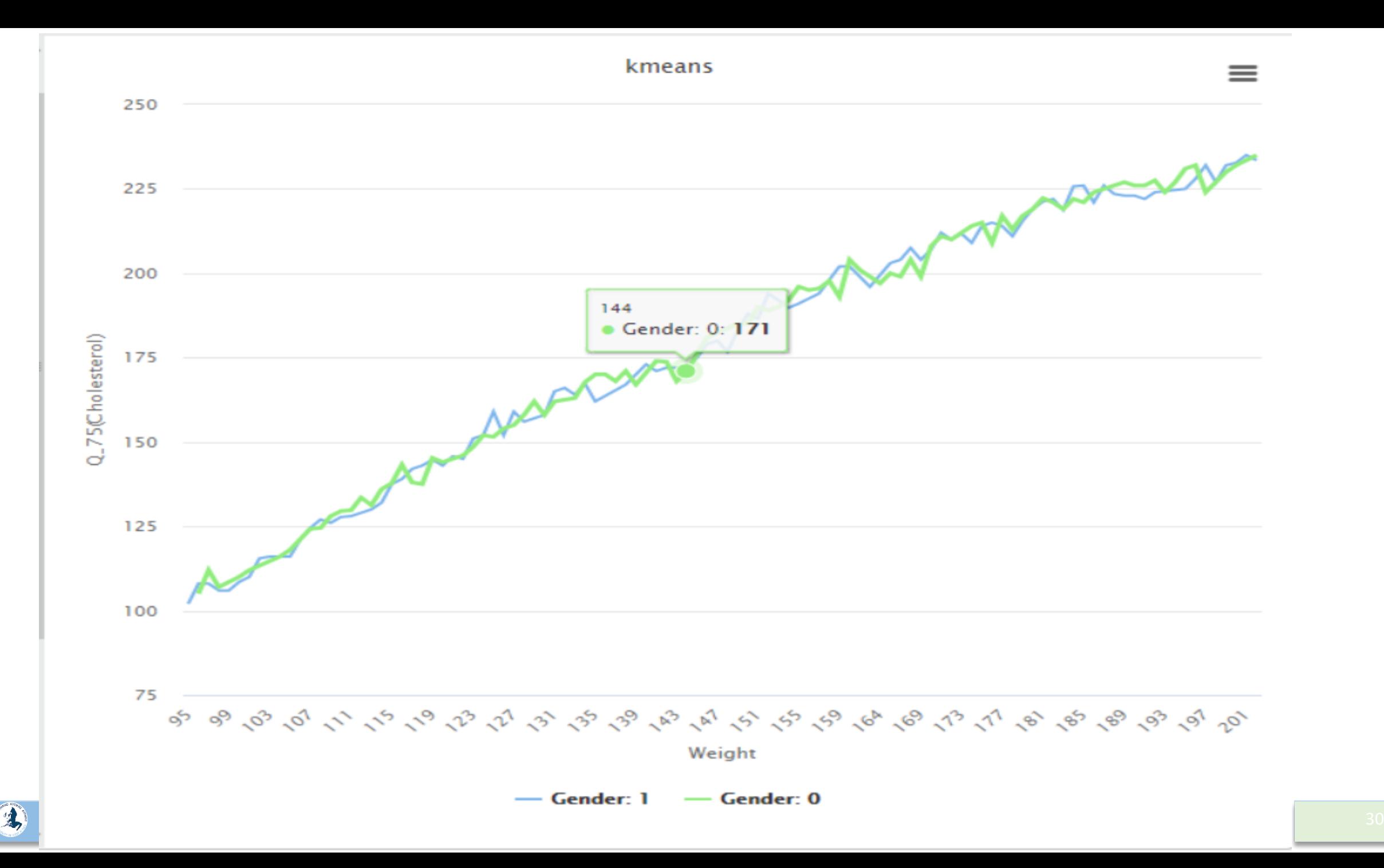

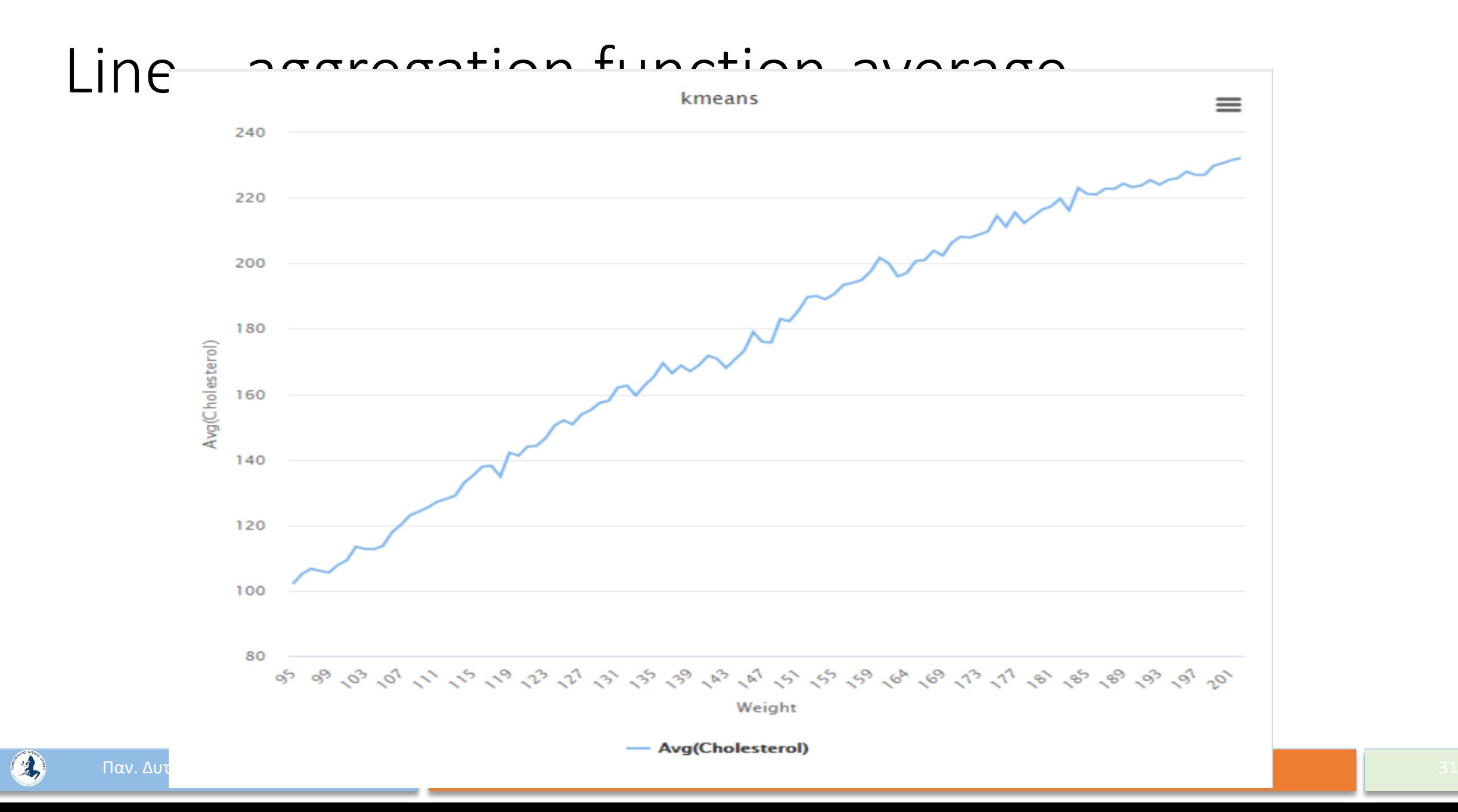

### Line – aggregation function - Median

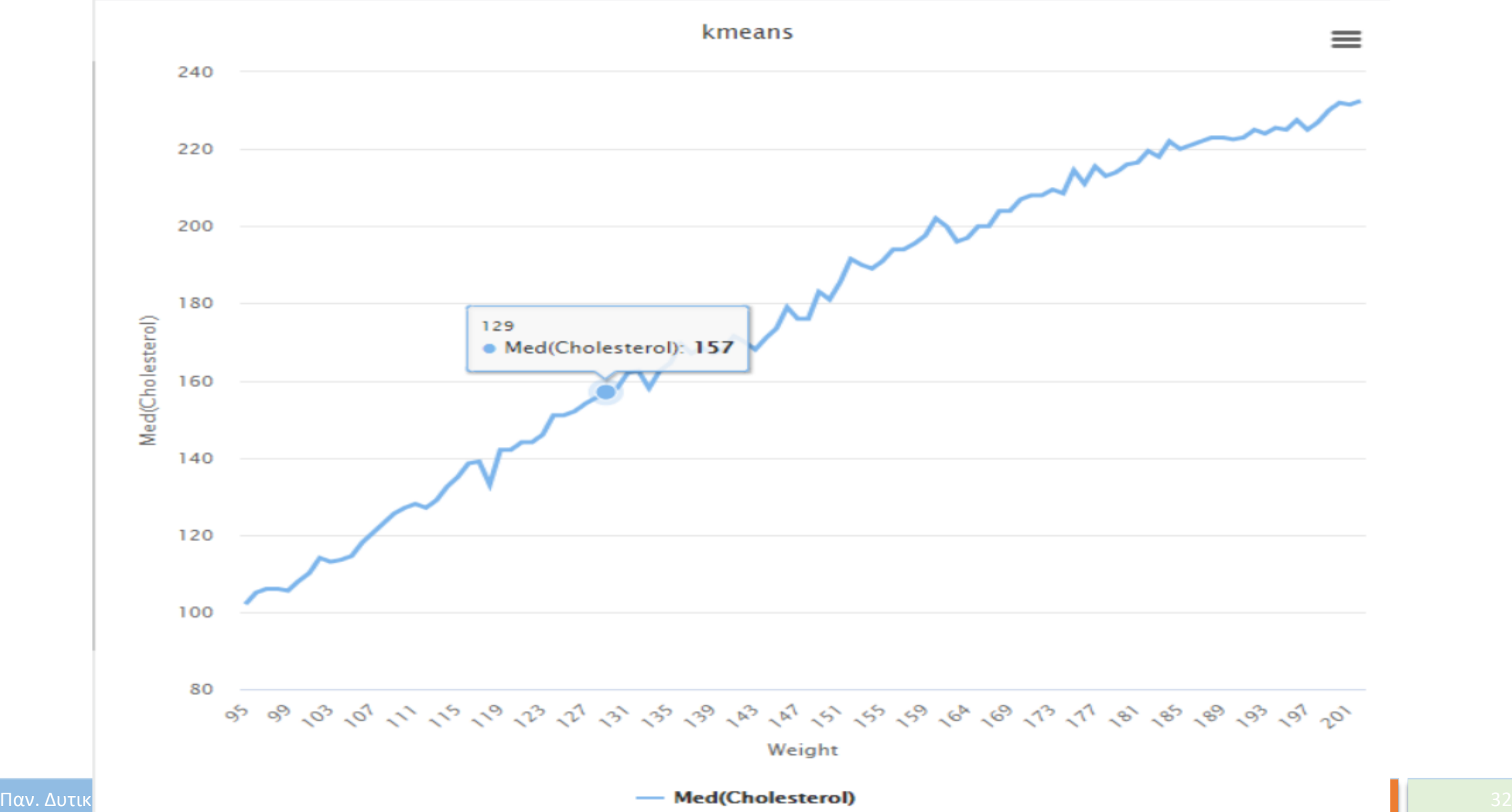

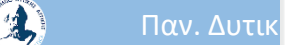

### Line – aggregation function - Mode

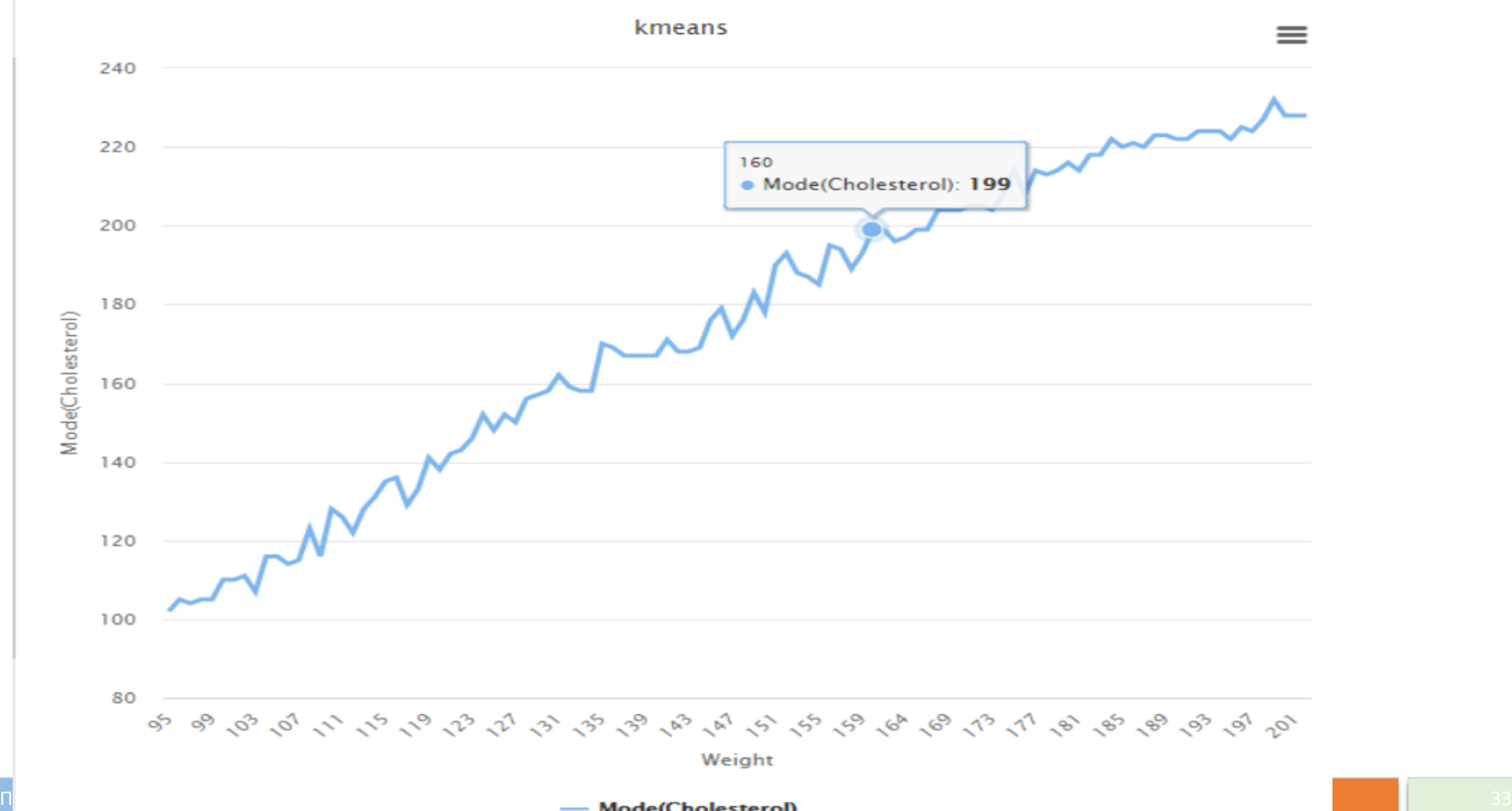

# Πίνακας διασποράς (Scatter matrix)

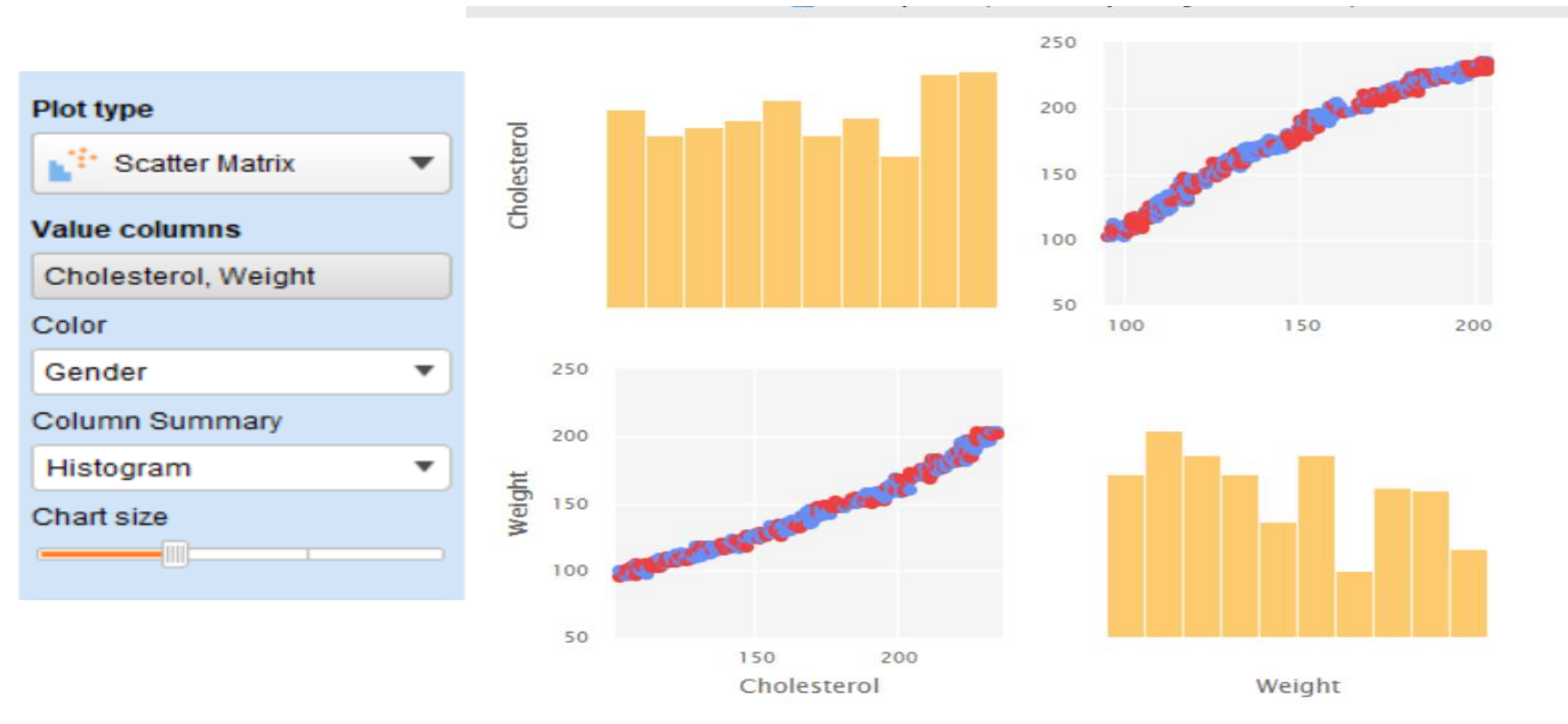

3

# Πίνακας διασποράς (Scatter matrix)

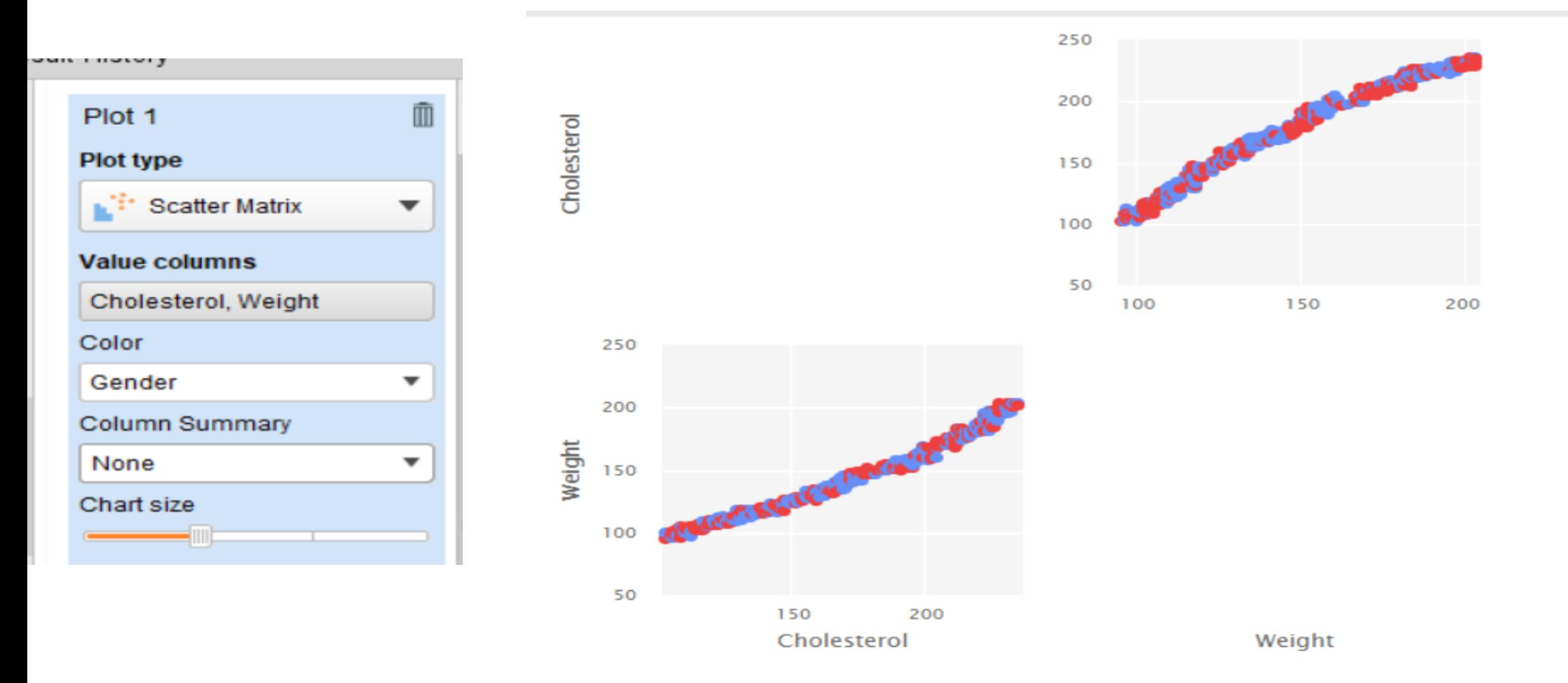

 $\mathbf{A}$ 

# Περιοχή (area plot)

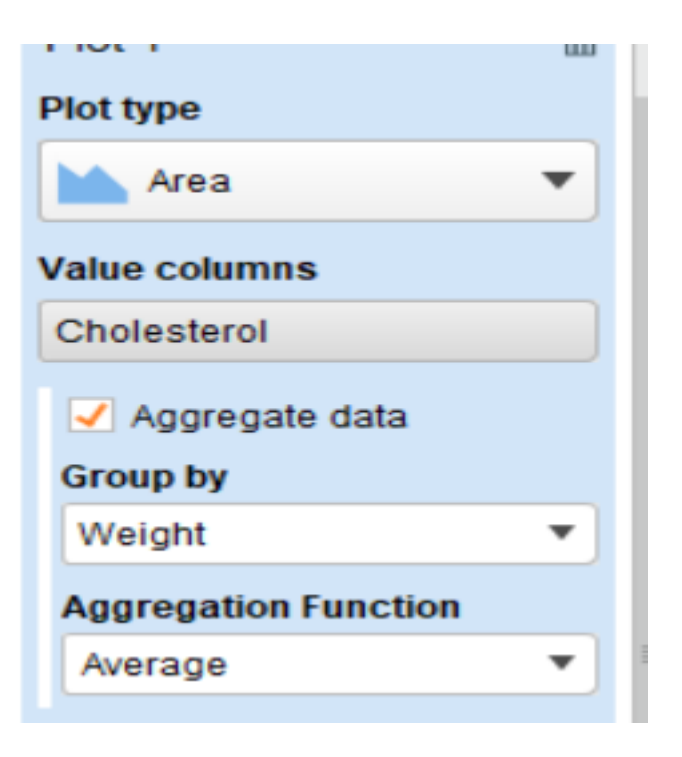
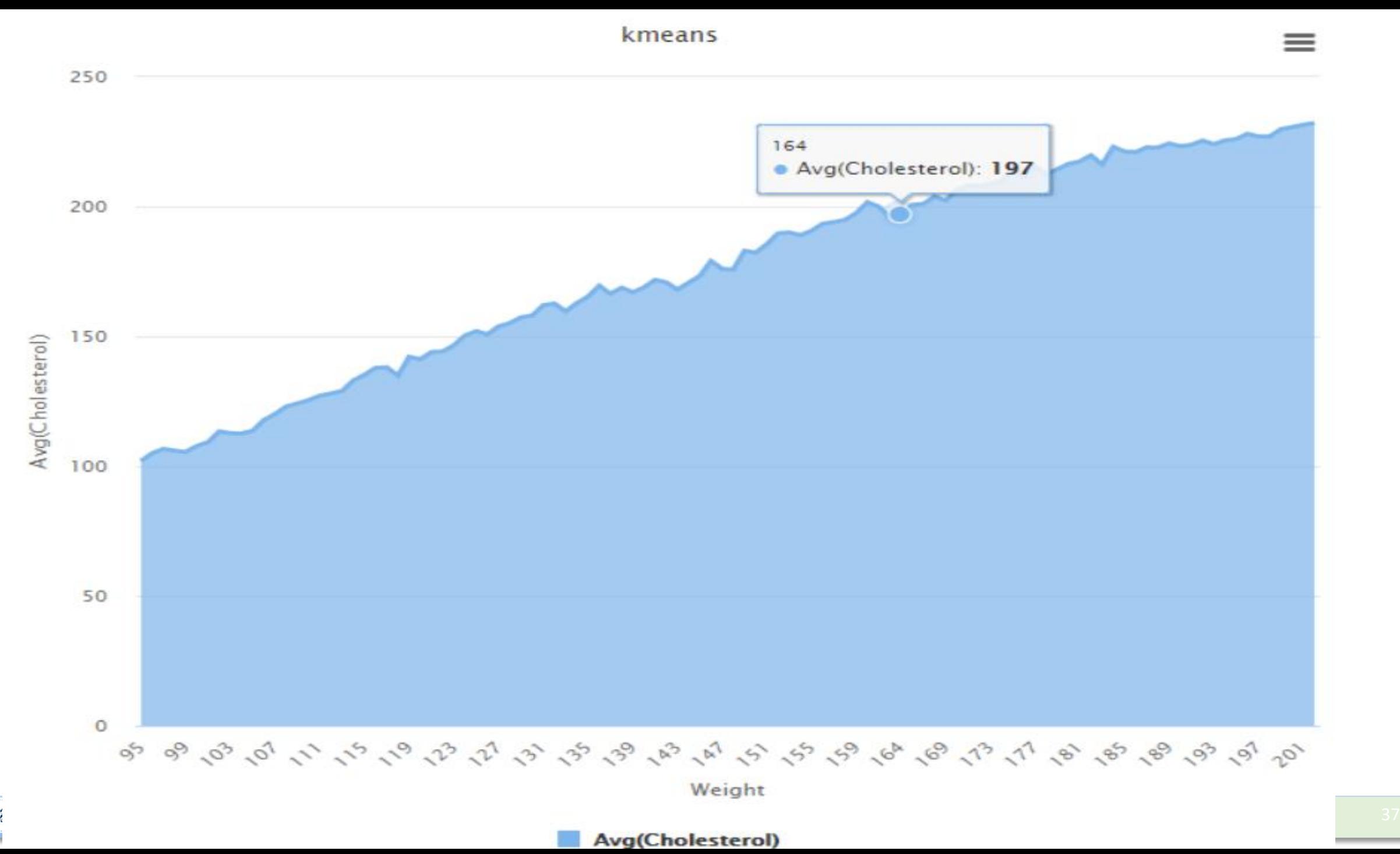

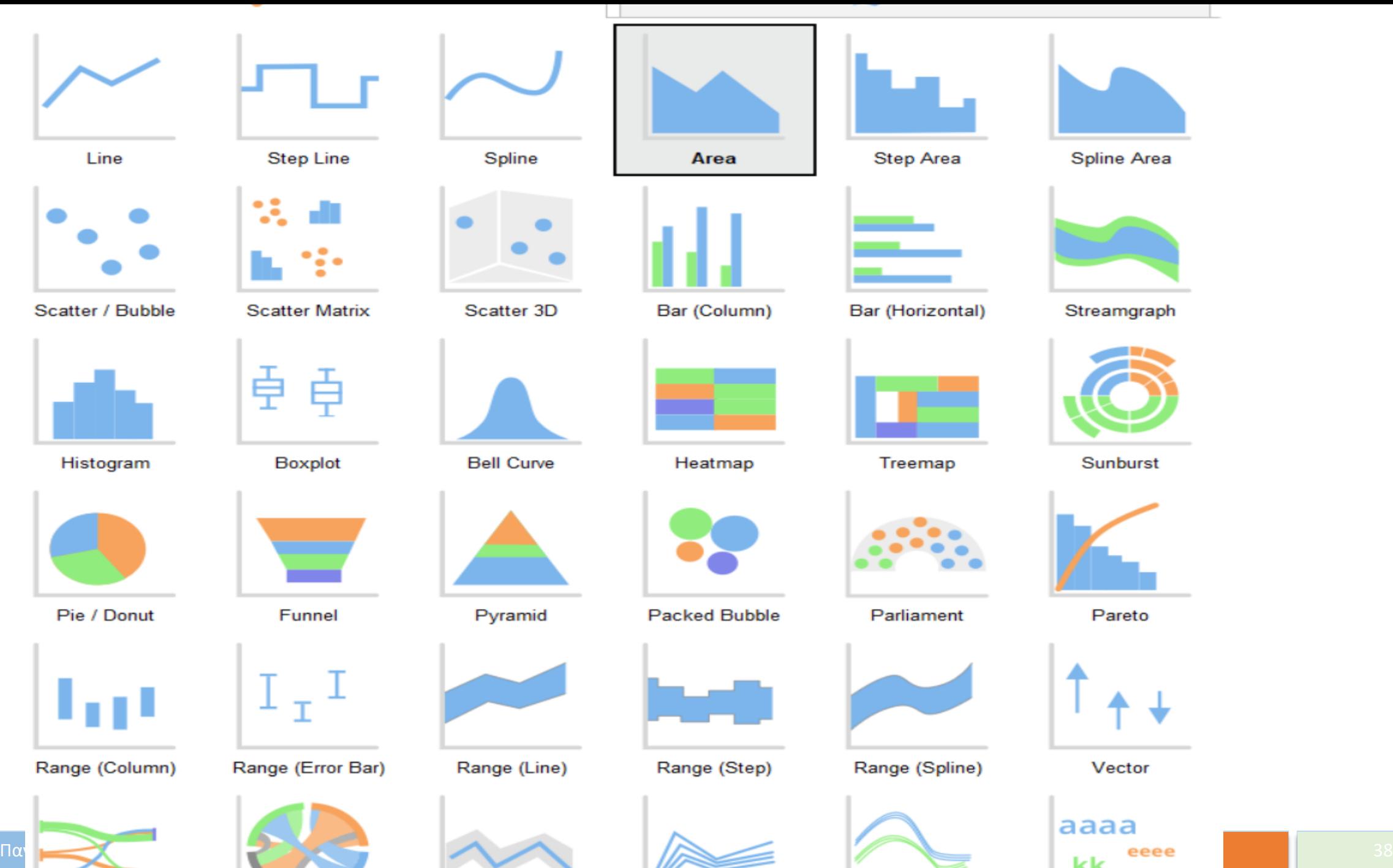

 $\overline{\textbf{A}}$ 

## k-Means – centroid

Μοντέλο Ανάλυσης

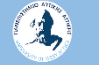

#### K-means operators

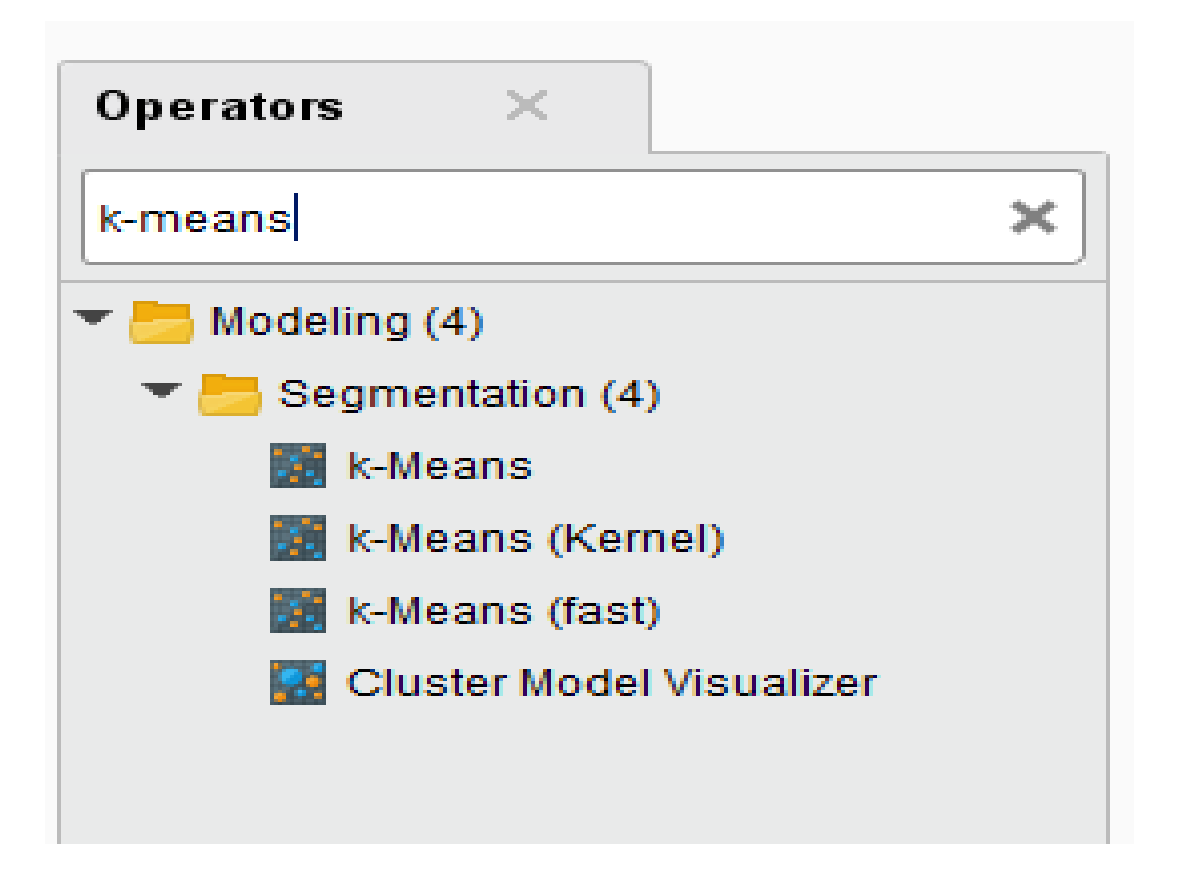

[https://docs.rapidminer.com/latest/studio/operators/modeling/segmentation/k\\_means.html](https://docs.rapidminer.com/latest/studio/operators/modeling/segmentation/k_means.html)

### model

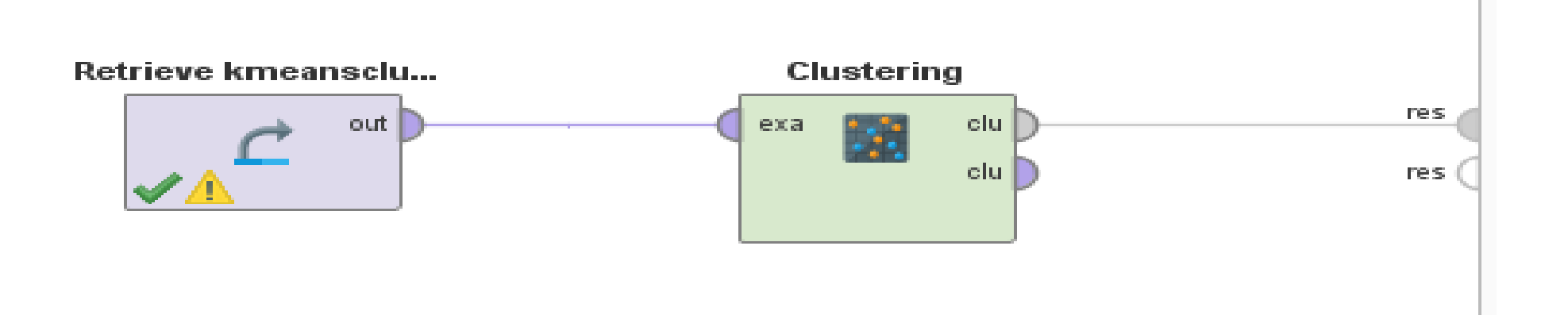

#### Parameter pane: 2 clusters, max runs 10

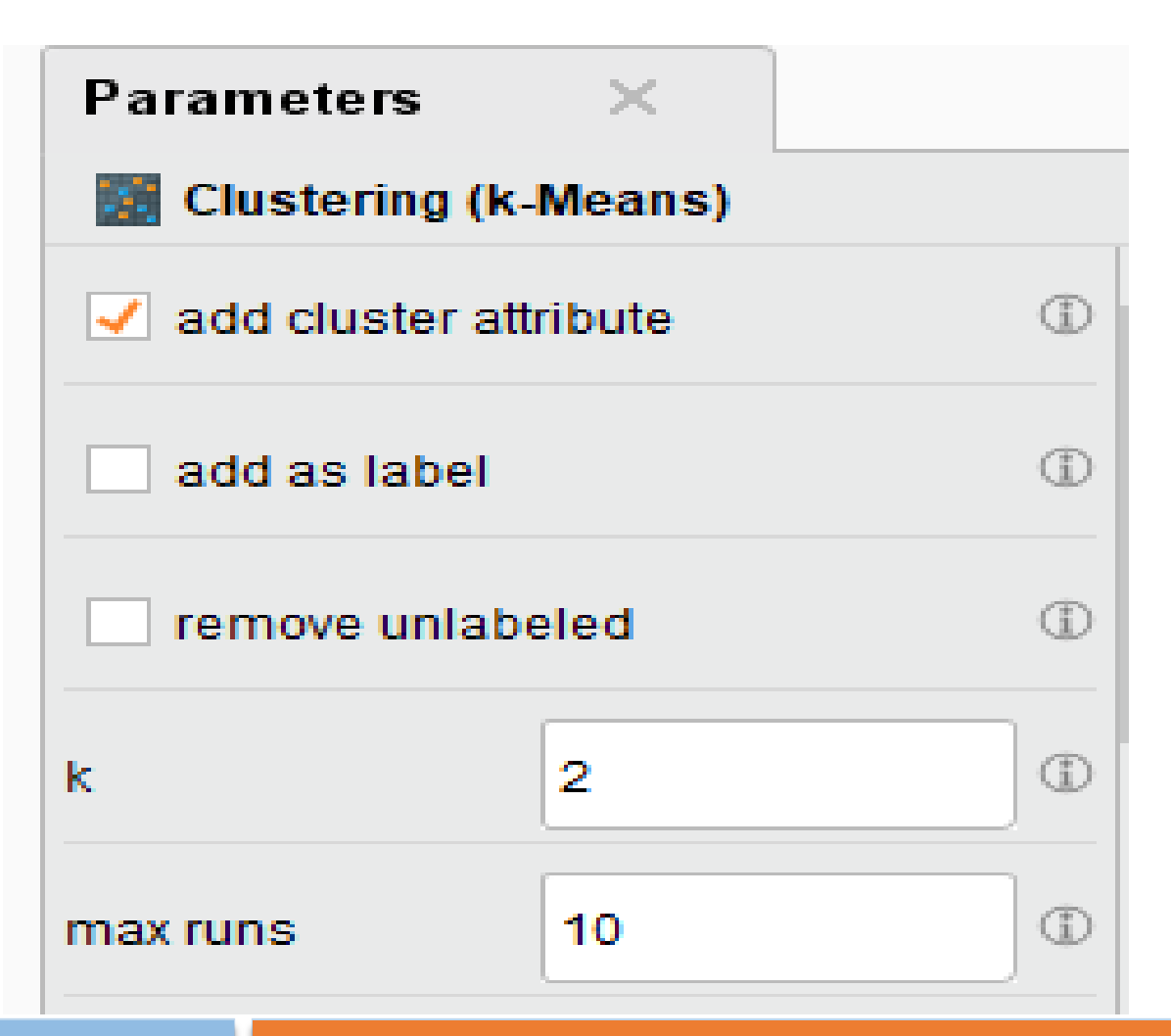

2

Παν. Δυτικής Αττικής Δεντερίας Δεντερίας Δεντερίας Δεντερίας Δεντερίας Data Mining Using Machine Learning Techniques

Initial report

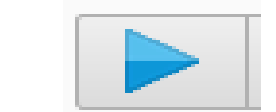

#### **Cluster Model**

Cluster 0: 249 items Cluster 1: 298 items Total number of items: 547

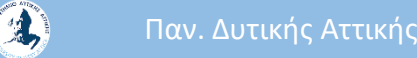

Παν. Δυτικής Αττικής Δεντραφής Δεντραφής Δεντραφής Data Mining Using Machine Learning Techniques 43

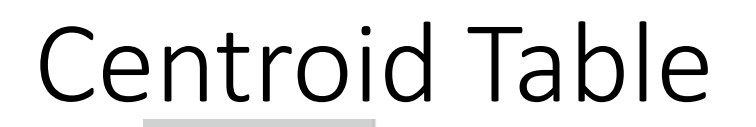

Centroid Table

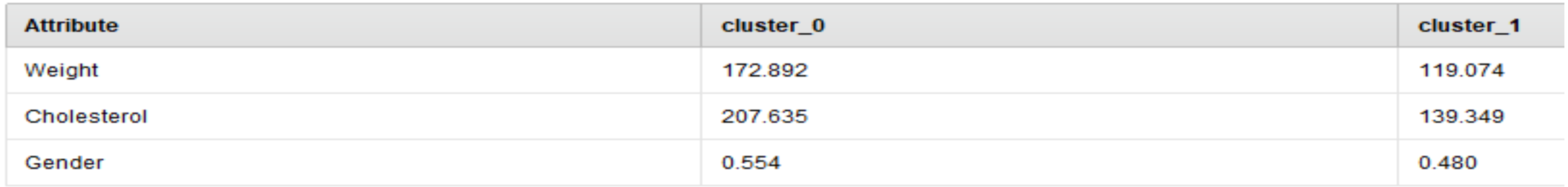

#### Χρήσιμο μόνο αν θέλουμε να προσδιορίσουμε άτομα υψηλού και άτομα χαμηλού κινδύνου για στεφανιαία νόσο

 $\blacksquare$  0  $\blacksquare$  1 F 210 Description 200 190 180 Folder 170 View 160 150  $\sum_{Graph}$ 140 130 120 110 m 100 Centroid 90 Table 80 70 60 Plot 50 40 30  $\mathbf{w}^{\mathbf{r}}$ 20 Annotations 10 O Neigh Gender Cholestero

## Parameter pane: 4 clusters, max runs 10

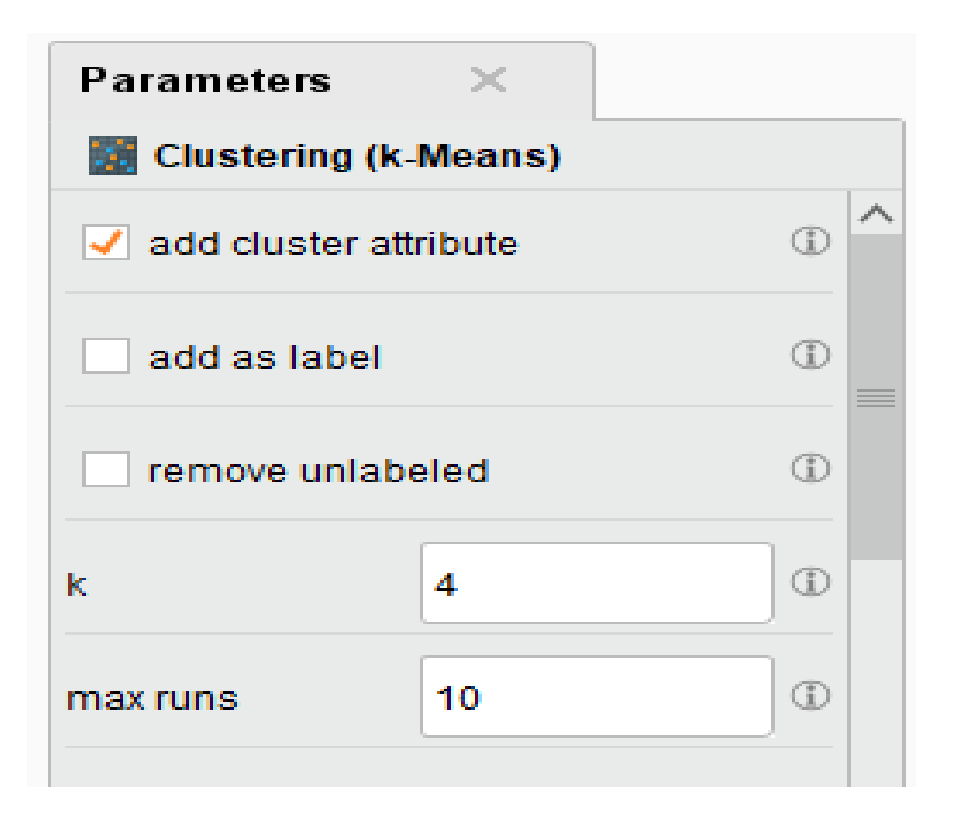

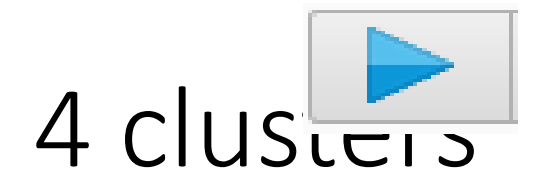

#### **Cluster Model**

Cluster 0: 118 items Cluster 1: 140 items Cluster 2: 154 items Cluster 3: 135 items Total number of items: 547

Ισορροπημένες συστάδες

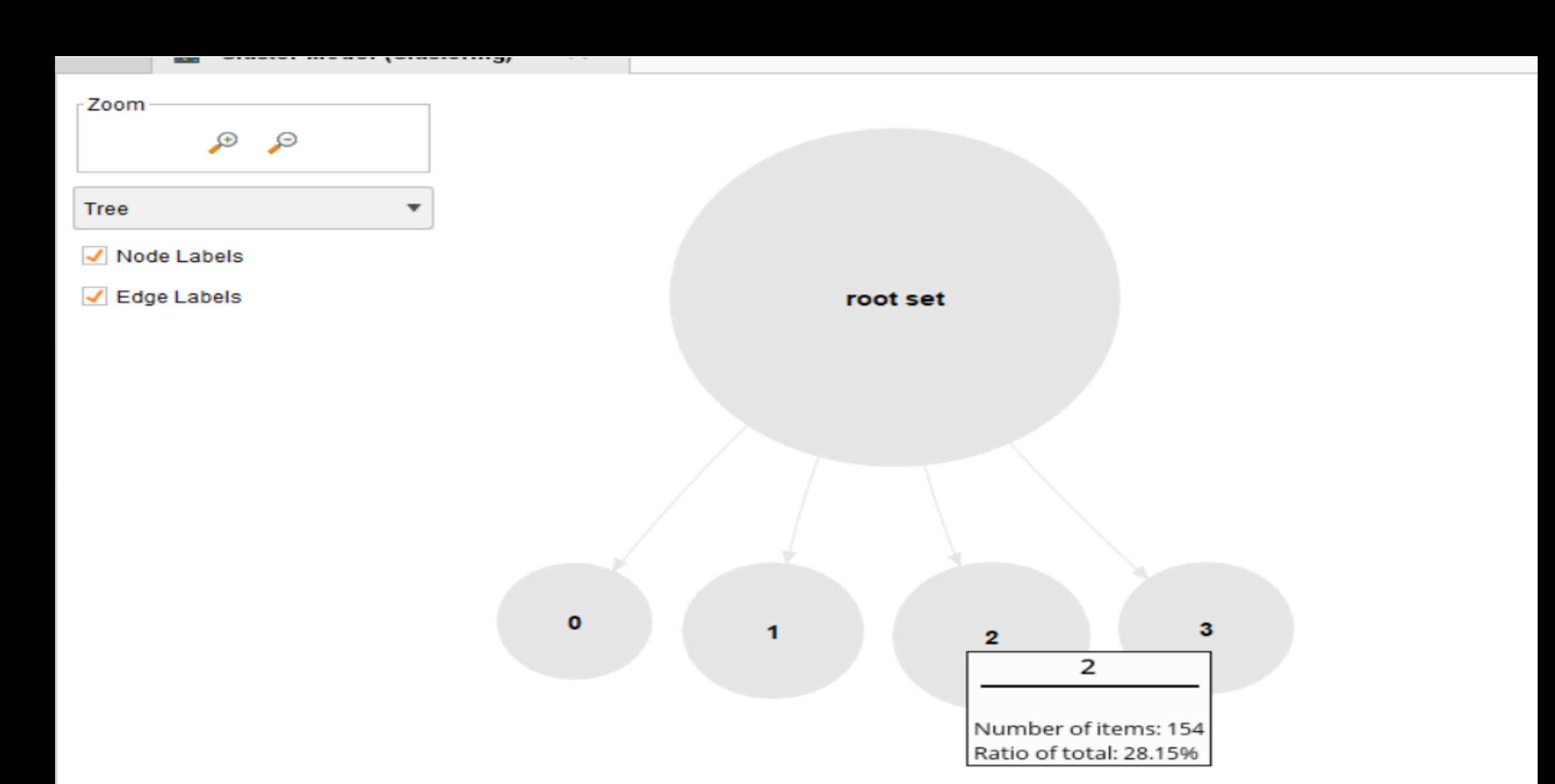

# Centroid table (θα εστιάσουμε στα στοιχεία μόνο της cluster\_2)

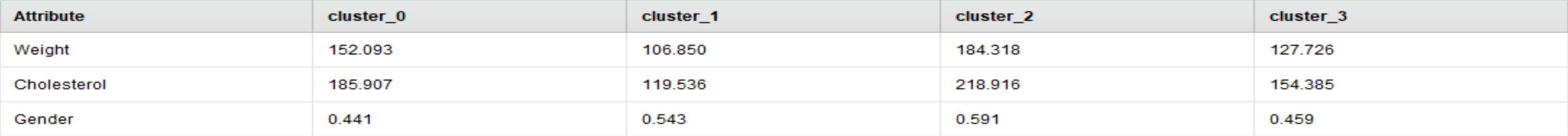

 $\blacksquare$ 0  $\blacksquare$ 1  $\blacksquare$ 2  $\blacksquare$ 3

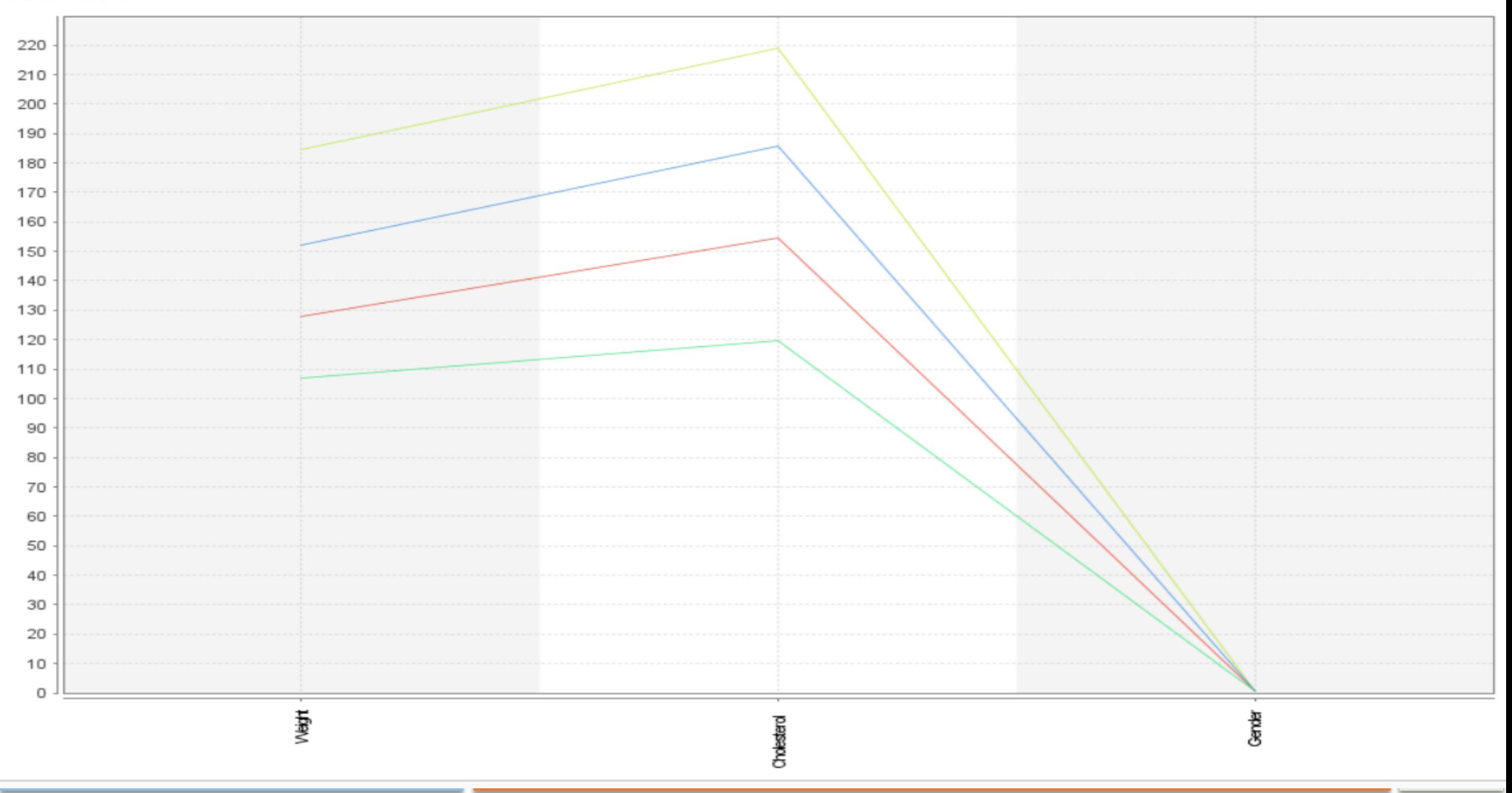

#### Folder view

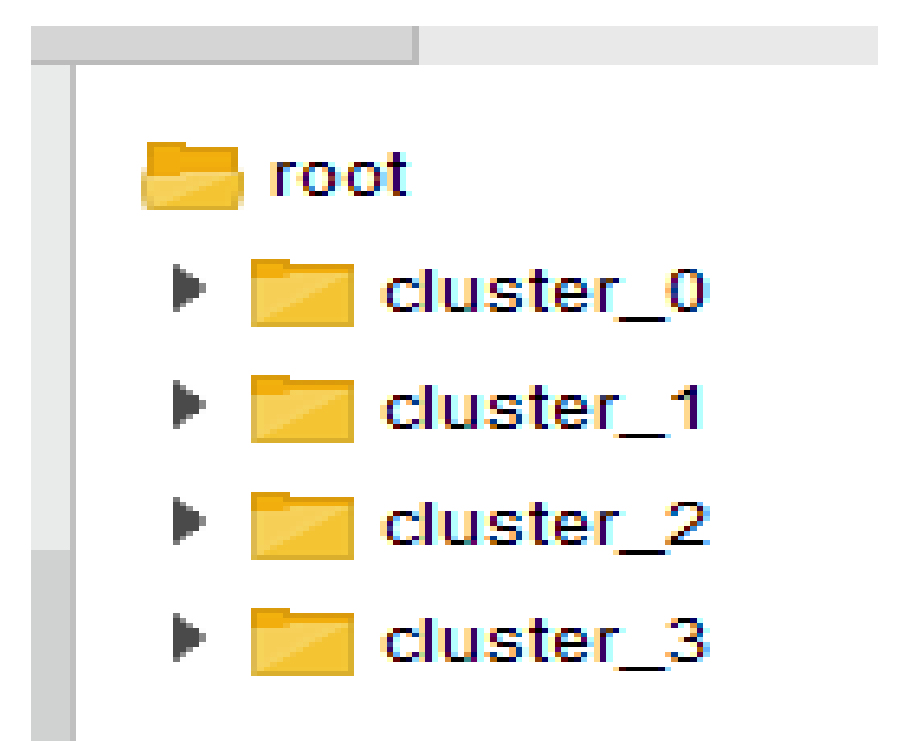

#### cluster\_2

 $cluster_2$  $\overline{\phantom{a}}$  $6.0$  $9.0$ 10.0 **Single Street** 12.0 16.0 18.0 23.0 26.0 I. 28.0 29.0 31.0 35.0 L. 37.0 41.0 44.0 45.0 47.0 I. 53.0

 $\mathbf{A}$ 

# κάτω από μέσο όρο συστάδας

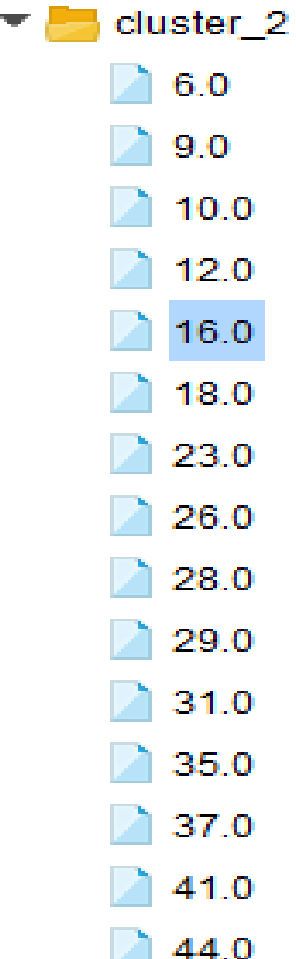

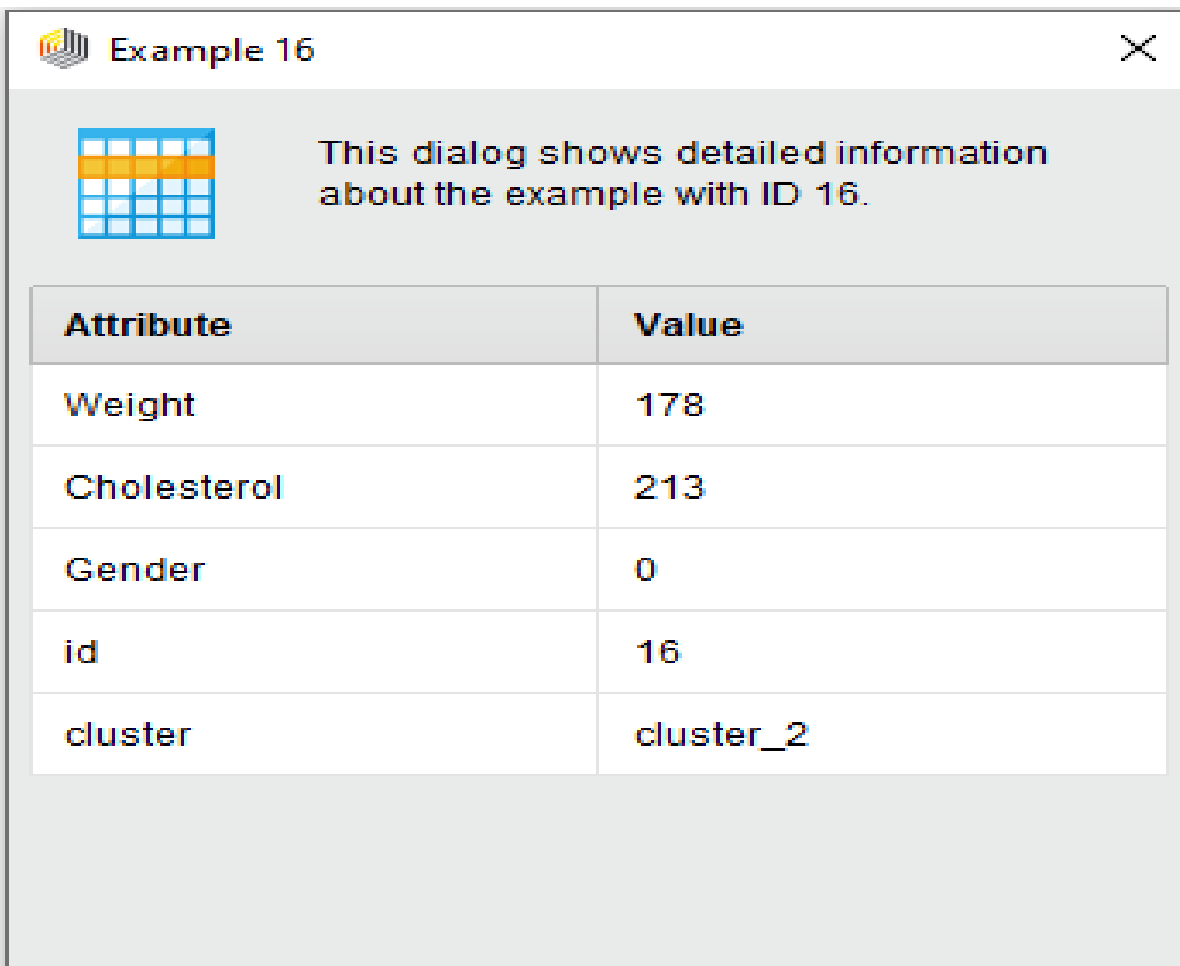

 $\mathbf{A}$ 

# Ενδιαφέρει περισσότερο

cluster<sub>2</sub>  $6.0$  $9.0$ 10.0 12.0 16.0 18.0 23.0 26.0 28.0 29.0 31.0 35.0 37.0 41.0 44.0

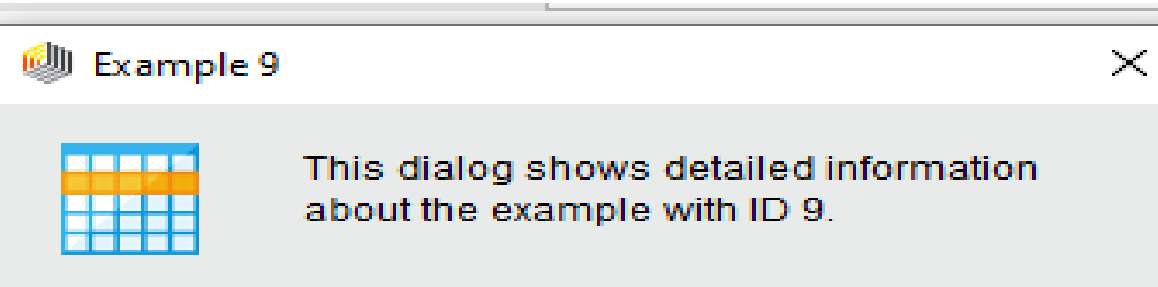

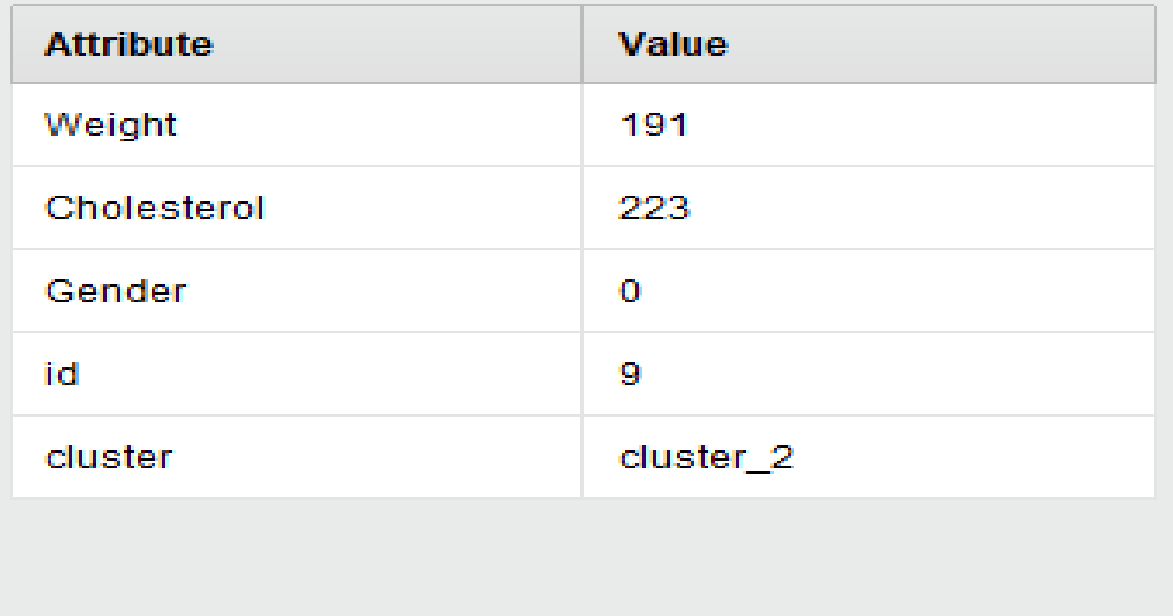

Παν. Δυτικής Αττικής Δεντερίας Δεντερίας Δεντερίας Δεντερίας Δεντερίας Data Mining Using Machine Learning Techniques

2

## Filter

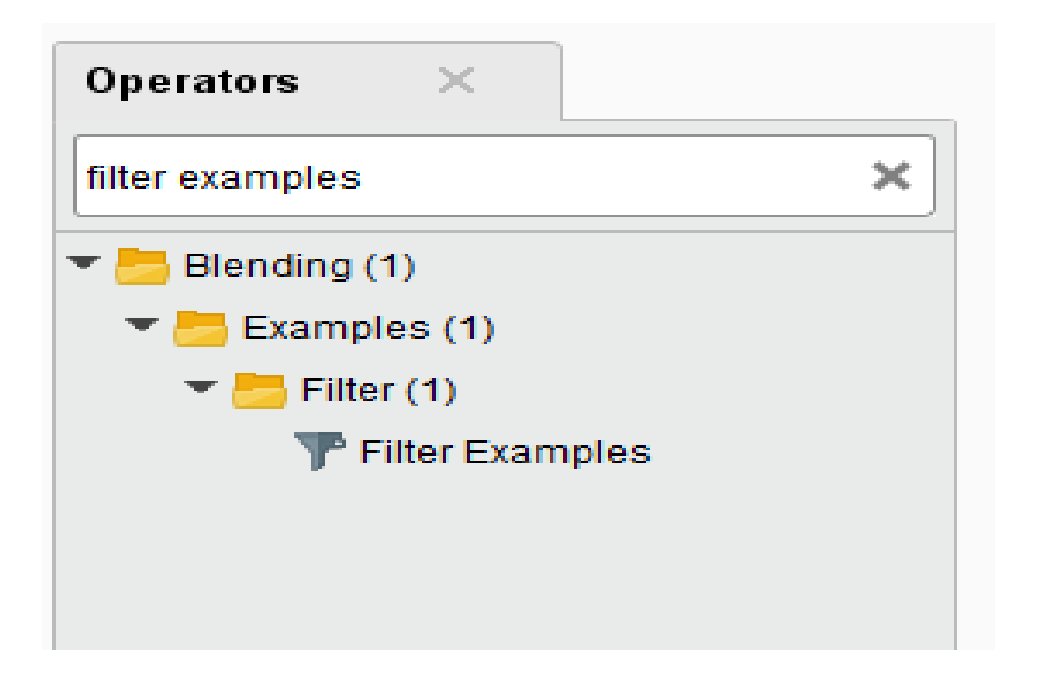

# Filter Examples

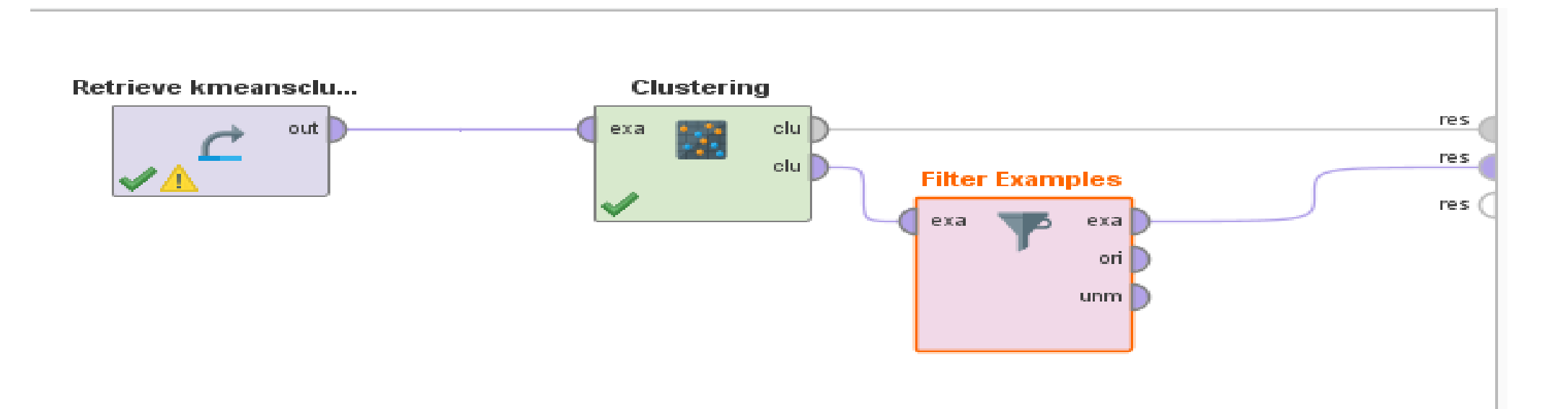

#### Parameters

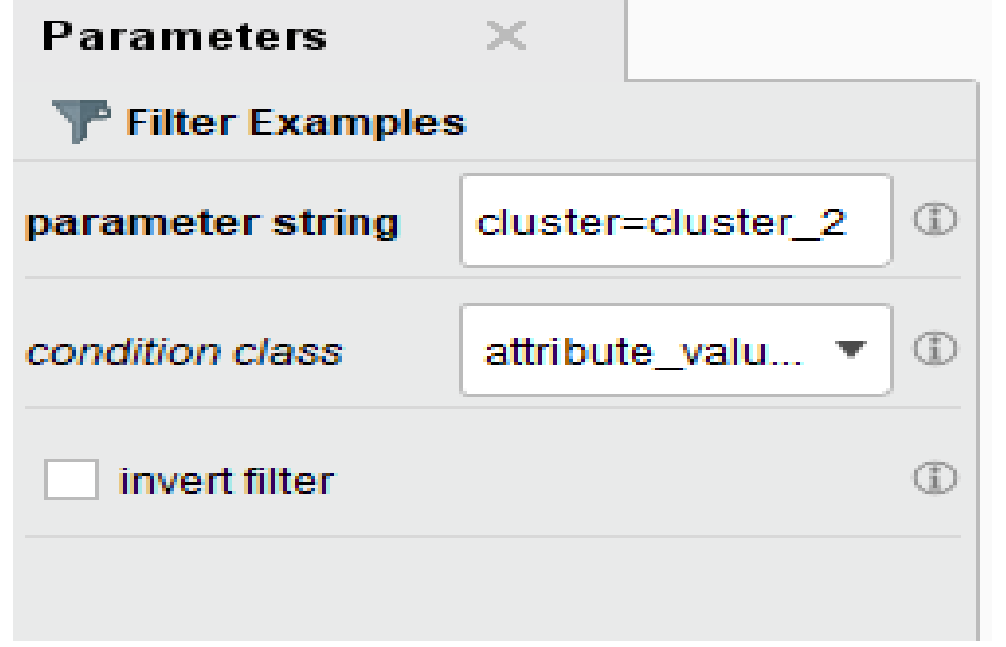

# Data view: Filtered results for cluster 2 observations

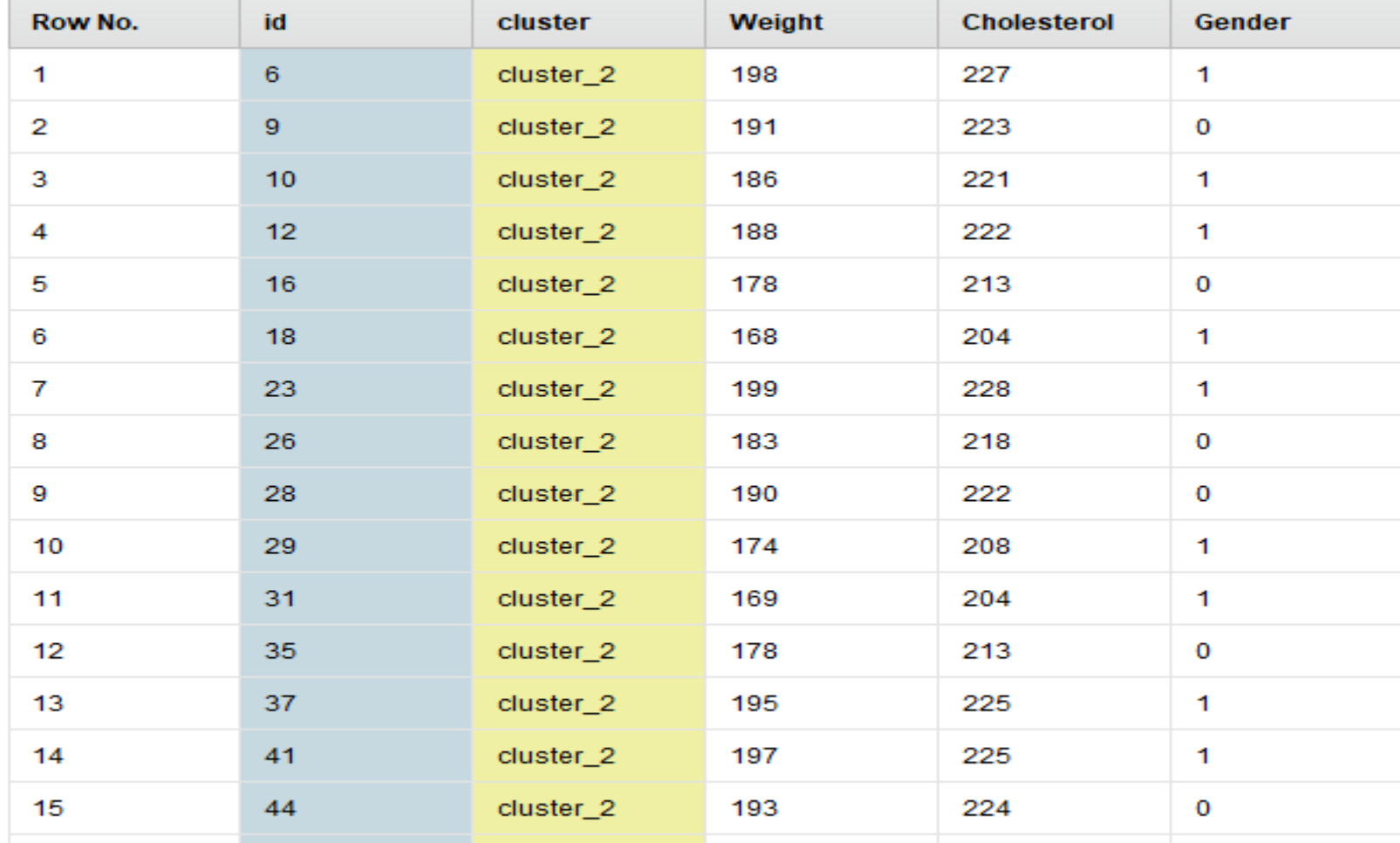

ExampleSet (154 examples, 2 special attributes, 3 regular attributes)

 $\mathbf{A}$ 

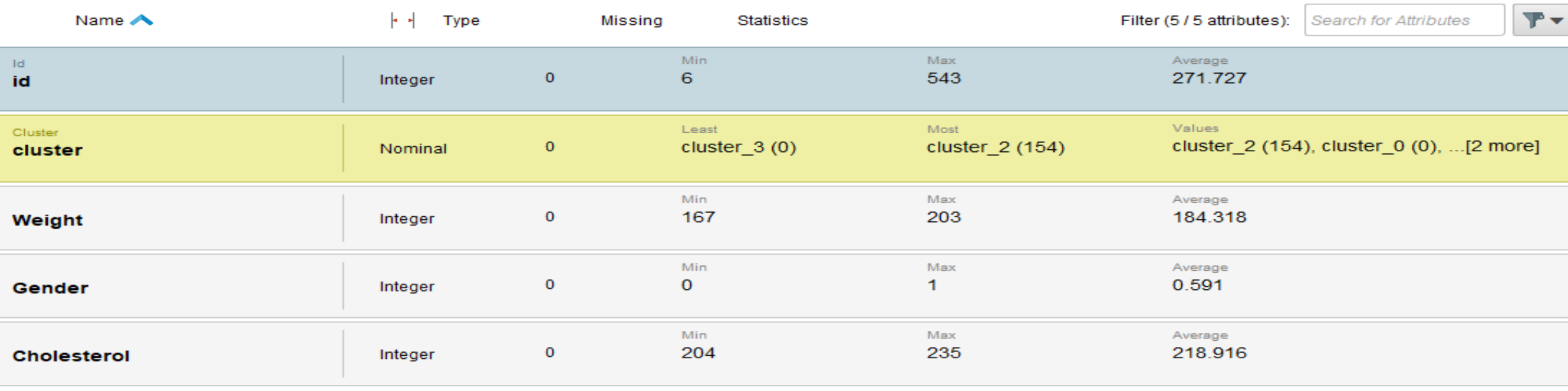

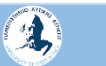

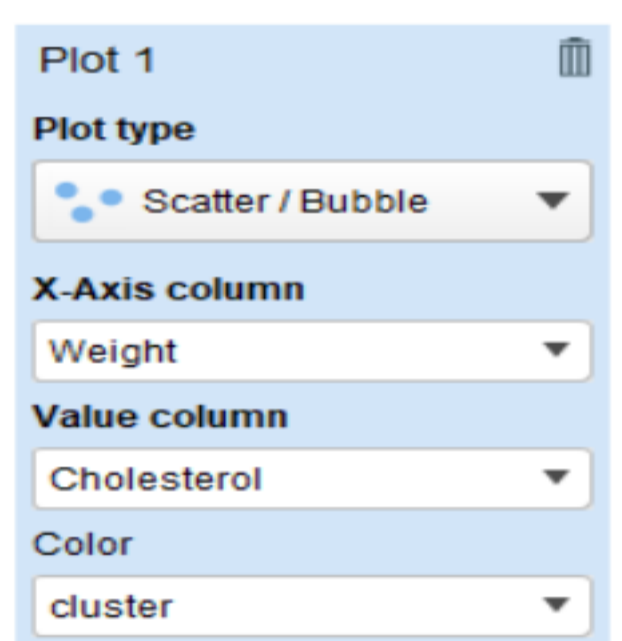

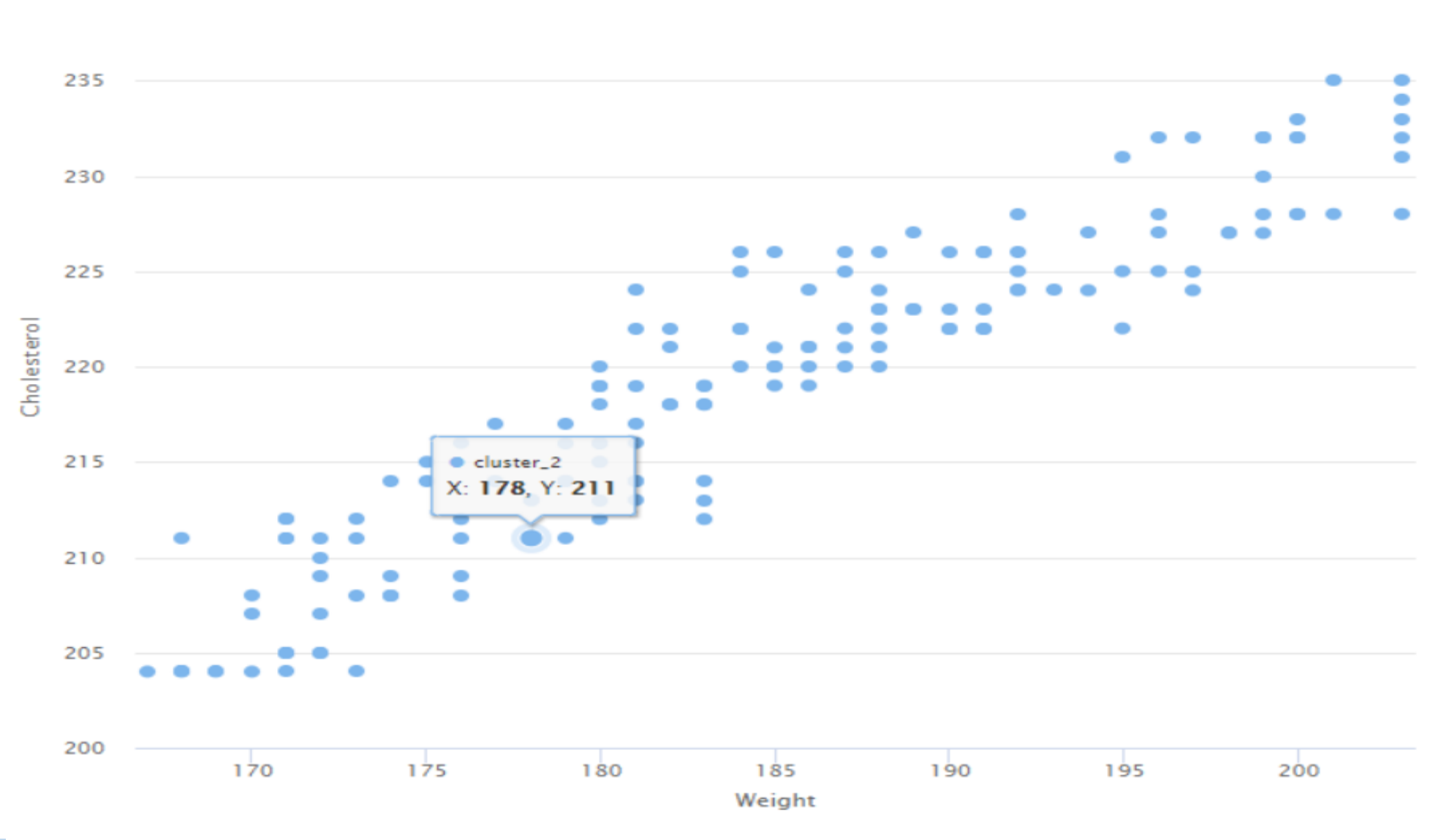

240

Παν. Δυτικής Αττικής Data Mining Using Machine Learning Techniques 61 <sup>61</sup>

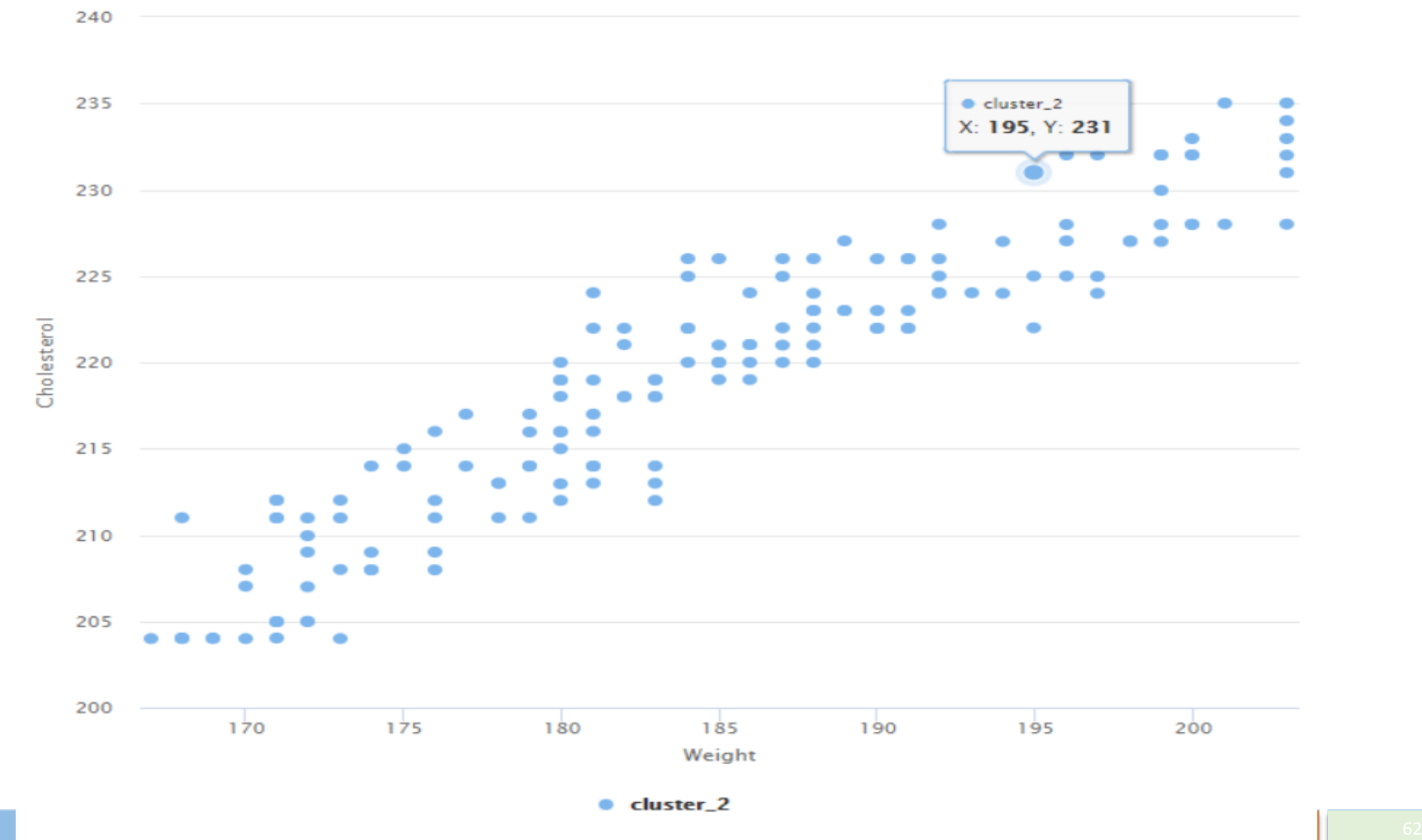

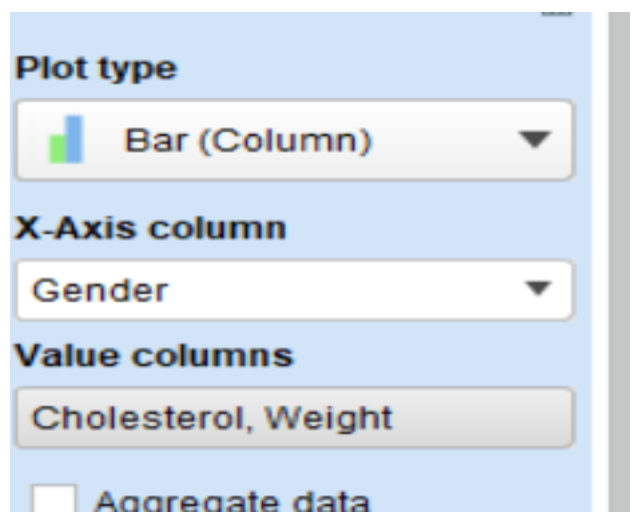

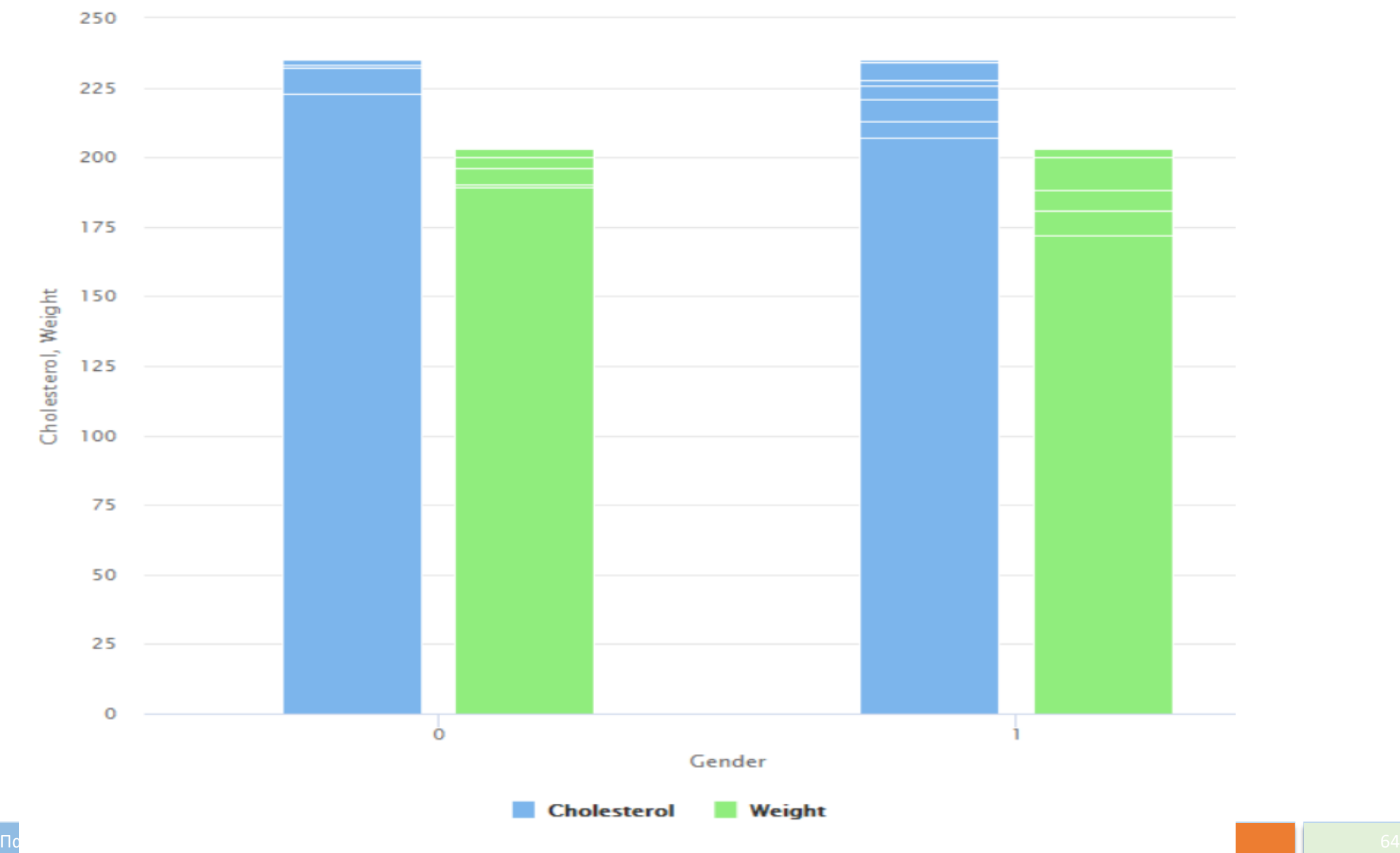

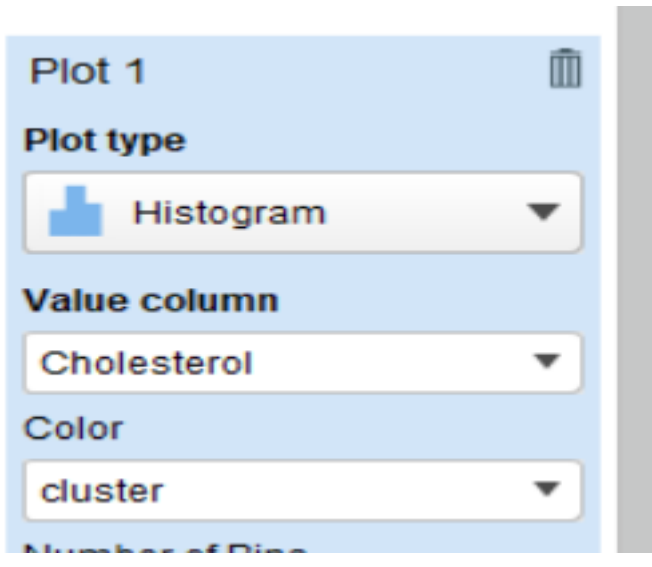

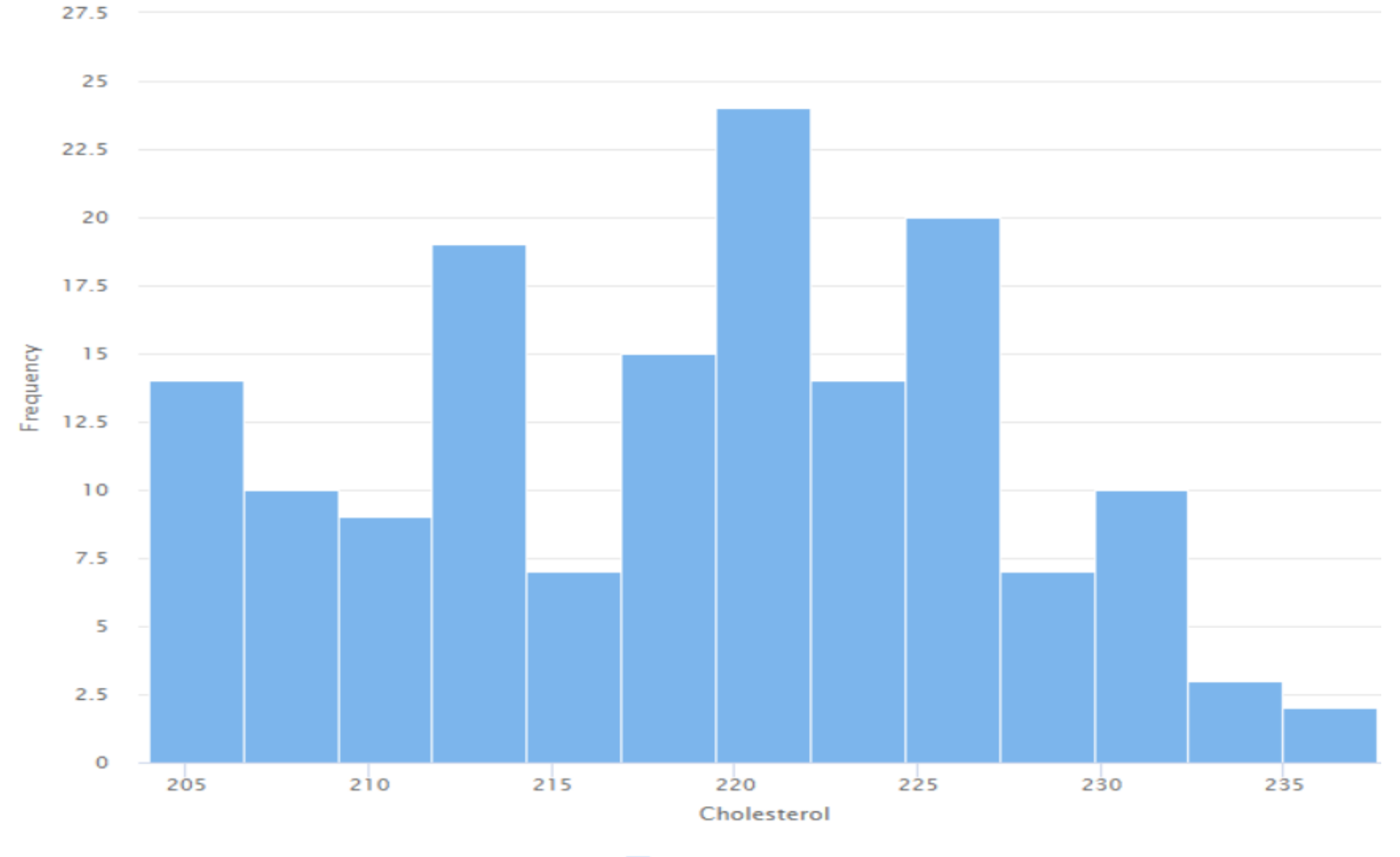

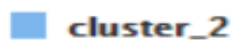

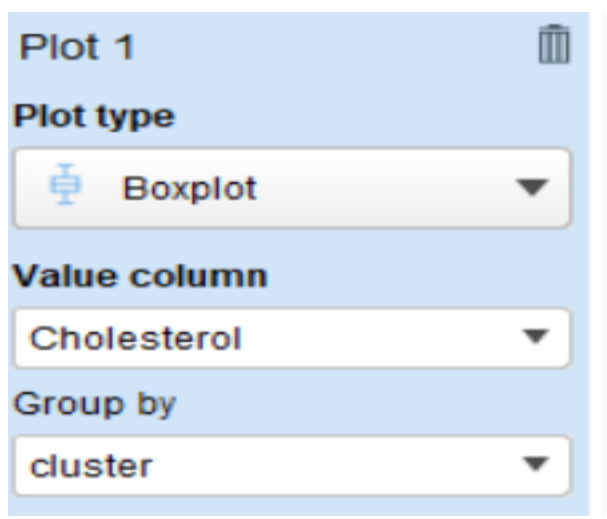

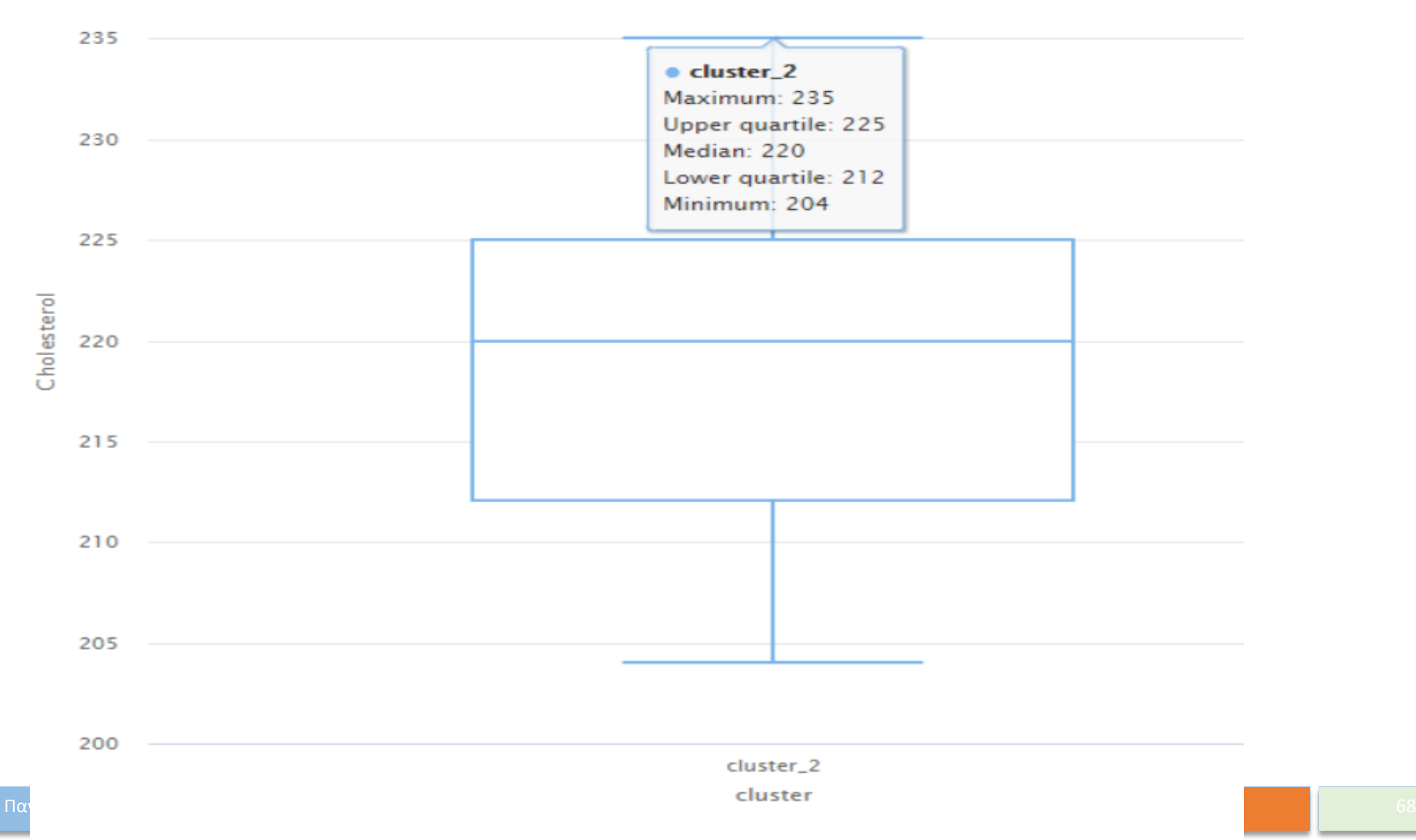

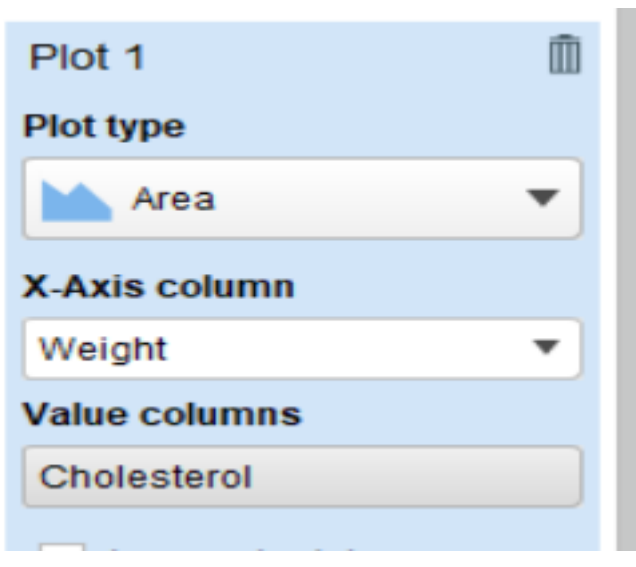

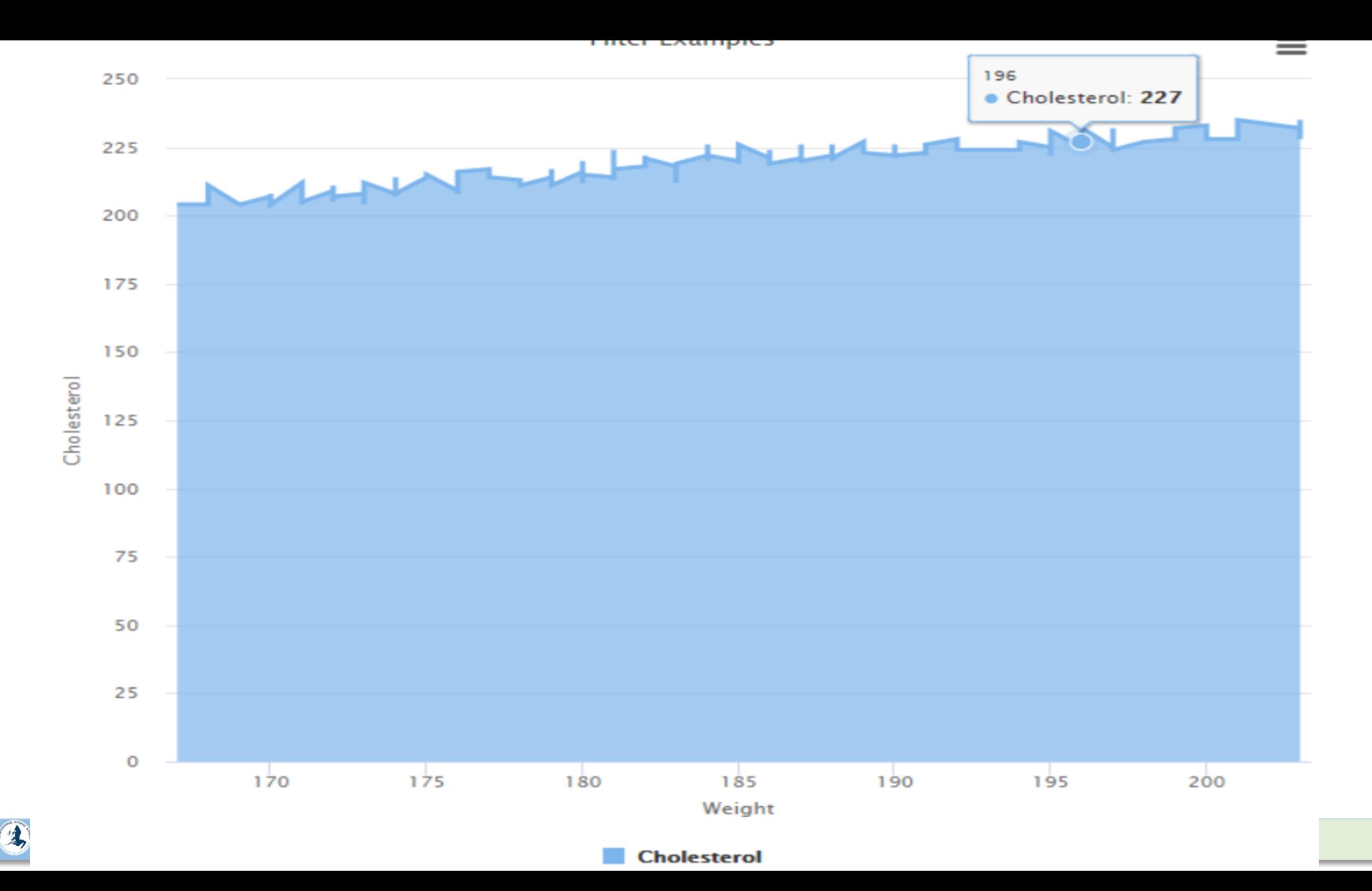

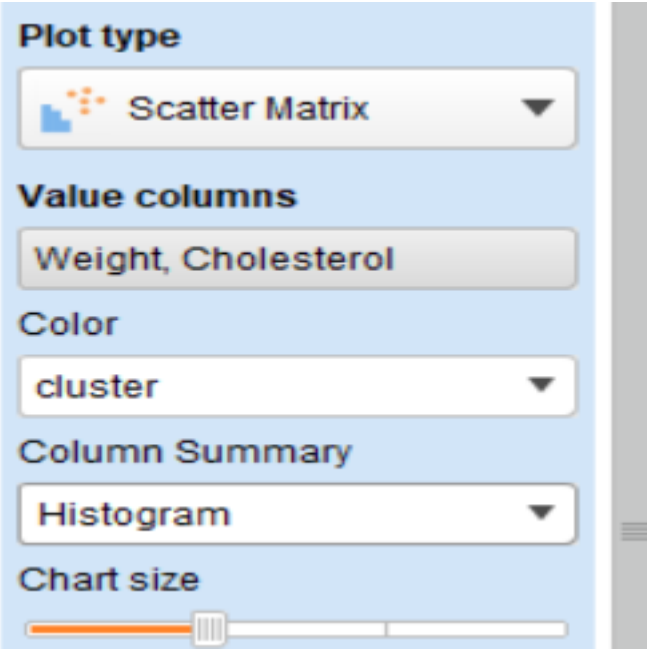

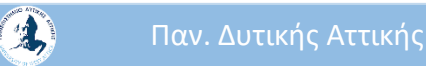

I

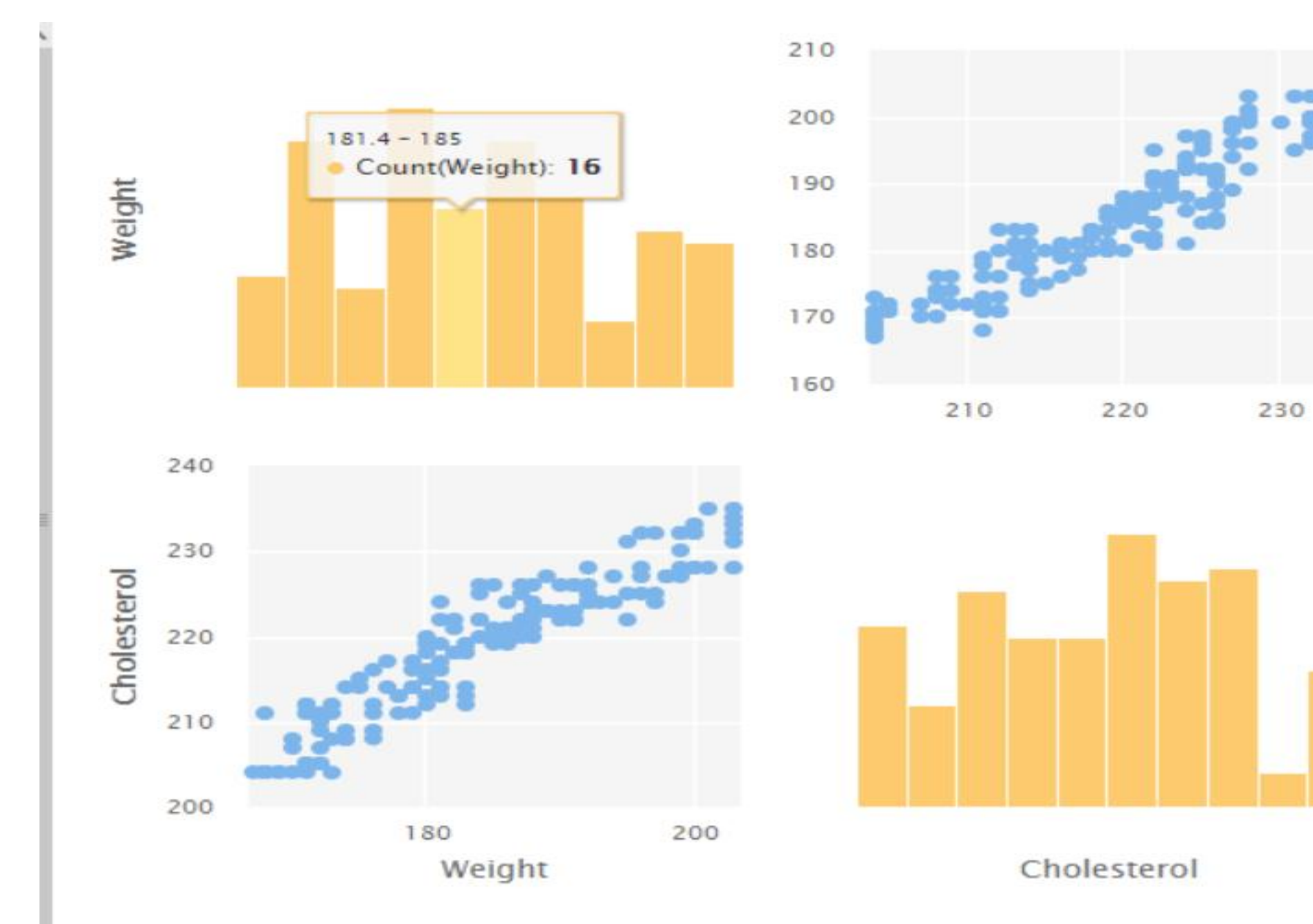
# Iris Data Set

Συστάδες (Clustering) του γνωστού συνόλου δεδομένων Iris

Το Rapidminer προσφέρει ένα σχετικό Tutorial Process. Εδώ θα δούμε μια απλοποιημένη μορφή.

"The data set consists of 50 samples from each of three species of Iris (Iris setosa, Iris virginica and Iris versicolor). Four features were measured from each sample: the length and the width of the sepals and petals, in centimeters" (Wikipedia).

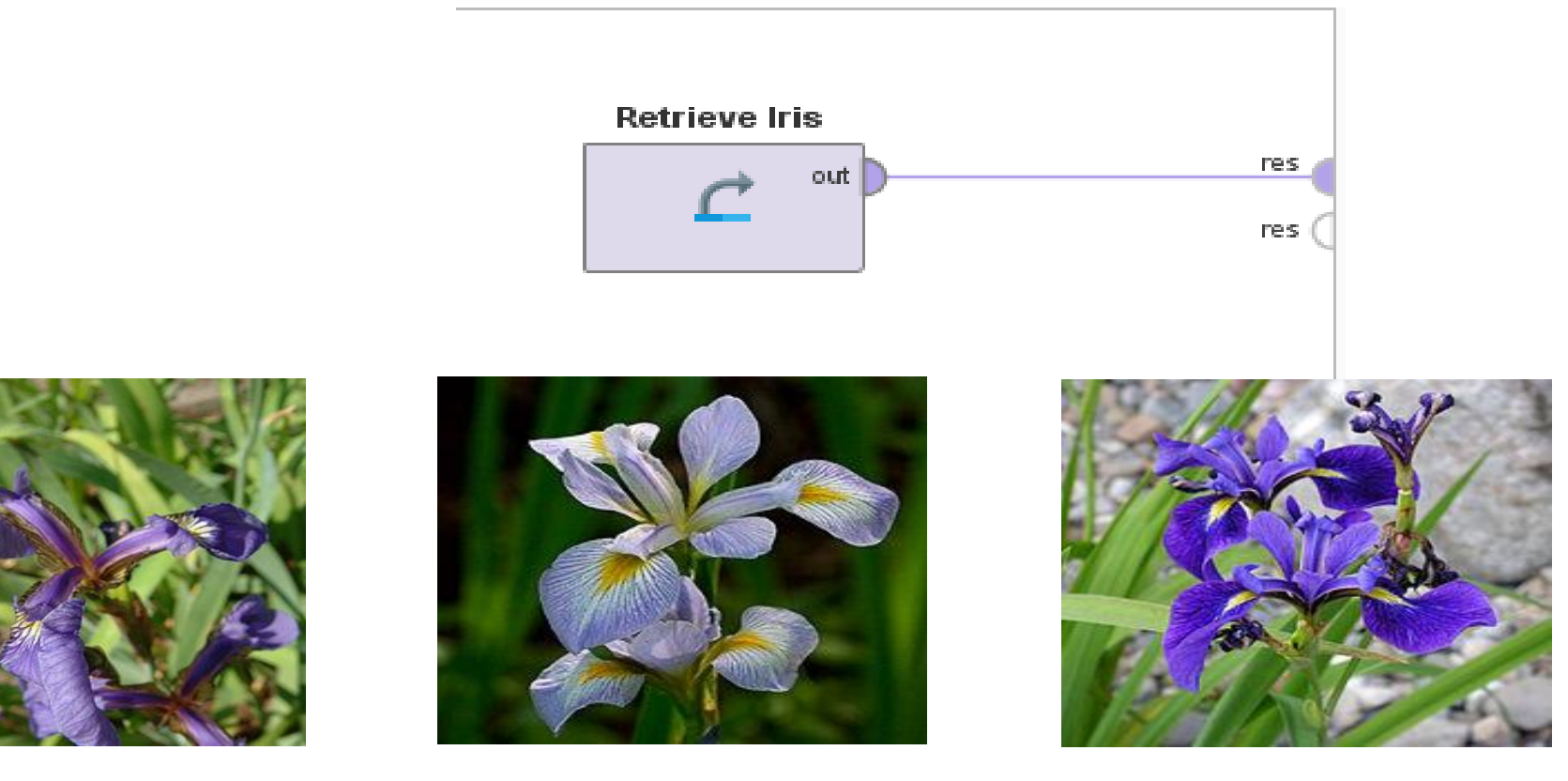

Iris setosa Iris virginica Iris versicolor

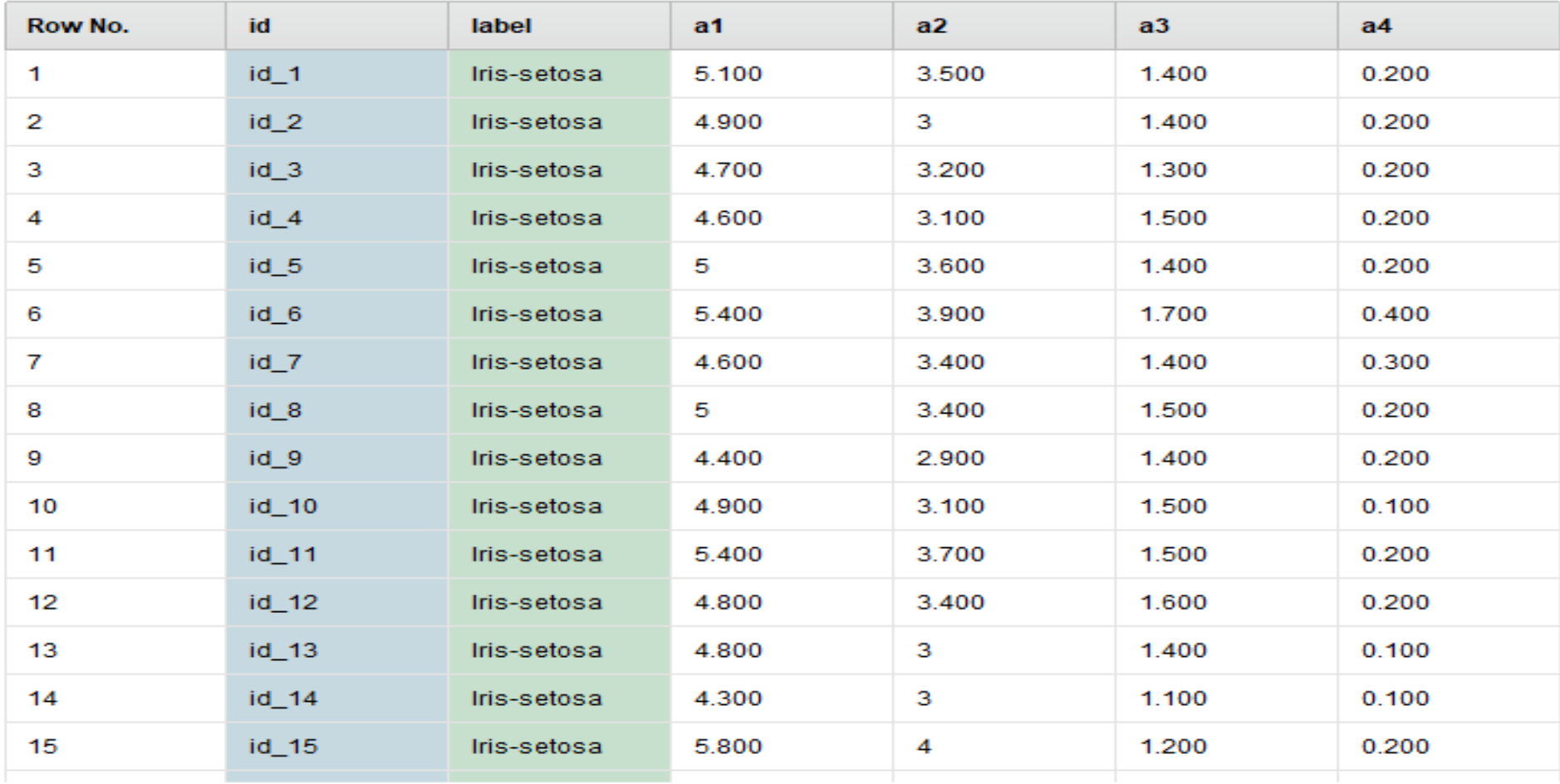

ExampleSet (150 examples, 2 special attributes, 4 regular attributes)

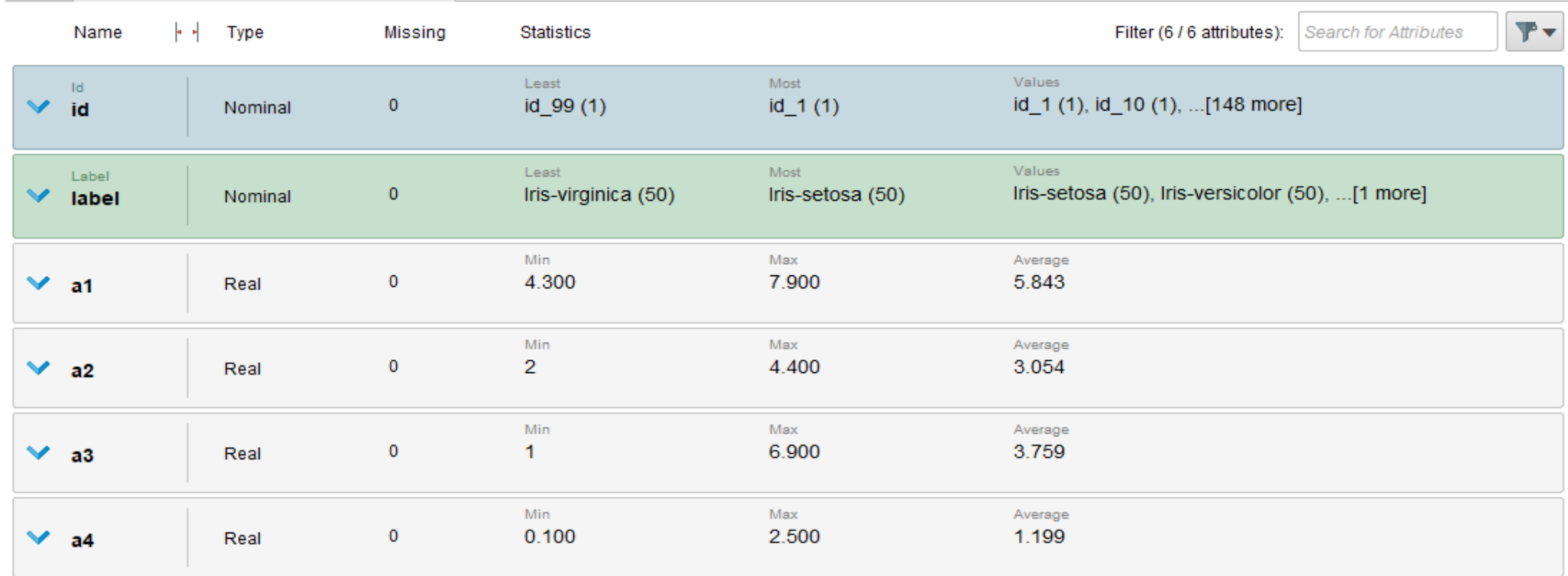

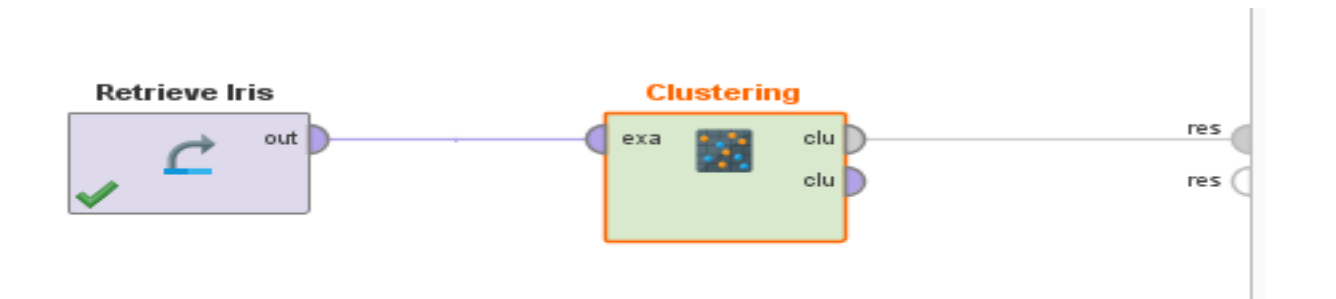

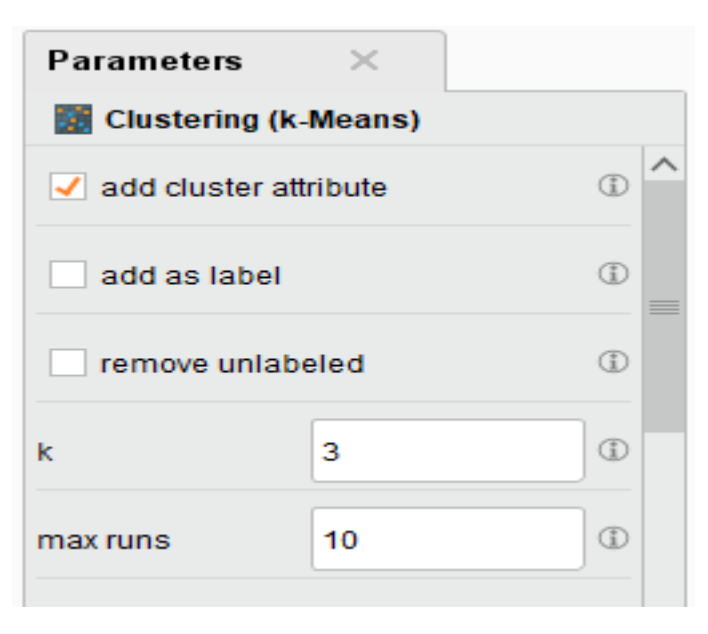

### **Cluster Model**

Cluster 0: 50 items Cluster 1: 39 items Cluster 2: 61 items Total number of items: 150

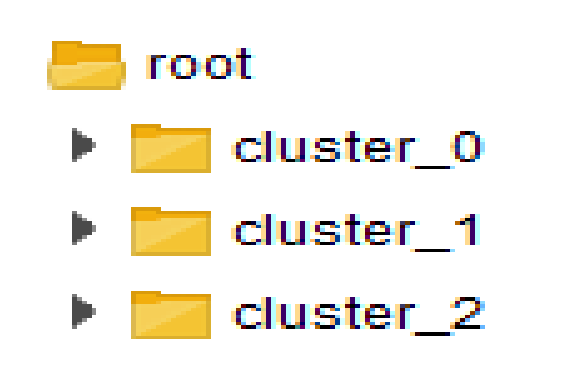

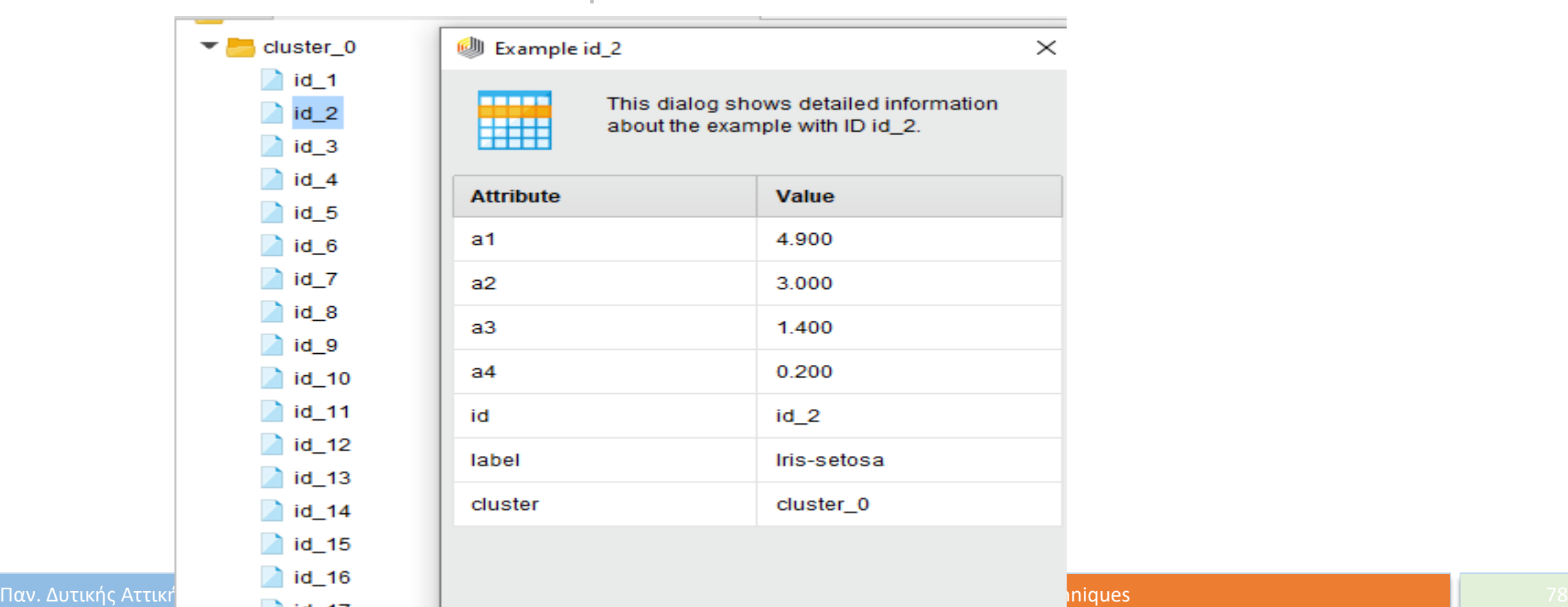

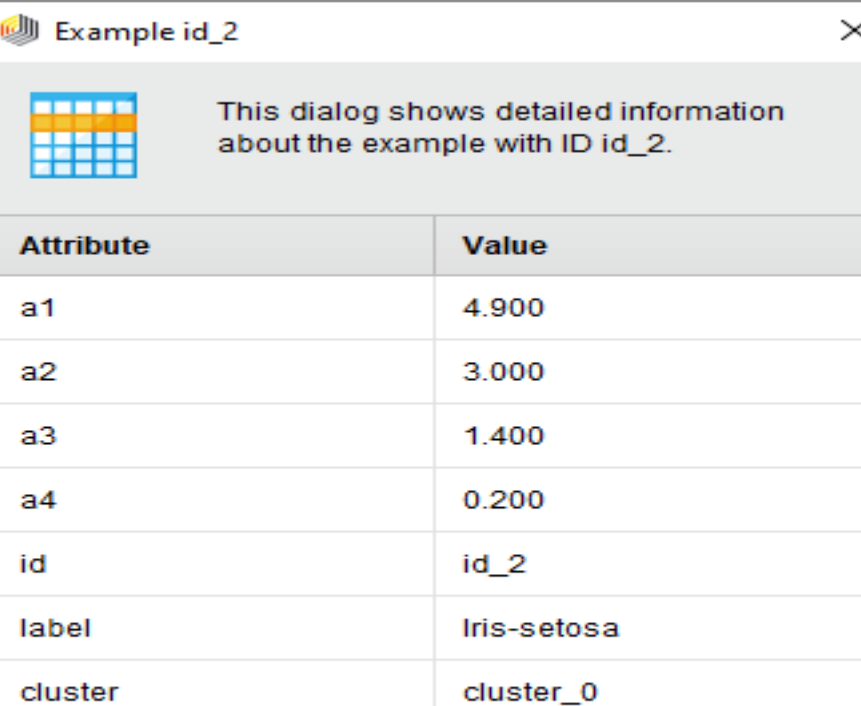

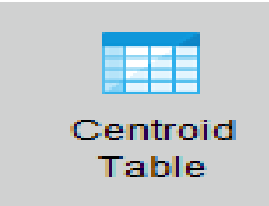

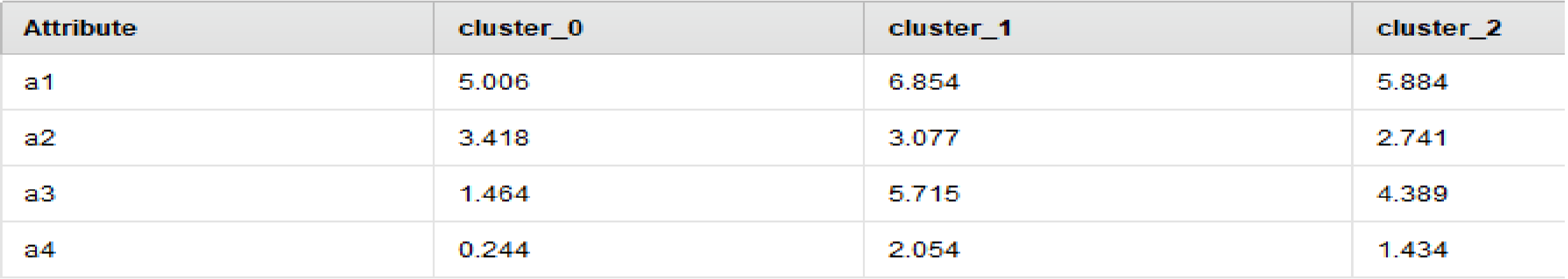

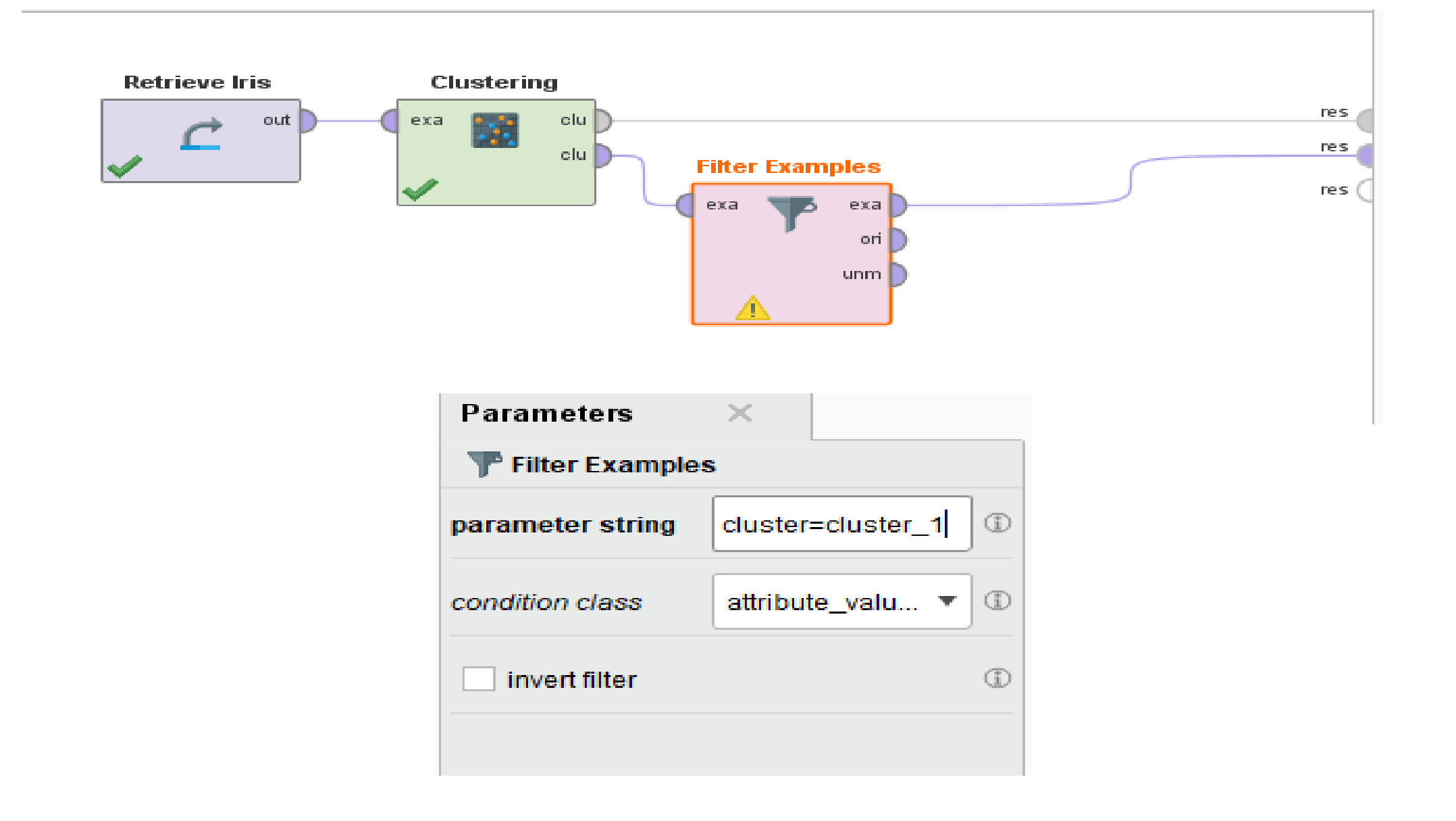

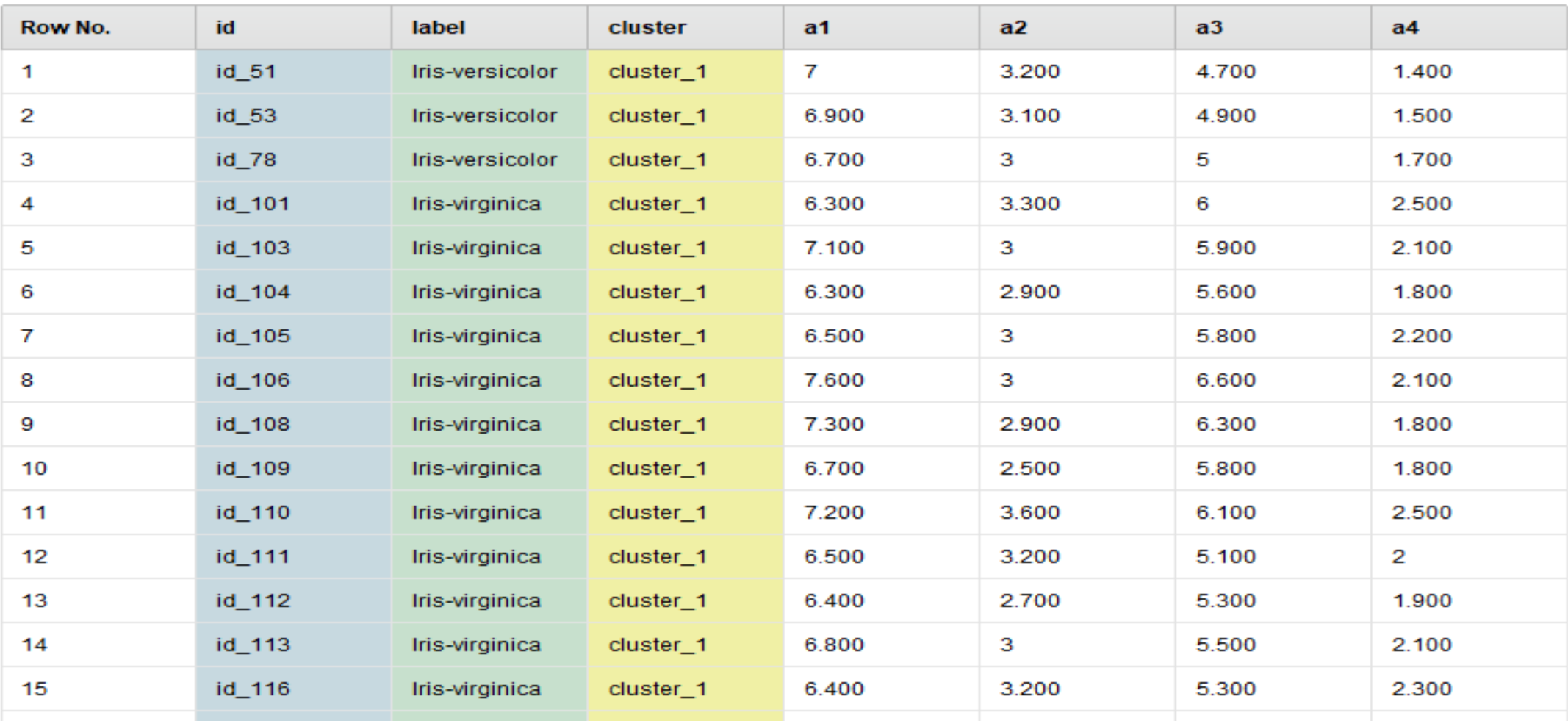

ExampleSet (39 examples, 3 special attributes, 4 regular attributes)

## Με όμοιο τρόπο βλέπουμε τα αποτελέσματα της συσταδοποίησης

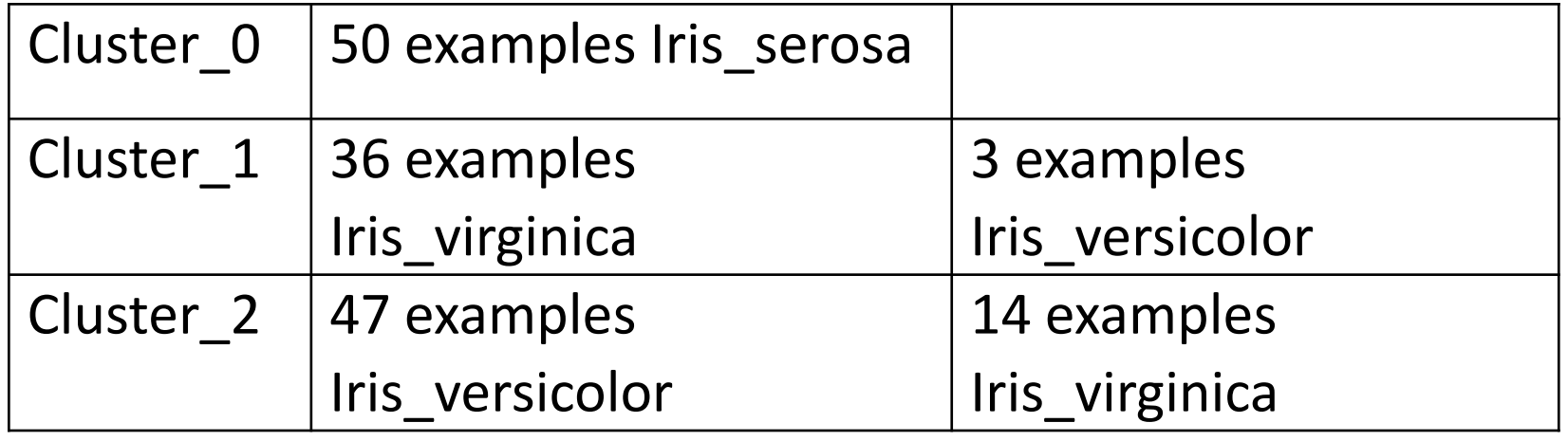

## Από το tutorial του RapidMiner

Process

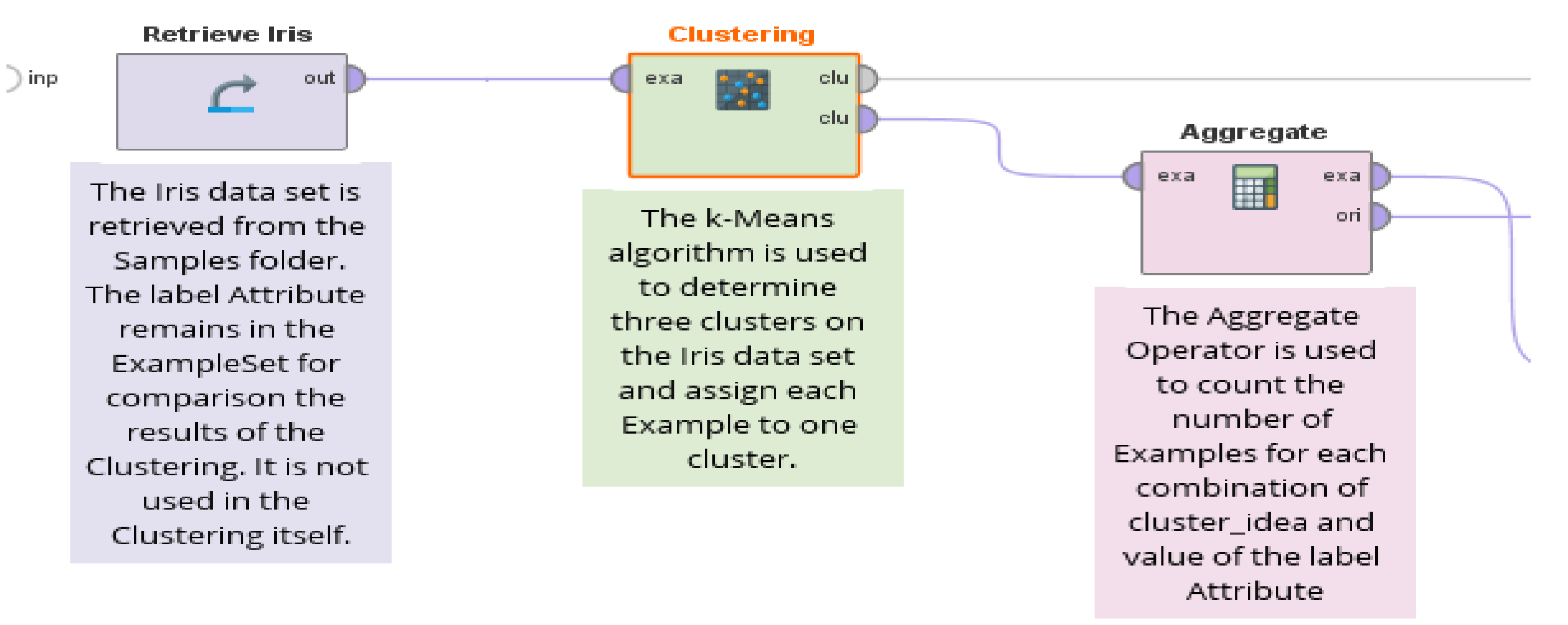

2

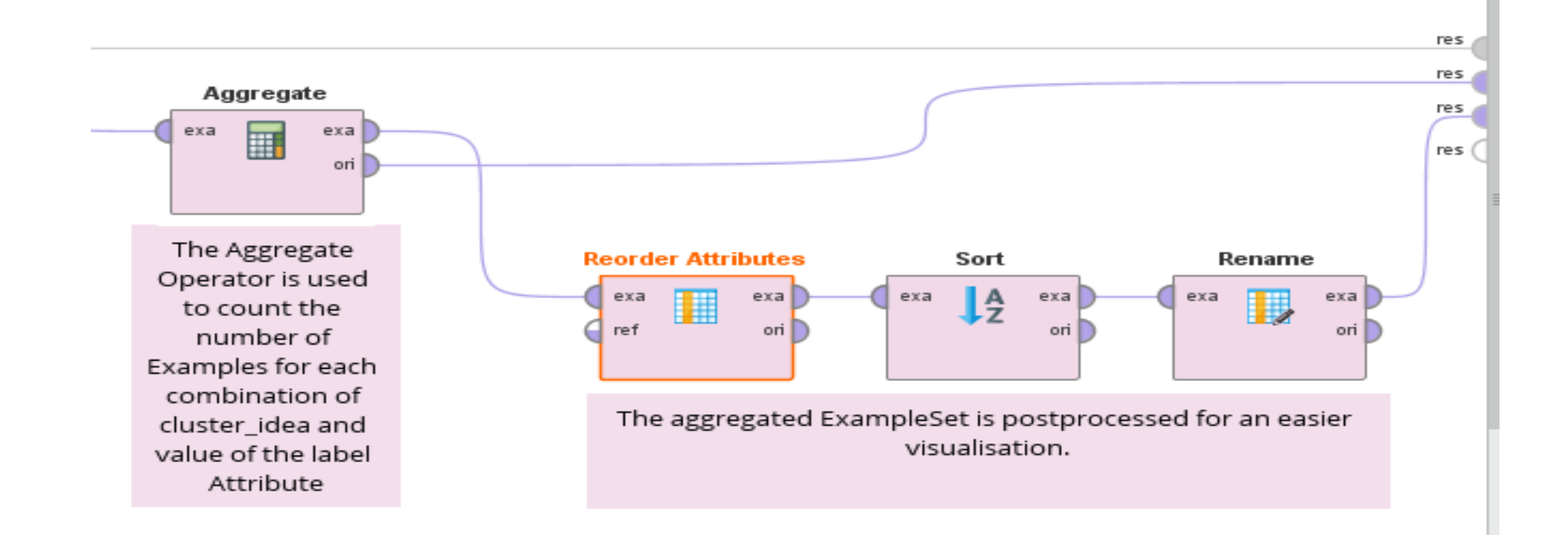

Look into the results of the process:

ExampleSet (Rename):

- cluster\_0 consist mainly of iris\_virginica Examples (36) with only a few (3) iris\_versicolor Examples

- cluster\_1 consists completely of iris\_setosa Examples (50). Also iris\_setosa Example cannot be found in other clusters.

- cluster\_2 consists most of iris\_versicolor Examples (47) but with also some (14) iris\_virginica Examples

ExampleSet (Clustering):

- You can visualize the assignment of the Examples to the clusters by using the 'Scatter' Chart, plotting two of the Attributes a1,a2,a3,a4 on x-and y-axis and the cluster Attribute as Color Column

Cluster Model (Clustering):

- The Cluster Model consist information which Example is assigned to which cluster
- the size of the clusters can be visualized as a graph
- the position of the centroids is listed

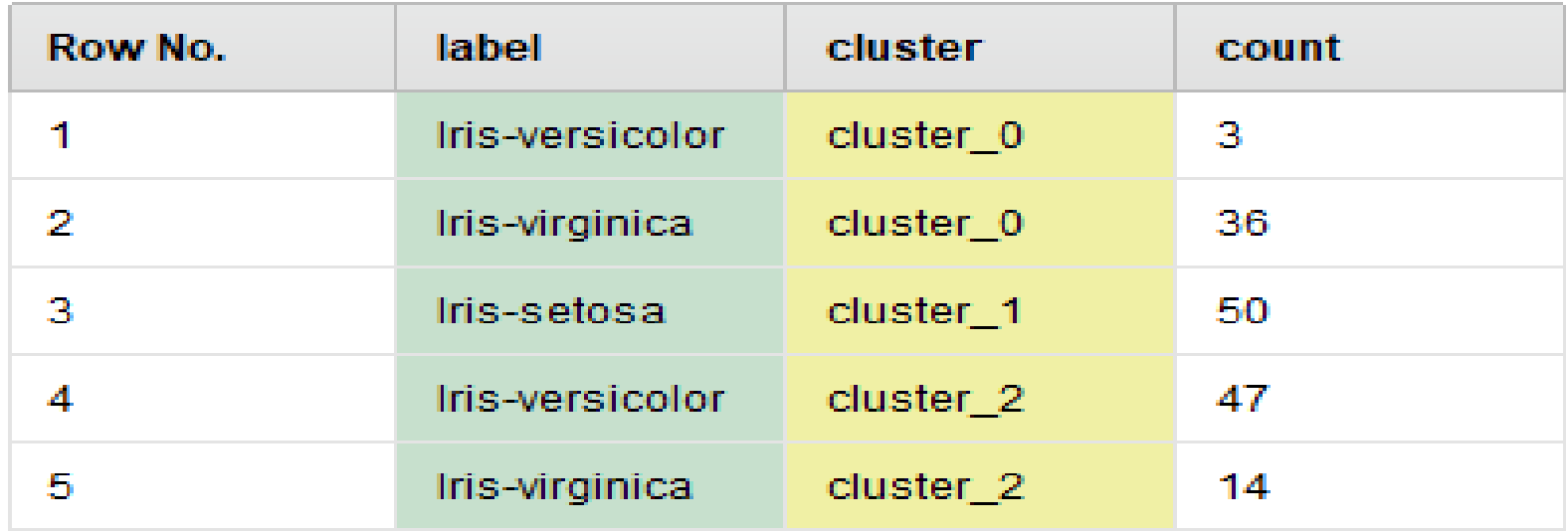

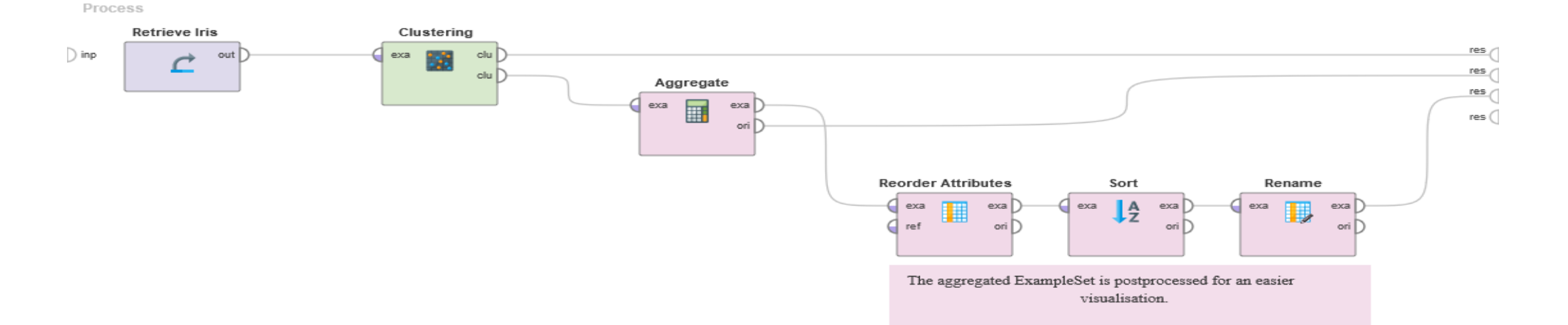

#### Look into the results of the process:

#### ExampleSet (Rename):

- cluster\_0 consist mainly of iris\_virginica Examples (36) with only a few (3) iris\_versicolor Examples
- cluster\_1 consists completely of iris\_setosa Examples (50). Also iris\_setosa Example cannot be found in other clusters.
- cluster\_2 consists most of iris\_versicolor Examples (47) but with also some (14) iris\_virginica Examples

#### ExampleSet (Clustering):

- You can visualize the assignment of the Examples to the clusters by using the 'Scatter' Chart, plotting two of the Attributes a1,a2,a3,a4 on x-and y-axis and the cluster Attribute as Color Column

#### Cluster Model (Clustering):

- The Cluster Model consist information which Example is assigned to which cluster
- the size of the clusters can be visualized as a graph
- the position of the centroids is listed

#### Παν. Δυτικής Αττικής Δεντραφής Δεντραφής Δεντραφής Data Mining Using Machine Learning Techniques

### ΤΕΛΟΣ

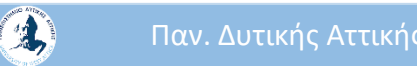

Παν. Δυτικής Αττικής Δεντροφής Δεντροφής του Ορτικό <mark>Data Mining Using Machine Learning Techniques</mark> Δεντροφής Δεντροφής δεν διαδικά του Βαρτικό του Δεντροφής δεν διαδικά του Δεντροφής δεν διαδικά του Δεντροφής δεν διαδικά